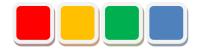

# **Flex Signal Instruction Manual**

Ver. 14.1

Do not reprint this document without out permission.

©2013 Flex Signal

## Introduction

Thank you for purchasing Flex Signal. This document describes how to use Flex Signal.

Flex Signal is a package specially designed to wirelessly monitor the operating status of the PATLITE WD<sup>(\*1)</sup> series (wireless communication model). Flex Signal allows you to monitor and manage the on or flash state of the signal lamp or the production volume in the web browser anytime, anywhere<sup>(\*2)</sup>.

- (\*1) For details on the WD series, contact PATLITE Corporation.
- (\*2) The signal lamps can be monitored and managed in any environment where you can communicate with the Flex Signal PC through a network.

# **Revision History**

| Ver. | Date          | System version | Revision details                                                                                                    |
|------|---------------|----------------|----------------------------------------------------------------------------------------------------|
| 1.0  | Feb. 24, 2014 | 1.0.0          | First edition                                                                                                    |
| 1.1  | Oct. 17, 2014 | 1.2.0          | Improved the batch signal lamp setup function.<br>Added the monitoring time display function. Added<br>the function to share settings among multiple<br>management groups.                                                                                                    |
| 1.2  | Dec. 19, 2014 | 1.2.1          | Improved the help function.                                                                                                    |
| 1.3  | Jan. 22, 2015 | 1.2.1          | Improved the help function.                                                                                                    |
| 2.0  | Sep. 18, 2015 | 2.0.0          | Added terms.<br>Improved how the home page is accessed, menu,<br>display mode, monitor, options, and other items.<br>Added the operating state monitor, event notification<br>settings, and license function.                                                                                                    |
| 2.1  | Jul. 7, 2016  | 2.1.3          | Added a description about downloaded CSV data.                                                                                                    |
| 3.0  | Sep. 30, 2016 | 3.0.0          | Improved the operation history, monthly report,<br>operating state monitor, options, and other items.<br>Added the general monitor, chart list, Gantt chart list,<br>and batch download function.<br>Abolished monitor size selection.                                                                                                    |
| 4.0  | May 24, 2017  | 4.0.0          | Added Chinese language support. Changed how to<br>display the menu. Added the performance function.<br>Added the signal lamp display settings on the<br>monitor. Added the function to select "Display color"<br>in "Component color." Added average time and<br>percentage to signal lamp information. Added a<br>description about the "All off" setting. |
| 5.0  | May 31, 2018  | 5.0.0          | Added the group setup function. Added the shift<br>function. Added the daily report automatic output<br>function. Modified the single device screen. Modified<br>basic event settings. Added the function to specify<br>the number of defective products. Modified the<br>calendar date selection.                                                          |
| 5.1  | Jun. 7, 2018  | 5.0.1          | Changed the term "common group settings" to<br>"signal lamp settings."<br>Modified the menu, operation history monitor,<br>monthly report monitor, operating state monitor,<br>operation analysis monitor, batch signal lamp<br>settings, individual signal lamp settings, and the<br>basic event settings.                                                 |
| 5.2  | Nov. 7, 2018  | 5.0.13         | Modified the Gantt chart setting list.<br>Add explanation of terms.                                                                                                    |
| 5.3  | Dec. 3, 2018  | 5.0.14         | Modified the terms.                                                                                                    |
| 6.0  | Jun. 1, 2019  | 6.0.0          | Modified signal lamp settings, basic settings,<br>operation evaluation settings and defective products<br>setting screen.<br>Add the display settings screen.                                                                                                    |

| 6.1  | Dec. 13, 2019 | 6.1.0  | Add the output type selection function and the daily<br>report type selection function to the daily report<br>automatic output function.                                                                                                    |
|------|---------------|--------|----------------------------------------------------------------------------------------------------|
| 7.0  | May 8, 2020   | 7.0.0  | Add signal lamp detailed information to the operation<br>history monitor. Add the fixed value setting function<br>for the monitoring time. Add the break time setting<br>function.<br>Add the receiver status display function.                                                                                                    |
| 7.1  | Jun. 5, 2020  | 7.0.1  | Signal Tower settings – Add display items.<br>Add display items in Gantt chart.                                                                                                    |
| 8.0  | Dec. 1, 2020  | 8.0.0  | Operation Status – Add a production volume graph.<br>Basic settings – Added a description about usage of<br>daily report automatic output options.<br>Display settings – Add the whole monitor layout<br>settings.                                                                                                    |
| 9.0  | Mar. 1, 2021  | 9.0.0  | <ul> <li>Whole equipment – Changed the image.</li> <li>Display settings – Add the number of columns displayed.</li> <li>Signal Tower settings – Add the number of display items(changed from 3 to 5)</li> <li>Deleted the address and the home page links.</li> </ul>                                                                                                    |
| 10.0 | Jun. 1, 2021  | 10.0.0 | <ul> <li>Single equipment – operation history monitor – Add the function of display unit for the operation chart.</li> <li>Single equipment – monthly report monitor – Add list display function of the monthly report.</li> <li>Single equipment – Add settings for the items displayed on the monthly report list.</li> <li>Signal Tower settings – Individual signal lamp settings – Changed the image.</li> <li>Event settings – Divided the event basic settings into Mail server settings and signal light notification settings.</li> <li>Event settings – Signal light notification settings.</li> <li>Event settings.</li> <li>Help – System information – Add the function to check the transmitter status.</li> </ul> |
| 11.0 | Aug. 31, 2021 | 11.0.0 | <ul> <li>Changed the menu screenshot.</li> <li>Changed the menu.</li> <li>Whole equipment – Download all files Changed the download file.</li> <li>Single equipment – Operation History Changed the download file.</li> <li>Single equipment – Operation Status Add operating time and production volume aggregation graph.</li> <li>Single equipment – Graph scale settings Add the part of operation time and production volume aggregation volume aggregation graph.</li> <li>Basic settings – Auto Output Settings Deleted the daily report type.</li> <li>Basic settings – Auto Output Settings Changed the download file.</li> </ul>                                                                                       |

| 1    |               |        | Event settings – Event Notice Settings Add upper                                                                                                    |
|------|---------------|--------|----------------------------------------------------------------------------------------------------|
|      |               |        | and lower limits of the delay time.<br>Terminal setting – Add menu display settings.                                                                                                    |
|      |               |        | Add System Setting                                                                                                    |
| 12.0 | Nov. 30, 2021 | 12.0.0 | Whole monitor – Add graph display.                                                                                                    |
|      |               |        | Single equipment – Operation History monitor                                                                                                    |
|      |               |        | Changed the screenshots.<br>Signal Tower settings – Group setting Add the delete                                                                                                    |
|      |               |        | function.                                                                                                    |
|      |               |        | Signal Tower settings – Signal tower collective                                                                                                    |
|      |               |        | settings Changed settings for monitor items.                                                                                                    |
|      |               |        | Signal Tower settings – Individual signal light                                                                                                    |
|      |               |        | settings Changed settings for monitor items.                                                                                                    |
|      |               |        | Signal Tower settings – Added settings for monitor items.                                                                                                    |
| 12.1 | Jan. 5, 2022  | 12.0.1 | Display settings – Gantt chart settings Modified                                                                                                    |
|      |               | 12.0.1 | Table 7.                                                                                                    |
| 13.0 | May 31, 2022  | 13.0.0 | Terminology – Modified the invalid characters.                                                                                                    |
| 14.0 | Nov. 16, 2022 | 14.0.0 |                                                                                                    |
|      |               |        |                                                                                                    |
|      |               |        |                                                                                                    |
|      |               |        | Help – Add the communication status check screen.                                                                                                    |
| 14.1 | May 22, 2023  | 14.2.0 | Terminology – Add description about Count display                                                                                                    |
|      |               |        | name setting function.                                                                                                    |
|      |               |        | Single equipment – Operation History monitor Daily                                                                                                    |
|      |               |        | report data to be downloaded Changed count name in normal format and old format.                                                                                                    |
|      |               |        | Signal Tower settings - Signal tower collective                                                                                                    |
|      |               |        | settings Changed the screenshots.                                                                                                    |
|      |               |        | Signal Tower settings - Signal tower collective                                                                                                    |
|      |               |        | settings Add Count display name setting function.<br>Signal Tower settings – Individual signal lamp                                                                                                    |
|      |               |        | settings Changed the screenshots.                                                                                                    |
|      |               |        | Signal Tower settings – Individual signal lamp                                                                                                    |
|      |               |        | 5                                                                                                    |
|      |               |        |                                                                                                    |
|      |               |        |                                                                                                    |
|      |               |        | collective Add description about addition of Count                                                                                                    |
|      |               |        | name setting function.                                                                                                    |
|      |               |        | Operation evaluation settings-individual operation                                                                                                    |
|      |               |        | <b>a</b> 1                                                                                                    |
|      |               |        |                                                                                                    |
|      |               |        |                                                                                                    |
|      |               |        |                                                                                                    |
|      |               | 1      |                                                                                                    |
| 14.0 | Nov. 16, 2022 | 14.0.0 | <ul> <li>Whole Monitor Changed the display time range the graph.</li> <li>Single equipment – Operation History monitor A Unit to time (Operation).</li> <li>Help – Add the communication status check scree</li> <li>Terminology – Add description about Count disp name setting function.</li> <li>Single equipment – Operation History monitor Dareport data to be downloaded Changed count narin normal format and old format.</li> <li>Signal Tower settings – Signal tower collect settings Changed the screenshots.</li> <li>Signal Tower settings – Signal tower collect settings Add Count display name setting function Signal Tower settings – Individual signal la settings Add Count display name setting function Signal Tower settings – Individual signal la settings Add Count display name setting function Signal Tower settings – Individual signal la settings Changed the screenshots.</li> <li>Operation evaluation settings-operation evaluat collective Add description about addition of Coname setting function.</li> </ul> |

# **Table of Contents**

| (1)   | Site IP address             |    |
|-------|-----------------------------|----|
| (2)   | Start time (origin time)    |    |
| (3)   | Elapsed time                | 8  |
| (4)   | Identification ID           |    |
| (5)   | Off                         |    |
| (6)   | Operation light             |    |
| (7)   | Alarm light                 |    |
| (8)   | Count function              |    |
| (9)   | Monitoring time             | 8  |
| (10)  | Operating time              | 9  |
| (11)  | Operation rate              | 9  |
| (12)  | Operation grading value     | 9  |
| (13)  | Operation evaluation        | 9  |
| (14)  | Operation achievement rate  | 9  |
| (15)  | Count                       | 9  |
| (16)  | Production grading value    | 10 |
| (17)  | Production target           | 10 |
| (18)  | Production achievement rate | 10 |
| (19)  | Production tact time        | 10 |
| (20)  | Production evaluation       | 10 |
| (21)  | Alarm time                  | 10 |
| (22)  | Alarm rate                  |    |
| (23)  | Alarm count                 |    |
| (24)  | Defective products          |    |
| (25)  | Good products               |    |
| (26)  | Theoretical output          |    |
| (27)  | Quality                     |    |
| (28)  | Performance                 |    |
| (29)  | OEE                         |    |
| (30)  | Difference                  | 12 |
| (31)  | Break time                  | 12 |
| (32)  | Invalid characters          | 12 |
| 1 1 0 | cessing the home page       |    |

| 1-1. Dis | play mode                                                                |     |
|----------|--------------------------------------------------------------------------|-----|
| 1-1. Mo  | nitor                                                                    |     |
| (1)      | Whole monitor                                                            | 19  |
| (2)      | Chart list                                                               | 23  |
| 1-1. Dat | a                                                                        |     |
|          |                                                                          |     |
| (1)      | Whole equipment - All of Gantt Chart monitor                             |     |
| (2)      | Whole equipment – download all files monitor                             | 28  |
| (3)      | Single equipment - operation history monitor                             | 30  |
| (4)      | Single equipment - monthly monitor                                       | 47  |
| (5)      | Single equipment – monthly report list display items settings            | 58  |
| (6)      | Single equipment - operating state monitor                               | 59  |
| (7)      | Single equipment – graph scale settings                                  | 64  |
| 1-1. Opt | zions                                                                    |     |
| (1)      | Administrator authentication                                             | 68  |
| (2)      | Signal Tower settings - group settings                                   | 69  |
| (3)      | Signal tower settings - signal tower collective settings                 | 70  |
| (4)      | Signal tower settings - individual signal light settings                 | 75  |
| (5)      | Signal Tower Settings – monitor items setting                            | 80  |
| (6)      | Basic settings                                                           | 82  |
| (7)      | Display settings menu                                                    | 85  |
| (8)      | Display settings - whole monitor page settings                           |     |
| (9)      | Display settings - Gantt chart settings                                  | 88  |
| (10)     | Operation evaluation settings - operation evaluation collective          | 91  |
| (11)     | Operation evaluation settings - individual operation evaluation settings | 94  |
| (12)     | Event settings – mail server settings                                    | 97  |
| (13)     | Event settings – Signal light notification settings                      | 98  |
| (14)     | Event settings - event notice settings                                   | 100 |
| (15)     | Defective products settings                                              | 102 |
| 1-1. Oth | ner                                                                      |     |
| (1)      | Terminal setting                                                         | 104 |
| (2)      | System settings                                                          | 106 |
| (3)      | Help - system information                                                | 107 |
| (4)      | Help – confirmation communication status                                 | 110 |

# 1. Screen Description

### 1-1. Terminology

This section introduces the terms related to this system. These terms are used for description purposes in this manual.

#### (1) Site IP address

IP address of the PC where Flex Signal is installed

#### (2) Start time (origin time)

Time at which a day starts. The initial setting is 00:00. How a day is managed depends on whether the specified time is before or after noon. If you specify 09:00, a day starts at 9:00 and ends at 8:59 on the following day. If you specify 21:00, a day starts at 21:00 on the previous day and ends at 20:59.

#### (3) Elapsed time

Time elapsed from the start time (origin time). Unless otherwise specified, this is the elapsed time on the current day.

#### (4) Identification ID

16 digits that indicate the MAC address of the signal lamp. (If the MAC address consists of less than 16 digits, preceding zeros are added.) The MAC address uniquely identifies the signal lamp.

(5) Off

Refers to the state where only the specified color of the signal lamp is off.

#### (6) Operation light

Component color pattern of the signal lamp that indicates operation

#### (7) Alarm light

Component pattern of the signal lamp that indicates an error (stop)

#### (8) Count function

Whether to use the signal lamp count function. If you use all the colors of the signal lamp for the on or flash state, this function cannot be used. You can specify whether to use this function for each signal lamp.

#### (9) Monitoring time

Time during which the signal lamp was monitored. Normally, this time is the same as the specified fixed time or the elapsed time. When the fixed time is not specified, however, the monitoring time does not include the time during which there is a failure in the communication required for monitoring signal lamps and the break times. If a communication failure occurs, the following is possible. A signal lamp that is always on or flash can be used to determine the monitoring time.

[Communication failures of signal lamps]

- The signal lamp is off.
- The signal lamp cannot communicate with the receiver.
- The main PC cannot communicate with the receiver.
- The main PC is off.

#### (10) Operating time

Of the monitoring time, the total amount of time during which the operation lamp is on. Break times are excluded if the signal information during break time is set as disabled. This item is not displayed for signal lamps for which the operation lamp is not set.

#### (11) Operation rate

Proportion of the operating time to the monitoring time as a percentage. Unless otherwise specified, this is the operation rate on the current day. This item is not displayed for signal lamps for which the operation lamp is not set.

#### (12) Operation grading value

Three star grading with reference to the target operation rate

#### (13) Operation evaluation

Three star grading result of the operation rate. There are four grades( $\pm \pm \pm, \pm \pm \pm, \pm \pm \pm, \pm \pm \pm$ ). They indicate the position of the operation rate in comparison with the criterion of each level. Unless otherwise specified, this is the operation evaluation on the current day. This item is not displayed for signal lamps for which the operation lamp is not set.

[Operation evaluation example]

When the following grades are used:  $\star \Leftrightarrow \Rightarrow$ : 60.0%,  $\star \star \Rightarrow$ : 70.0%,  $\star \star \star$ : 80.0%

When the operation rate is 50.0%,  $\Rightarrow \Rightarrow \Rightarrow$  is displayed.

When the operation rate is 75.2%,  $\star \star \star$  is displayed.

When the operation rate is 83.0%,  $\star \star \star$  is displayed.

#### (14) Operation achievement rate

Proportion of the operating time to the target operating time per day as a percentage. This is the index of the operation achievement rate per day. Unless otherwise specified, this is the operation achievement rate on the current day. This item is not displayed for signal lamps for which the target operating time and achievement rate is not used.

#### (15) Count

Number counted for the signal lamp. This refers to the number of production or any item (such as the amount of electricity). The number of counts during break time is excluded if the signal information during break time is set as disabled. This item is not displayed for signal lamps for which the count function is not used.

\*You can change whether the count is displayed as the number of production or any item (such as the amount of electricity) by specifying the setting.

#### (16) Production grading value

Three star grading with reference to the target production volume

#### (17) Production target

Target production volume per day. Unless otherwise specified, this is the target production volume on the current day. This item is not displayed for signal lamps for which the count function is not used or signal lamps for which the count function is not used as the number of production.

#### (18) Production achievement rate

Proportion of the production volume to the target production volume per day as a percentage. This is the index of the production achievement level per day. Unless otherwise specified, this is the production achievement rate on the current day. This item is not displayed for signal lamps for which the count function is not used or signal lamps for which the count function is not used as the number of production.

#### (19) Production tact time

Average operating time to produce one product (calculated by dividing the operating time by the production volume). This is the index of the production efficiency. This item is not displayed for signal lamps for which the count function is not used or signal lamps for which the count function is not used as the number of production.

#### (20) Production evaluation

Three star grading result of the production achievement rate. There are four grades ( $\Rightarrow \Rightarrow \Rightarrow, \Rightarrow \Rightarrow \Rightarrow, \Rightarrow \Rightarrow \Rightarrow, \Rightarrow \Rightarrow \Rightarrow, \Rightarrow \Rightarrow \Rightarrow$ ). They indicate the position of the production achievement rate in comparison with the criterion of each level. Unless otherwise specified, this is the production evaluation on the current day. This item is not displayed for signal lamps for which the count function is not used or signal lamps for which the count function is not used or signal lamps for which the count function.

#### [Production evaluation example]

When the following grades are used:  $\star \Rightarrow \Rightarrow$ : 50.0%,  $\star \star \Rightarrow$ : 65.0%,  $\star \star \star$ : 80.0%

When the production achievement rate is 45.0%, ☆☆☆ is displayed.

When the production achievement rate is 50.0%,  $\star \star \star \star$  is displayed.

When the production achievement rate is 83.0%,  $\star \star \star$  is displayed.

#### (21) Alarm time

Of the monitoring time, the total amount of time during which the error lamp (stop lamp) is on. Break times are excluded if the signal information during break time is set as disabled. This item is not displayed for signal lamps for which the error lamp (stop lamp) is not set.

#### (22) Alarm rate

Proportion of the abnormal time to the monitoring time as a percentage. Unless otherwise specified, this is the error rate on the current day. This item is not displayed for signal lamps for which the error lamp (stop lamp) is not set.

#### (23) Alarm count

Number of error occurrences. This indicates how many times the status indicated by the error lamp (stop lamp) occurs. Unless otherwise specified, this is the error count on the current day. The number of error occurrences during break time is excluded if the signal information during break time is set as disabled. This item is not displayed for signal lamps for which the error lamp (stop lamp) is not set.

#### (24) Defective products

Number of defective products in the production volume. This item is not displayed for signal lamps for which the count function is not used or signal lamps for which the count function is not used as the number of production.

#### (25) Good products

Number calculated by subtracting the number of defective products from the production volume. If the number of defective products is not specified, this number is the same as the production volume. This item is not displayed for signal lamps for which the count function is not used or signal lamps for which the count function is not used as the number of production.

#### (26) Theoretical output

Scheduled production volume calculated from the monitoring time. This volume is calculated by using the reference cycle time for each piece of equipment (dividing the monitoring time (s) by the reference cycle time). This item is not displayed for signal lamps for which the reference cycle time is not set.

#### (27) Quality

It is a value to be obtained by the following formula. This item is not displayed for signal lamps for which the count function is not used or signal lamps for which the count function is not used as the number of production.

Quality = Good products / Number of Production

#### (28) Performance

It is a value to be obtained by the following formula. This item is not displayed for signal lamps for which the count function is not used or signal lamps for which the count function is not used as the number of production.

Performance = Number of Production / Theoretical output

#### (29) OEE

It is a value to be obtained by the following formula. This item is not displayed for signal lamps for which the count function is not used or signal lamps for which the count function is not used as the number of production.

OEE = Operation rate × Performance × Quality

#### (30) Difference

Difference between Theoretical output and Number of Production. This item is not displayed for signal lamps for which the count function is not used or signal lamps for which the count function is not used as the number of production.

#### (31) Break time

Time which is not included in the monitoring time. When the signal information during break time is set as enabled, the signal light information that is in on/flash state during break time is included in the time.

#### (32) Invalid characters

This indicates a character which includes any of the following characters or tab.

\*;&"'\$#@\<>

These characters cannot be entered on the screen.

## 1-1. Accessing the home page

The address of the home page of Flex Signal is as shown below. Specify the following address in the web browser (such as Internet Explorer) to access the dashboard. When you successfully access the page, the screen described in "1-5(1) General monitor" appears.

#### http://[Site IP address]/FS

- \* If the home page does not appear like it should, check that the network settings for the main PC are correct.
- \* Flex Signal cannot be used with PATLITE WDS-AUTO2 or WIN-01. Exit WDS-AUTO2 and WIN-01 before using Flex Signal.

## 1-1. Menu

The menu available on every screen is displayed at the top of the screen. You can go to each screen from this menu.

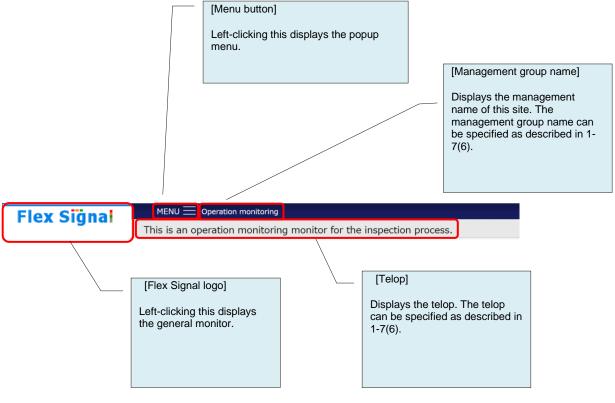

Figure 1: Top of the screen

Click each icon to go to the predetermined page.

Click "+" or "-" to expand or collapse the menu content.

|                                                                                                    |                              | $\times$ |
|----------------------------------------------------------------------------------------------------|------------------------------|----------|
|                                                                                                    |                              |          |
| — Common                                                                                                    |                              |          |
| — Options                                                                                                    |                              |          |
| 2                                                                                                    | SignalTowerSettings          |          |
|                                                                                                    | Operation Evaluation Setting |          |
| <b></b>                                                                                                    | DefectiveProductsSetting     |          |
| — Other                                                                                                    |                              |          |
|                                                                                                    | Terminal Setting             |          |
|                                                                                                    | System Setting               |          |
| Q                                                                                                    | <u>Help</u>                  |          |
| — group1                                                                                                    |                              |          |
| — Monitor                                                                                                    |                              |          |
| — Who                                                                                                    | le Monitor                   |          |
| E                                                                                                    | <u>1 line</u>                |          |
| Ē                                                                                                    | <u>2 line</u>                |          |
| Ē                                                                                                    | <u>3line</u>                 |          |
| — Char                                                                                                    | t List                       |          |
|                                                                                                    | <u>1 line</u>                |          |
|                                                                                                    | <u>2 line</u>                |          |
| l in the second second se | <u>3 line</u>                |          |
| — data                                                                                                    |                              |          |
|                                                                                                    | Whole equipment              |          |
|                                                                                                    | Single equipment             |          |
| ee Coptions                                                                                                    |                              |          |
| - Options                                                                                                    |                              |          |
| <u>چ</u>                                                                                                    | Basic Settings               |          |
| 2                                                                                                    | Display Setting              |          |
|                                                                                                    | Event Setting                |          |

Figure 2: Menu screen

Groups added as described in "1-7(2) Signal Tower settings – group settings" are displayed below "Common" in order.

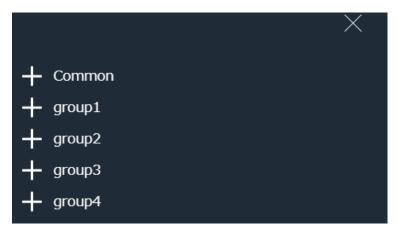

| No. | Item   |         |                                    | Description                                                        |
|-----|--------|---------|------------------------------------|--------------------------------------------------------------------|
| 1   | Common | Options | Signal Tower settings              | You can go to the Signal Tower settings screen.                    |
| 2   | Common | Options | Operation<br>evaluation<br>setting | You can go to the operation evaluation settings screen.            |
| 3   | Common | Options | Defective<br>product setting       | You can go to the defective product settings screen.               |
| 4   | Common | Others  | Terminal setting                   | You can go to the terminal settings screen.                        |
| 5   | Common | Others  | System setting                     | You can go to the system settings screen.                          |
| 6   | Common | Others  | Help                               | You can go to the help screen.                                     |
| 7   | Group  | Monitor | Whole monitor submenu              | You can go to the predetermined general monitor from each submenu. |
| 8   | Group  | Monitor | Chart list submenu                 | You can go to the predetermined chart list from each submenu.      |
| 9   | Group  | Data    | Whole<br>equipment                 | You can go to the Gantt chart list monitor.                        |
| 10  | Group  | Data    | Single<br>equipment                | You can go to the single equipment – operation history monitor.    |
| 11  | Group  | Options | Basic settings                     | You can go to the basic settings screen.                           |
| 12  | Group  | Options | Display setting                    | You can go to the display settings screen.                         |
| 13  | Group  | Options | Event setting                      | You can go to the event settings screen.                           |

## 1-1. Display mode

You can select the screen theme to adjust the screen appearance.

#### [Theme]

- You can select from the following options to switch the base color:
- White: White-based theme
- Black (default): Black-based theme
- \* The signal lamp statuses are automatically placed according to the monitor size.

[Example 1] Theme: White, Monitor size: 1280 (W) x 1024 (H)

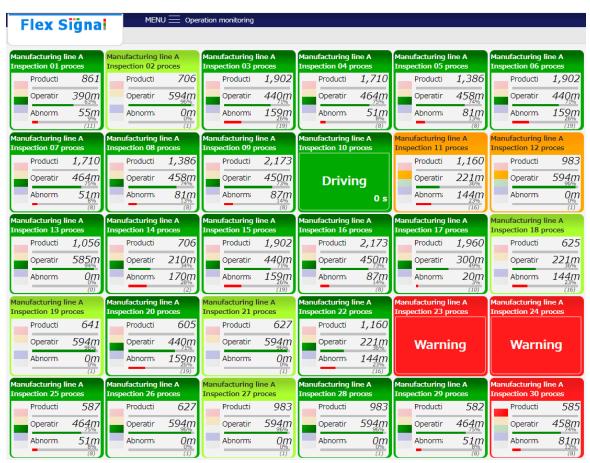

| Flex 9                         | Siğna         | MEN                                | U 🗮 Ope                    | ration monitoring                            |                                |                                              |                     |                                              |                                     |                                              |                   |
|--------------------------------|---------------|------------------------------------|----------------------------|----------------------------------------------|--------------------------------|----------------------------------------------|---------------------|----------------------------------------------|-------------------------------------|----------------------------------------------|-------------------|
| Manufacturing<br>Inspection 01 |               | Manufacturing I<br>Inspection 02 p |                            | Manufacturing<br>Inspection 03 p             |                                | Manufacturing<br>Inspection 04 p             |                     | Manufacturing<br>Inspection 05               |                                     | Manufacturing<br>Inspection 06 p             |                   |
| Producti                       | 866           | Producti                           | 708                        | Producti                                     | 1,906                          | Producti                                     | 1,714               | Producti                                     | 1,391                               | Producti                                     | 1,906             |
| Operatir                       | 390ฏ          | Operatir                           | 594m                       | Operatin                                     | 44 <u>1</u> m                  | Operatir                                     | 46 <u>5</u> m       | Operatir                                     | 45 <u>9</u> m                       | Operatir                                     | 441m              |
| Abnorm                         | 55m<br>(11)   | Abnorm;                            | 0m<br>%                    | Abnorm;                                      | 159m<br><sup>26%</sup><br>(19) | Abnorm:                                      | 51m<br>®            | Abnorm;                                      | 8 <u>1</u> m<br><sup>13%</sup><br>® | Abnorm                                       | 159m<br>(19)      |
| Manufacturing<br>Inspection 07 |               | Manufacturing l<br>Inspection 08 p |                            | Manufacturing<br>Inspection 09 p             |                                | Manufacturing<br>Inspection 10 p             |                     | Manufacturing<br>Inspection 11               |                                     | Manufacturing<br>Inspection 12 p             |                   |
| Producti                       | 1,714         | Producti                           | 1,391                      | Producti                                     | 2,180                          |                                              |                     | Producti                                     | 1,167                               | Producti                                     | 990               |
| Operatir                       | 46 <u>5</u> m | Operatir                           | 459m                       | Operatin                                     | 45 <u>1</u> m                  | Drivi                                        | ng                  | Operatir                                     | 22 <u>1</u> m                       | Operatir                                     | 59 <u>4</u> m     |
| Abnorm                         | 51m           | Abnorm:                            | 81m<br><sup>13%</sup><br>® | Abnorm:                                      | 87m<br><sup>14%</sup><br>(8)   |                                              | 0 s                 | Abnorm;                                      | 144m<br>23%<br>(16)                 | Abnorm:                                      | 0m                |
| Manufacturing<br>Inspection 13 |               | Manufacturing<br>Inspection 14 p   |                            | Manufacturing<br>Inspection 15 p             |                                | Manufacturing<br>Inspection 16 p             |                     | Manufacturing<br>Inspection 17               |                                     | Manufacturing<br>Inspection 18 p             |                   |
| Producti                       | 1,058         | Producti                           | 708                        | Producti                                     | 1,906                          | Producti                                     | 2,180               | Producti                                     | 1,967                               | Producti                                     | 626               |
| Operatir                       | 58 <u>6</u> m | Operatir                           | 210m                       | Operatin                                     | 44 <u>1</u> m                  | Operatir                                     | 45 <u>1</u> m       | Operatir                                     | 30 <u>1</u> m                       | Operatir                                     | 22 <u>1</u> m     |
| Abnorm                         | Om<br>©       | Abnorm:                            | 171m<br>28%                | Abnorm:                                      | 159m<br>26%                    | Abnorm:                                      | 87m<br>14%          | Abnorm;                                      | 20m                                 | Abnorm:                                      | 144m<br>23%       |
| Manufacturing<br>Inspection 19 |               | Manufacturing I<br>Inspection 20 p |                            | Manufacturing line A<br>Inspection 21 proces |                                | Manufacturing line A<br>Inspection 22 proces |                     | Manufacturing line A<br>Inspection 23 proces |                                     | Manufacturing line A<br>Inspection 24 proces |                   |
| Producti                       | 642           | Producti                           | 606                        | Producti                                     | 628                            | Producti                                     | 1,167               |                                              |                                     |                                              |                   |
| Operatir                       | 594m          | Operatir                           | 44 <u>1</u> m              | Operatin                                     | 594m                           | Operatir                                     | 22 <u>1</u> m       | Warn                                         | ing                                 | Warn                                         | ing               |
| Abnorm                         | 0m<br>⑴       | Abnormi                            | 159m<br>26%                | Abnorm                                       | 0m                             | Abnorm;                                      | 144m<br>23%<br>(16) |                                              |                                     |                                              |                   |
| Manufacturing<br>Inspection 25 |               | Manufacturing l<br>Inspection 26 p |                            | Manufacturing<br>Inspection 27 p             |                                | Manufacturing<br>Inspection 28 p             |                     | Manufacturing<br>Inspection 29               |                                     | Manufacturing<br>Inspection 30 p             |                   |
| Producti                       | 587           | Producti                           | 629                        | Producti                                     | 990                            | Producti                                     | 990                 | Producti                                     | 582                                 | Producti                                     | 585               |
| Operatir                       | 46 <u>5</u> m | Operatir                           | 59 <u>4</u> m              | Operatin                                     | 59 <u>4</u> m                  | Operatir                                     | 594m                | Operatir                                     | 46 <u>5</u> m                       | Operatir                                     | 45 <u>9</u> m     |
| Abnorm                         | 51m           | Abnorm:                            | 0m<br>""                   | Abnorm;                                      | 0m                             | Abnorm:                                      | 0m                  | Abnorm;                                      | 51m                                 | Abnorm                                       | 81m<br>13%<br>(8) |

[Example 2] Theme: Black, Monitor size: 1920 (W) x 1080 (H)

## 1-1. Monitor

#### (1) Whole monitor

You can check the current operating states of the signal lamps in real time.

Items are displayed if you select "Item" for the Monitor Type in the monitor display items settings, and graph is displayed if "Graph" is selected.

The Monitor Type can be specified as described in "1-7 (4) Signal Tower settings - Individual signal light settings."

| Flex Signa                                                                                                    |                                                                                                    | ration monitoring                                                                                                    |                                                                                                    |                                                                                                    |                                                                                                    |
|----------------------------------------------------------------------------------------------------|----------------------------------------------------------------------------------------------------|----------------------------------------------------------------------------------------------------|----------------------------------------------------------------------------------------------------|----------------------------------------------------------------------------------------------------|----------------------------------------------------------------------------------------------------|
| Manufacturing line A<br>Inspection 01 proces                                                                                             | Manufactu Oprration rate<br>Inspection 62.8 %                                                                                                    |                                                                                                    | Manufacturing line A<br>Inspection 03 proces                                                                                                    | Manufacturing line A<br>Inspection 04 proces                                                                                                    | Manufacturing line A<br>Inspection 05 proces                                                                                  |
| Producti 860                                                                                                    | (96)<br>100<br>86.3 83.8 70.6 830 80.0                                                                                                    | Producti 705                                                                                                    | Producti 1,901                                                                                                    | Producti 1,709                                                                                                    | Producti 1,385                                                                                                    |
| Operatir 389m<br>Abnorm 55m                                                                                                    | 50 <sup>52.2</sup>                                                                                                    | Operatir 593m<br>Abnorm: 0m                                                                                                    | Operatir 439m<br>Abnorm 159m                                                                                                    | Operatir 463m<br>Abnorm: 51m                                                                                                    | Operatir 457m<br>Abnorm 81m                                                                                                   |
|                                                                                                    | 0. (15min)                                                                                                    |                                                                                                    | Abnorm: 159m<br>(19)                                                                                                    | Abnorm: 51m<br>(8)                                                                                                    | Abnorm: 81m<br>13%<br>(8)                                                                                                    |
| Manufacturing line A<br>Inspection 06 proces                                                                                             | Manufacturing line A<br>Inspection 07 proces                                                                                                    | Manufacturing line A<br>Inspection 08 proces                                                                                                    | Manufacturing line A<br>Inspection 09 proces                                                                                                    | Manufacturing line A<br>Inspection 10 proces                                                                                                    | Manufacturing line A<br>Inspection 11 proces                                                                                  |
| Producti 1,901                                                                                                    | Producti 1,709                                                                                                    | Producti 1,385                                                                                                    | Producti 2,172                                                                                                    |                                                                                                    | Producti 1,159                                                                                                    |
| Operatir 439m                                                                                                    | Operatir 463m                                                                                                    | Operatin 457m                                                                                                    | Operatir 449m                                                                                                    | Driving                                                                                                    | Operatir 220m                                                                                                    |
| Abnorm 159m                                                                                                    | Abnorm: 51m                                                                                                    | Abnorm: 81m<br>13%                                                                                                    | Abnorm: 87m<br>14%                                                                                                    | 0 s                                                                                                    | Abnorm: 144m<br>23%<br>(16)                                                                                                   |
| Manufacturing line A<br>Inspection 12 proces                                                                                             | Manufacturing line A<br>Inspection 13 proces                                                                                                    | Manufacturing line A<br>Inspection 14 proces                                                                                                    | Manufacturing line A<br>Inspection 15 proces                                                                                                    | Manufacturing line A<br>Inspection 16 proces                                                                                                    | Manufacturing line A<br>Inspection 17 proces                                                                                  |
| Producti 982                                                                                                    | Producti 1,055                                                                                                    | Producti 705                                                                                                    | Producti <i>1,901</i>                                                                                                    | Producti 2,172                                                                                                    | Producti 1,959                                                                                                    |
| Operatir 593m                                                                                                    | 50.4                                                                                                    |                                                                                                    |                                                                                                    |                                                                                                    |                                                                                                    |
| 96%                                                                                                    | Operatir 584m                                                                                                    | Operatin 210m                                                                                                    | Operatir 439m                                                                                                    | Operatir 449m                                                                                                    | Operatir 300m                                                                                                    |
| Abnorm Om                                                                                                    | Operatir 584m<br>Abnorm: 0m<br>0%                                                                                                    | Operatir 2100<br>34%<br>Abnorm: 169m                                                                                                    | Operatir 439m<br>Abnorm: 159m<br>26%                                                                                                    | Abnorm: 87m                                                                                                    | Abnorm 20m                                                                                                    |
| Abnorm Om<br>(1)<br>Manufacturing line A                                                                                                 | Abnorm: Om<br>0%<br>(0)                                                                                                    | Abnorm: 169m<br>(2)<br>Manufacturing line A                                                                                                    | Abnorm 159m<br>26%<br>(19)                                                                                                    | Abnorm: 87m<br>14%<br>(8)                                                                                                    | Abnorm: 20m<br>3%<br>(10)<br>Manufacturing line A                                                                             |
| Abnorm 0%<br>(1)                                                                                                    | Abnorm: 0%<br>(0)                                                                                                    | 44%<br>Abnorm: 169m<br>27%<br>(2)                                                                                                    | Abnorm: 159m<br>26%<br>(19)                                                                                                    | Abnorm: 87m<br>(8)                                                                                                    | Abnorm 20m<br>3%<br>(10)                                                                                                    |
| Abnorm Om<br>(1)<br>Manufacturing line A<br>Inspection 18 proces                                                                         | Abnorm Om<br>(0)<br>Manufacturing line A<br>Inspection 19 proces                                                                                                    | Abnorm: 169<br>27%<br>(2)<br>Manufacturing line A<br>Inspection 20 proces                                                                                                    | Abnorm: 159%<br>(19)<br>Manufacturing line A<br>Inspection 21 proces                                                                                                    | Abnorm: 874%<br>(8)<br>Manufacturing line A<br>Inspection 22 proces                                                                                                    | Abnorm: 20m<br>3%<br>(10)<br>Manufacturing line A                                                                             |
| Abnorm Om<br>(1)<br>Manufacturing line A<br>Inspection 18 proces<br>Producti 624                                                         | Abnorm: Orbo<br>(0)<br>Manufacturing line A<br>Inspection 19 proces<br>Producti 640                                                                                       | Abnorm: 169m<br>(2)<br>Manufacturing line A<br>Inspection 20 proces<br>Producti 604                                                                                                 | Abnorm 1590<br>(19)<br>Manufacturing line A<br>Inspection 21 proces<br>Producti 626                                                                                      | Abnorm: 87(m)<br>(8)<br>Manufacturing line A<br>Inspection 22 proces<br>Producti 1,159                                                                                                    | Abnorm 20m<br>(10)<br>Manufacturing line A<br>Inspection 23 proces                                                            |
| Abnorm Om<br>(1)<br>Manufacturing line A<br>Producti 624<br>Operatir 2200<br>Abnorm 144m<br>(16)<br>Manufacturing line A                 | Abnorm: Ome<br>(i)<br>Manufacturing line A<br>Inspection 19 proces<br>Producti 640<br>Operatir 593m<br>Abnorm: Ome<br>(i)<br>Manufacturing line A                         | Abnorm: 169m<br>(2)<br>Manufacturing line A<br>Inspection 20 proces<br>Producti 604<br>Operatir 439m<br>Abnorm: 159m<br>(19)<br>Manufacturing line A                                | Abnorm: 159%<br>(19)<br>Manufacturing line A<br>Inspection 21 proces<br>Producti 626<br>Operatir 59300<br>Abnorm: 000<br>(1)<br>Manufacturing line A                     | Abnorm: 87m<br>(8)<br>Manufacturing line A<br>Inspection 22 proces<br>Producti 1,159<br>Operatir 220m<br>Abnorm: 144m<br>25%<br>(16)<br>Manufacturing line A                                                   | Abnorm 2000<br>(19)<br>Manufacturing line A<br>Inspection 23 proces<br>Warning<br>Manufacturing line A                        |
| Abnorm 00%<br>(1)<br>Manufacturing line A<br>Inspection 18 proces<br>Producti 624<br>Operatir 2200<br>Abnorm 1440<br>(16)                | Abnorm: 000<br>(0)<br>Manufacturing line A<br>Inspection 19 proces<br>Producti 640<br>Operatir 593m<br>Abnorm: 000<br>(1)                                                 | Abnorm: 1697<br>(2)<br>Manufacturing line A<br>Inspection 20 proces<br>Producti 604<br>Operatir 439m<br>Abnorm: 159m<br>(19)                                                        | Abnorm: 159<br>(19)<br>Manufacturing line A<br>Inspection 21 proces<br>Producti 626<br>Operatir 5930<br>Abnorm: 00%<br>(1)                                               | Abnorm: 87<br>Abnorm: 87<br>(a)<br>Manufacturing line A<br>Inspection 22 proces<br>Producti 1,159<br>Operatir 220<br>Operatir 220<br>Abnorm: 144<br>(b)<br>(c)<br>(c)<br>(c)<br>(c)<br>(c)<br>(c)<br>(c)<br>(c | Abnorm 2000<br>(10)<br>Manufacturing line A<br>Inspection 23 proces<br>Warning                                                |
| Abnorm 0<br>Manufacturing line A<br>Inspection 18 proces<br>Producti 624<br>Operatir 2200<br>Abnorm 144m<br>(16)<br>Manufacturing line A | Abnorm: 000<br>(0)<br>Manufacturing line A<br>Inspection 19 proces<br>Producti 640<br>Operatir 593m<br>Abnorm: 000<br>(1)<br>Manufacturing line A<br>Inspection 25 proces | Abnorm: 1697<br>(2)<br>Manufacturing line A<br>Inspection 20 proces<br>Producti 604<br>Operatir 439m<br>Abnorm: 159m<br>200<br>(19)<br>Manufacturing line A<br>Inspection 26 proces | Abnorm 159%<br>(19)<br>Manufacturing line A<br>Inspection 21 proces<br>Producti 626<br>Operatir 593m<br>Abnorm 0m<br>(1)<br>Manufacturing line A<br>Inspection 27 proces | Abnorm: 87m<br>Abnorm: 87m<br>(8)<br>Manufacturing line A<br>Inspection 22 proces<br>Producti 1,159<br>Operatir 220m<br>Abnorm: 144m<br>25%<br>(16)<br>Manufacturing line A<br>Inspection 28 proces            | Abnorm 200<br>(10)<br>Manufacturing line A<br>Inspection 23 proces<br>Warning<br>Manufacturing line A<br>Inspection 29 proces |

Figure 1: Whole monitor

| No. | I                                                                 | tem                                                                                             | Description                                                                                                    |
|-----|-------------------------------------------------------------------|-------------------------------------------------------------------------------------------------|----------------------------------------------------------------------------------------------------|
| 1   | Signal light<br>status                                            |                                                                                                 | Displays the current status of the signal lamp in real time.<br>(The actual on or flash state of the signal lamp may be<br>displayed with a delay (after several seconds to one minute)<br>depending on the communication environment.)<br>The border line color is the display color selected for each<br>component color.<br>Click the signal lamp status to display the operation history<br>monitor of each signal lamp.                                                                                                    |
| 2   | Signal light<br>status                                            | Line name                                                                                       | Displays the line name. The line name can be specified as described in "1-7 (4) Signal Tower settings - Individual signal light settings."                                                                                                    |
| 3   | Signal light status                                               | Signal tower<br>name                                                                            | Displays the signal lamp name. The signal lamp name can<br>be specified as described in "1-7 (4) Signal Tower settings -<br>Individual signal light settings."                                                                                                    |
| 4   | Signal light<br>status                                            | Current<br>statuses of the<br>buzzer and the<br>red, yellow,<br>green, blue and<br>white lights | Displays the status of the buzzer and the on, flash or off<br>status of the red, yellow, green, blue and white lamps in real<br>time. Whether or not to display the buzzer, the number of<br>displayed tiers and the color of each displayed tier can be<br>specified as described in "1-7 (4) Signal Tower settings -<br>Individual signal light settings."<br>* Not displayed when the highlight display is set.                                                                                                    |
| 5   | Signal light<br>status                                            | Monitor items                                                                                   | <ul> <li>* Not displayed when the highlight display is set.</li> <li>- Display for one day</li> <li>Displays the display items in real time. The display items can be specified as described in "1-7 (4) Signal Tower settings - Individual signal light settings."</li> <li>- Display per shift</li> <li>Displays the numerical value for the shift that includes the current time.</li> <li>If the current time is not included in any shift time, the items are not displayed. The display items can be specified as described in "1-7 (4) Signal Tower settings - Individual signal light settings."</li> </ul> |
| 6   | Signal light status                                               | Number of rows displayed                                                                        | This can be specified as described in "1-7 (4) Signal Tower settings - Individual signal light settings." You can select from 3 tiers, 4 tiers and 5 tiers.                                                                                                    |
| 7   | Signal light<br>status<br>When the<br>highlight<br>display is set | _                                                                                               | The display color for each component color is displayed<br>across the area enclosed by the border line.<br>The component color name is displayed at the center.<br>The component color name and the zoom setting can be<br>specified as described in "1-7 (4) Signal Tower settings -<br>Individual signal light settings."                                                                                                    |
| 8   | Signal light<br>status<br>When the<br>elapsed time<br>is set      |                                                                                                 | The time elapsed after the current status occurred is<br>displayed under the component color name. The elapsed<br>time setting can be specified as described in "1-7 (4) Signal<br>Tower settings - Individual signal light settings."<br>* Displayed only when the highlight display is set.                                                                                                    |

| Table 1: Description of the Whole monitor | (Display type: Item) |
|-------------------------------------------|----------------------|
|-------------------------------------------|----------------------|

| No. | I                                                   | tem                  | Description                                                                                                    |
|-----|-----------------------------------------------------|----------------------|----------------------------------------------------------------------------------------------------|
| 1   | Signal light<br>statistical<br>information<br>graph |                      | Displays the current statistical information of the signal lamp<br>in graph form in real time. (The actual on or flash state of the<br>signal lamp may be displayed with a delay (after several<br>seconds to one minute) depending on the communication<br>environment.)<br>Click the signal lamp status to display the operation history<br>monitor of each signal lamp.                                                                                                    |
| 2   | Signal light<br>statistical<br>information<br>graph | Line name            | Displays the line name. The line name can be specified as described in "1-7 (4) Signal Tower settings - Individual signal light settings."                                                                                                    |
| 3   | Signal light<br>statistical<br>information<br>graph | Signal tower<br>name | Displays the signal lamp name. The signal lamp name can<br>be specified as described in "1-7 (4) Signal Tower settings -<br>Individual signal light settings."                                                                                                    |
| 4   | Signal light<br>statistical<br>information<br>graph | Monitor item<br>name | Displays the name of the graph. The monitor item name can<br>be specified as described in "1-7 (4) Signal Tower settings -<br>Individual signal light settings."                                                                                                    |
| 5   | Signal light<br>statistical<br>information<br>graph | Statistic value      | Displays the current value of the items specified in the<br>selected graph. The graph type can be specified as<br>described in "1-7 (4) Signal Tower settings - Individual signal<br>light settings."<br>- Display for one day<br>Displays the items specified in the selected graph in real<br>time.<br>- Display per shift<br>Displays the numerical value for the shift that includes the<br>current time.<br>If the current time is not included in any shift time, the items<br>are not displayed.                                                                                                    |
| 6   | Signal light<br>statistical<br>information<br>graph | Graph                | Displays the values of the graph type in a bar graph based<br>on the display refresh time.<br>The graph type, scale, interval, and color can be specified<br>as described in "1-7 (4) Signal Tower settings - Individual<br>signal light settings."<br>Manufactu Oprration rate<br>Inspection 63.0 %<br>(2)100 58.2 52.8 5 79.6 83.0 87.4<br>(2)100 58.2 52.8 5 79.6 83.0 87.4<br>(2)100 58.2 52.8 5 79.6 83.0 87.4<br>(3) 50 58.2 52.8 5 79.6 83.0 87.4<br>(3) 50 58.2 52.8 5 79.6 83.0 87.4<br>(3) 50 58.2 52.8 5 79.6 83.0 87.4<br>(3) 50 58.2 52.8 5 79.6 83.0 87.4<br>(3) 50 58.2 52.8 5 79.6 83.0 87.4<br>(3) 50 58.2 5 79.6 83.0 87.4<br>(4) (15min)<br>(1) Displays unit of measurement of the y-axis.<br>The unit of measurement changes depending<br>on the graph type. |

### Table 2: Description of the Whole monitor (Display type: Graph)

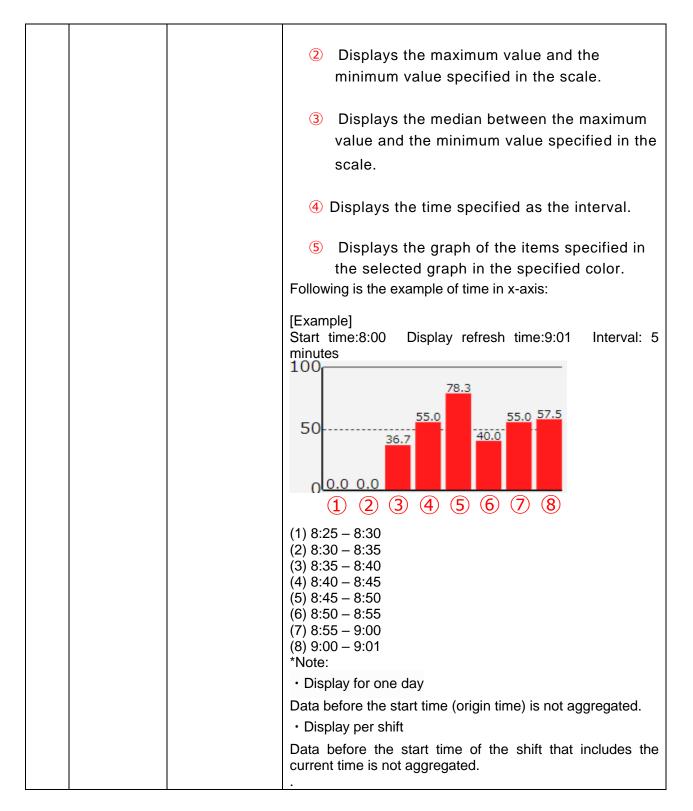

### (2) Chart list

| Flex Signal                               | MENU 🗮 Ope | eration monitorin | 9              |       |       |       |      |       |       |           |    |     |       |    |     |
|-------------------------------------------|------------|-------------------|----------------|-------|-------|-------|------|-------|-------|-----------|----|-----|-------|----|-----|
| Signal Name                               | Status     | Count             | Operation time | 00:00 | 03:00 | 06:00 |      | 09:00 | 12:00 | <br>15:00 | 18 | :00 | 21:00 | 00 | :00 |
| Manufacturing line A Inspection 01 proces | Driving    | 873               | 396            |       |       |       | 1.11 |       |       |           |    |     |       |    |     |
| Manufacturing line A Inspection 02 proces | Full       | 715               | 599            |       |       |       |      |       |       |           |    |     |       |    |     |
| Manufacturing line A Inspection 03 proces | Driving    | 1,926             | 448            |       |       |       |      |       |       |           |    |     |       |    |     |
| Manufacturing line A Inspection 04 proces | Driving    | 1,730             | 466            |       |       |       |      |       |       |           |    |     |       |    |     |
| Manufacturing line A Inspection 05 proces | Driving    | 1,398             | 463            |       |       |       |      |       |       |           |    |     |       |    |     |
| Manufacturing line A Inspection 06 proces | Driving    | 1,926             | 448            |       |       |       |      |       |       |           |    |     |       |    |     |
| Manufacturing line A Inspection 07 proces | Driving    | 1,730             | 466            |       |       |       |      |       |       |           |    |     |       |    |     |
| Manufacturing line A Inspection 08 proces | Driving    | 1,398             | 463            |       |       |       |      |       |       |           |    |     |       |    |     |
| Manufacturing line A Inspection 09 proces | Driving    | 2,206             | 458            |       |       |       |      |       |       |           |    |     |       |    |     |
| Manufacturing line A Inspection 10 proces | Driving    | 1,982             | 210            |       |       |       |      |       |       |           |    |     |       |    |     |
| Manufacturing line A Inspection 11 proces | Exchange   | 1,182             | 227            |       |       |       |      |       |       |           |    |     |       |    |     |
| Manufacturing line A Inspection 12 proces | Exchange   | 997               | 599            |       |       |       |      |       |       |           |    |     |       |    |     |
| Manufacturing line A Inspection 13 proces | Driving    | 1,065             | 593            |       |       |       |      |       |       |           |    |     |       |    |     |
| Manufacturing line A Inspection 14 proces | Driving    | 715               | 210            |       |       |       |      |       |       |           |    |     |       |    |     |
| Manufacturing line A Inspection 15 proces | Driving    | 1,926             | 448            |       |       |       |      |       |       |           |    |     |       |    |     |
| Manufacturing line A Inspection 16 proces | Driving    | 2,206             | 458            |       |       |       |      |       |       |           |    |     |       |    |     |
| Manufacturing line A Inspection 17 proces | Driving    | 1,982             | 302            |       |       |       |      |       |       |           |    |     |       |    |     |
| Manufacturing line A Inspection 18 proces | Full       | 633               | 227            |       |       |       |      |       |       |           |    |     |       |    |     |
| Manufacturing line A Inspection 19 proces | Full       | 650               | 599            |       |       |       |      |       |       |           |    |     |       |    |     |
| Manufacturing line A Inspection 20 proces | Driving    | 611               | 448            |       |       |       |      |       |       |           |    |     |       |    |     |

You can check the current and past operating states of the signal lamps.

Figure 2: Chart list - Gantt chart for one day

| Flex Signal                               | MENU     | eration monitorin | 9              |                                                                                                    |
|-------------------------------------------|----------|-------------------|----------------|----------------------------------------------------------------------------------------------------|
| Signal Name                               | Status   | Count             | Operation time | 00:00 06:00 12:00 18:00 00:00 06:00 12:00 18:00 0                                                              |
| Manufacturing line A Inspection 01 proces | Driving  | 2,034             | 1,560          |                                                                                                    |
| Manufacturing line A Inspection 02 proces | Full     | 1,866             | 1,745          |                                                                                                    |
| Manufacturing line A Inspection 03 proces | Driving  | 3,082             | 1,610          |                                                                                                    |
| Manufacturing line A Inspection 04 proces | Driving  | 2,889             | 1,607          |                                                                                                    |
| Manufacturing line A Inspection 05 proces | Driving  | 2,568             | 1,610          |                                                                                                    |
| Manufacturing line A Inspection 06 proces | Driving  | 3,109             | 1,616          |                                                                                                    |
| Manufacturing line A Inspection 07 proces | Driving  | 2,890             | 1,618          |                                                                                                    |
| Manufacturing line A Inspection 08 proces | Driving  | 2,565             | 1,611          |                                                                                                    |
| Manufacturing line A Inspection 09 proces | Driving  | 3,384             | 1,637          |                                                                                                    |
| Manufacturing line A Inspection 10 proces | Driving  | 3,153             | 1,380          |                                                                                                    |
| Manufacturing line A Inspection 11 proces | Exchange | 2,343             | 1,389          |                                                                                                    |
| Manufacturing line A Inspection 12 proces | Exchange | 2,136             | 1,743          |                                                                                                    |
| Manufacturing line A Inspection 13 proces | Driving  | 2,204             | 1,737          |                                                                                                    |
| Manufacturing line A Inspection 14 proces | Driving  | 1,887             | 1,361          |                                                                                                    |
| Manufacturing line A Inspection 15 proces | Driving  | 3,092             | 1,602          |                                                                                                    |
| Manufacturing line A Inspection 16 proces | Driving  | 3,352             | 1,600          |                                                                                                    |
| Manufacturing line A Inspection 17 proces | Driving  | 3,144             | 1,460          | na na je su je na je na je na je na je na je na je na je na je na je na je na je na je na je na je na je na je |
| Manufacturing line A Inspection 18 proces | Full     | 1,788             | 1,373          |                                                                                                    |
| Manufacturing line A Inspection 19 proces | Full     | 1,808             | 1,749          | i ne sujen mila sensi ne amila na si ne ne i ne ne i mene si ne mila ne di menejemente sensi ne sujene i ne su |
| Manufacturing line A Inspection 20 proces | Driving  | 1,754             | 1,598          |                                                                                                    |

Figure 3: Chart list - Gantt chart for two days

| No. | Item            | Description                                                                                                    |
|-----|-----------------|----------------------------------------------------------------------------------------------------|
| 1   | Signal name     | Displays the line name and signal lamp name of the target<br>signal lamp.<br>If the line name is not specified, only the signal lamp name<br>is displayed. The line name and signal lamp name can be<br>specified as described in "1-7 (4) Signal Tower settings -<br>Individual signal light settings." |
| 2   | Display items   | Displays the display items in real time. The display items can<br>be specified as described in "1-7(9) Display settings - Gantt<br>chart settings."                                                                                                    |
| 3   | Operation chart | Displays the operation chart in the Gantt chart format. The operation chart is displayed using the colors selected in "Display color" under "Component color." Display for one or two days can be specified as described in "1-7(9) Display settings - Gantt chart settings."                            |

## 1-1. Data

(1) Whole equipment - All of Gantt Chart monitor

You can view the signal lamp operation chart in list form.

| Flex Sig          |                                              |                        |                     |                |       |       |       |       |       |
|-------------------|----------------------------------------------|------------------------|---------------------|----------------|-------|-------|-------|-------|-------|
| Il of Gantt Chart | Jun 13 2023 00 🗸                             | : 00 🕶 ~ Jun 14 2023 0 | 0 🗸 : 00 🗸 🕨 🍉 Refi | resh           |       |       |       |       |       |
| 2 line<br>3 line  | Signal Name                                  | Count                  | Operation time      | 06/13<br>00:00 | 02:00 | 04:00 | 06:00 | 08:00 | 10:00 |
| ownload all files | Manufacturing line A<br>Inspection 01 proces | 880                    | 400                 |                |       |       |       |       |       |
|                   | Manufacturing line A<br>Inspection 02 proces | 722                    | 602                 |                |       |       |       |       |       |
|                   | Manufacturing line A<br>Inspection 03 proces | 1,945                  | 454                 |                |       |       |       |       |       |
|                   | Manufacturing line A<br>Inspection 04 proces | 1,742                  | 466                 |                |       |       |       |       |       |
|                   | Manufacturing line A<br>Inspection 05 proces | 1,416                  | 466                 |                |       |       |       |       |       |
|                   | Manufacturing line A<br>Inspection 06 proces | 1,945                  | 454                 |                |       | 11    |       |       | 11    |
|                   | Manufacturing line A<br>Inspection 07 proces | 1,742                  | 466                 |                |       |       |       |       |       |

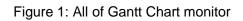

| No. |                | Item               | Description                                                                                                    |
|-----|----------------|--------------------|----------------------------------------------------------------------------------------------------|
| 1   | Menu           | Gantt chart list   | Displays the Gantt chart list monitors.                                                                                                    |
| 2   | Menu           | Download all files | Displays the batch download monitor.                                                                                                    |
| 3   | Target day     | _                  | Select the target year, month and day on the calendar.<br>When you click a date, the calendar appears.                                                                                                    |
|     |                |                    | Jun 13 2023 $\sim$ Jun 13 2023 $\ast$ June 2023SuMoTuWeThFrSa2829303112345678910111213141516171819202122232425262728293012345678                                                                                                    |
| 4   | Refresh        |                    | * The next day or later cannot be selected.<br>Refreshes the Gantt chart list monitor for the<br>target days.                                                                                                    |
| 5   | Date selection |                    | Move the target year, month and day.<br>When the start day is the same as the end day,<br>clicking selects the previous day. When<br>the start day is different from the end day, the<br>past period that has the same number of days<br>as the period from the start day to the end day<br>is selected.<br>Example: When the period is Jun. 29, 2017 to<br>Jun. 29, 2017, clicking selects the<br>period from Jun. 28, 2017 to Jun. 28, 2017.<br>When the period is Jun. 25, 2017 to Jun. 29,<br>2017, clicking selects the period from<br>Jun. 21, 2017 to Jun. 25, 2017.<br>Click to select one day before the start<br>and end days.<br>Click to select one day after the start and<br>end days.<br>When the start day is the same as the end day,<br>clicking selects the following day. When<br>the start day is different from the end day, the<br>future period that has the same number of days<br>as the period from the start day to the end day<br>is selected. |

#### Table 1: Description of the All of Gantt Chart monitor

|   |                 |   | Example: When the period is Jun. 29, 2017 to<br>Jun. 29, 2017, clicking selects the<br>period from Jun. 30, 2017 to Jun. 30, 2017.<br>When the period is Jun. 21, 2017 to Jun. 25,<br>2017, clicking selects the period from<br>Jun. 25, 2017 to Jun. 29, 2017.                                             |
|---|-----------------|---|----------------------------------------------------------------------------------------------------|
| 6 | Signal name     |   | Displays the line name and signal lamp name<br>of the target signal lamp.<br>If the line name is not specified, only the signal<br>lamp name is displayed. The line name and<br>signal lamp name can be specified as<br>described in "1-7 (4) Signal Tower settings –<br>Individual signal light settings." |
| 7 | Display items   | _ | Displays the display items in real time. The display items can be specified as described in "1-7(9) Display settings - Gantt chart settings."                                                                                                    |
| 8 | Operation chart |   | Displays the operation chart for selected dates<br>in the Gantt chart format. The operation chart is<br>displayed using the colors selected in "Display<br>color" under "Component color."                                                                                                    |

### (2) Whole equipment - download all files monitor

You can download signal lamp data all at once.

| Flex Signa                                                             |                              | eration monitoring |  |
|------------------------------------------------------------------------|------------------------------|--------------------|--|
| All of Gantt Chart<br>1 line<br>2 line<br>3 line<br>Download all files | Date Jun 13 2023<br>Download | 3 ~ Jun 13 2023    |  |

#### Figure 2: download all files monitor

### Table 2: Description of the download all files monitor

#### (3) Single equipment - operation history monitor

You can check the operating state of a signal lamp for the whole day and per shift (statistical information, signal information and operation chart).

\* If the shift time is not specified, data is not displayed per shift.

Data for the shift category in the basic settings is displayed.

| nufacturing line<br>pection 01 proce |                                                  |                           |          |            |                         | Jun 13 2023        |       | today Dov    | vnload     |
|--------------------------------------|--------------------------------------------------|---------------------------|----------|------------|-------------------------|--------------------|-------|--------------|------------|
| · · ·                                |                                                  |                           |          |            |                         | 301113 2023        |       | today Dov    | moau       |
| eration History                      | Total                                            |                           |          |            |                         |                    |       |              |            |
| eration Status                       | <ul> <li>Statistical information</li> </ul>      |                           | Signal i | nformation | Switching               |                    |       |              |            |
| alon Status                          | Operation time                                   | 1 h 53 min 57 s           |          | color      | Management Name         | Time               | Count | Average time | Proportion |
|                                      | Operation rate                                   | 70.3 %                    | ×        | •          | Warning                 | 11 min 36 s        | 4     | 2 min 54 s   | 7.16 9     |
|                                      | Target Operation Time<br>Operation Achievement F | 24.0 h<br>late 7.9 %      |          | •          | Shortage                | 4 min 51 s         | 5     | 58 s         | 2.99 9     |
|                                      | Operation Achievement P<br>Operation evaluation  | (ate 7.9%)<br>☆☆☆         | 0        | •          | Driving                 | 1 h 53 min 57 s    | 132   | 51 s         | 70.33 9    |
|                                      | Longest operation time                           | 8 min 2 s                 |          | •          | Full                    | 25 min 8 s         | 124   | 12 s         | 15.51      |
|                                      | Alarm time                                       | 11 min 36 s               |          | •          | Exchange                | 5 min 45 s         | 3     | 1 min 55 s   | 3.55 %     |
|                                      | Alarm Rate                                       | 7.2 %                     |          |            | Completion              | 0 s                | 0     | 0 s          | 0.00 9     |
|                                      | Alarm count                                      | 4                         |          |            |                         |                    |       |              |            |
|                                      | Longest alarm time                               | 9 min 0 s                 |          |            |                         |                    |       |              |            |
|                                      | Production<br>Good products                      | 230                       |          |            |                         |                    |       |              |            |
|                                      | Defective products                               | 230<br>0                  |          |            |                         |                    |       |              |            |
|                                      | Production target                                | 100                       |          |            |                         |                    |       |              |            |
|                                      | Production rate                                  | 230.0 %                   |          |            |                         |                    |       |              |            |
|                                      | Production evaluation                            | ***                       |          |            |                         |                    |       |              |            |
|                                      | Production tact time<br>Theoretical output       | 29.7 s<br>162             |          |            |                         |                    |       |              |            |
|                                      | Difference                                       | 68                        |          |            |                         |                    |       |              |            |
|                                      | OEE                                              | 99.9 %                    |          |            |                         |                    |       |              |            |
|                                      | Performance                                      | 142.0 %                   |          |            |                         |                    |       |              |            |
|                                      | Quality<br>Monitoring time                       | 100.0 %<br>2 h 42 min 1 s | Note:    | ) means op | eraton , × means alarm. |                    |       |              |            |
|                                      | Monitoring time                                  | 2 n 42 min 1 s            |          |            |                         |                    |       |              |            |
|                                      | – Operation chart                                | witching                  | Unit     | to time    | graph 2 hours 🗸         | Operation 60 min 🗸 |       |              |            |
|                                      | 08:00                                            |                           |          | 08:        | 30                      | 09                 | :00   |              |            |
|                                      |                                                  |                           |          |            |                         |                    |       |              |            |
|                                      |                                                  |                           |          |            |                         |                    |       |              |            |
|                                      |                                                  |                           |          |            |                         |                    |       |              |            |
|                                      |                                                  |                           |          |            |                         |                    |       |              |            |
|                                      |                                                  |                           |          |            |                         | 63                 |       |              |            |
|                                      | 10:00                                            |                           |          | 10:        | 30                      | 11                 | :00   |              |            |
|                                      |                                                  |                           |          |            |                         |                    |       |              |            |
|                                      |                                                  |                           |          |            |                         |                    |       |              |            |
|                                      |                                                  |                           |          |            |                         |                    |       |              |            |
|                                      |                                                  |                           |          |            |                         |                    |       |              |            |

Figure 3: Total - operation history monitor

| 1s                                          |                |       |                |                         |                |       |              |            |
|---------------------------------------------|----------------|-------|----------------|-------------------------|----------------|-------|--------------|------------|
| <ul> <li>Statistical information</li> </ul> |                | Signa | al information | Switching               |                |       |              |            |
| Operation time                              | 2 h 1 min 53 s |       | color          | Management Name         | Time           | Count | Average time | Proportion |
| Operation rate<br>Target Operation Time     | 67.7 %         | ×     | •              | Warning                 | 15 min 6 s     | 10    | 1 min 30 s   |            |
| Operation Achievement Ri                    | ate            |       | •              | Shortage                | 2 min 14 s     | 3     | 44 s         |            |
| Operation evaluation                        |                | 0     | •              | Driving                 | 2 h 1 min 53 s | 158   | 46 s         |            |
| Longest operation time                      | 8 min 2 s      |       | •              | Full                    | 29 min 17 s    | 152   | 11 s         |            |
| Alarm time                                  | 15 min 6 s     |       | •              | Exchange                | 7 min 5 s      | 4     | 1 min 46 s   | 3.94 %     |
| Alarm Rate<br>Alarm count                   | 8.4 %<br>10    |       |                | Completion              | 0 s            | 0     | 0 s          | 0.00 %     |
| Longest alarm time                          | 11 min 37 s    |       |                |                         |                |       |              |            |
| Production                                  | 329            |       |                |                         |                |       |              |            |
| Good products                               |                |       |                |                         |                |       |              |            |
| Defective products                          |                |       |                |                         |                |       |              |            |
| Production target<br>Production rate        | 25<br>1316.0 % |       |                |                         |                |       |              |            |
| Production evaluation                       |                |       |                |                         |                |       |              |            |
| Production tact time                        | 22.2 s         |       |                |                         |                |       |              |            |
| Theoretical output<br>Difference            | 180<br>149     |       |                |                         |                |       |              |            |
| OEE                                         | 149            |       |                |                         |                |       |              |            |
| Performance                                 |                |       |                |                         |                |       |              |            |
| Quality                                     |                | Note  | e: O means one | eraton , × means alarm. |                |       |              |            |
| Monitoring time                             | 3 h 0 s        |       |                |                         |                |       |              |            |
| - Operation chart Si                        | witching       |       |                |                         |                |       |              |            |
| 09:00                                       |                |       |                |                         |                |       |              |            |
|                                             |                |       |                |                         |                |       |              |            |
|                                             |                |       |                |                         |                |       |              |            |
|                                             |                |       |                |                         |                |       |              |            |
|                                             |                |       |                |                         |                |       |              |            |
|                                             |                |       |                |                         | 103            |       |              |            |
|                                             |                |       |                |                         | 1              |       |              |            |

Figure 4: Shift 1 - operation history monitor

| 25                                                 |                 |       |               |                        |                 |       |              |            |
|----------------------------------------------------|-----------------|-------|---------------|------------------------|-----------------|-------|--------------|------------|
| Statistical information                            |                 | Signa | l information | Switching              |                 |       |              |            |
| Operation time                                     | 3 h 34 min 6 s  |       | color         | Management Name        | Time            | Count | Average time | Proportion |
| Operation rate                                     | 59.5 %          | ×     | •             | Warning                | 38 min 21 s     | 6     | 6 min 23 s   | 10.65 %    |
| Target Operation Time<br>Operation Achievement Rat |                 |       | •             | Shortage               | 1 min 13 s      | 5     | 14 s         | 0.34 %     |
| Operation Achievement Rat<br>Operation evaluation  | te              |       | •             | Driving                | 3 h 34 min 6 s  | 277   | 46 s         | 59.47 %    |
| Longest operation time                             | 8 min 44 s      |       | •             | Full                   | 1 h 36 min 32 s | 267   | 21 s         | 26.81 %    |
| Alarm time                                         | 38 min 21 s     |       | •             | Exchange               | 5 min 35 s      | 3     | 1 min 51 s   | 1.55 %     |
| Alarm Rate                                         | 10.7 %          |       |               | Completion             | 0 s             | 0     | 0 s          | 0.00 %     |
| Alarm count<br>Longest alarm time                  | 6<br>24 min 6 s |       |               |                        |                 |       |              |            |
| Production                                         | 492             |       |               |                        |                 |       |              |            |
| Good products                                      |                 |       |               |                        |                 |       |              |            |
| Defective products                                 |                 |       |               |                        |                 |       |              |            |
| Production target<br>Production rate               | 50<br>984.0 %   |       |               |                        |                 |       |              |            |
| Production rate<br>Production evaluation           | 984.0 %         |       |               |                        |                 |       |              |            |
| Production tact time                               | 26.1 s          |       |               |                        |                 |       |              |            |
| Theoretical output<br>Difference                   | 360             |       |               |                        |                 |       |              |            |
| OEE                                                | 132             |       |               |                        |                 |       |              |            |
| Performance                                        |                 |       |               |                        |                 |       |              |            |
| Quality                                            |                 |       |               | raton , × means alarm. |                 |       |              |            |
| Monitoring time                                    | 6 h 0 s         | Note  | : O means ope | raton , × means alarm. |                 |       |              |            |
| - Operation chart Sw                               | ritching        |       |               |                        |                 |       |              |            |
| 12:00                                              |                 |       |               |                        |                 |       |              |            |
|                                                    |                 |       |               |                        |                 |       |              |            |
|                                                    |                 |       |               |                        |                 |       |              |            |
|                                                    |                 |       |               |                        |                 |       |              |            |
|                                                    |                 |       |               |                        |                 |       |              |            |
|                                                    |                 |       | 78            |                        | 136             |       |              |            |

Figure 5: Shift 2 - operation history monitor

| 3s                                                  |              |       |               |                       |             |       |              |            |
|-----------------------------------------------------|--------------|-------|---------------|-----------------------|-------------|-------|--------------|------------|
| Statistical Information                             |              | Signa | I information | Switching             |             |       |              |            |
| Operation time                                      | 27 min 17 s  |       | color         | Management Name       | Time        | Count | Average time | Proportion |
| Operation rate                                      | 60.5 %       | ×     | •             | Warning               | 0 s         | 0     | 0 s          | 0.00 %     |
| Target Operation Time<br>Operation Achievement Rate |              |       | •             | Shortage              | 0 s         | 0     | 0 s          | 0.00 %     |
| Operation evaluation                                |              |       | •             | Driving               | 27 min 17 s | 38    | 43 s         | 60.46 %    |
| Longest operation time                              | 2 min 21 s   |       | •             | Full                  | 16 min 8 s  | 39    | 24 s         | 35.77 %    |
| Alarm time                                          | 0 s          |       | •             | Exchange              | 1 min 18 s  | 1     | 1 min 18 s   | 2.88 %     |
| Alarm Rate<br>Alarm count                           | 0.0 %        |       |               | Completion            | 0 s         | 0     | 0 s          | 0.00 %     |
| Longest alarm time                                  | 0 s          |       |               |                       |             |       |              |            |
| Production                                          | 80           |       |               |                       |             |       |              |            |
| Good products                                       |              |       |               |                       |             |       |              |            |
| Defective products<br>Production target             | 25           |       |               |                       |             |       |              |            |
| Production rate                                     | 320.0 %      |       |               |                       |             |       |              |            |
| Production evaluation                               |              |       |               |                       |             |       |              |            |
| Production tact time<br>Theoretical output          | 20.5 s<br>45 |       |               |                       |             |       |              |            |
| Difference                                          | 45           |       |               |                       |             |       |              |            |
| OEE                                                 |              |       |               |                       |             |       |              |            |
| Performance                                         |              |       |               |                       |             |       |              |            |
| Quality<br>Monitoring time                          | 45 min 7 s   | Note  | : O means ope | raton, × means alarm. |             |       |              |            |
|                                                     |              |       |               |                       |             |       |              |            |
| Operation chart     Swit                            | ching        |       |               |                       |             |       |              |            |
| 20:00                                               |              |       |               |                       |             |       |              |            |
|                                                     |              |       |               |                       |             |       |              |            |
|                                                     |              |       |               |                       |             |       |              |            |
|                                                     |              |       |               |                       |             |       |              |            |
|                                                     |              |       |               |                       | 80          |       |              |            |
|                                                     |              |       |               |                       | 80          |       |              |            |

Figure 6: Shift 3 - operation history monitor

| No. |                        | Item | Description                                                                                                    |                 |
|-----|------------------------|------|----------------------------------------------------------------------------------------------------|-----------------|
| 1   | Signal light selection | _    | Select the signal lamp to be displayed.<br>Click the displayed signal lamp name to display the signal lamp list.                                                                                                    | ynal            |
|     |                        |      | Manufacturing line A<br>Inspection 01 proces                                                                                                    |                 |
|     |                        |      | 1 line Y                                                                                                    |                 |
|     |                        |      | Manufacturing line A         Manufacturing line A           Inspection 01 proces         Inspection 01 proces                                                                                                    | Manuf<br>Inspec |
|     |                        |      |                                                                                                    | Manuf<br>Inspec |
|     |                        |      |                                                                                                    | Manuf<br>Inspec |
|     |                        |      |                                                                                                    | Manuf           |
|     |                        |      | <ul> <li>Click to select the signal lamp name.</li> <li>* The displayed signal lamp list is determined accord to the general monitor settings.</li> </ul>                                                                                                    | ding            |
| 2   | Target day             | -    | Select the target year, month and day on the calenda                                                                                                    | r.              |
|     |                        |      | When you click a date, the calendar appears.                                                                                                    |                 |
|     |                        |      | « June 2023                                                                                                    |                 |
|     |                        |      | Su Mo Tu We Th Fr Sa                                                                                                    |                 |
|     |                        |      | 28 29 30 31 1 2 3                                                                                                    |                 |
|     |                        |      | 4 5 6 7 8 9 10                                                                                                    |                 |
|     |                        |      | 11 12 13 14 15 16 17                                                                                                    |                 |
|     |                        |      | 18 19 20 21 22 23 24                                                                                                    |                 |
|     |                        |      | 25 26 27 28 29 30 1                                                                                                    |                 |
|     |                        |      | 2 3 4 5 6 7 8                                                                                                    |                 |
|     |                        |      | * The next day or later cannot be selected.                                                                                                    |                 |
| 3   | Today                  | -    | Displays the operation history for the current day.                                                                                                    |                 |
| 4   | Download               | _    | Downloads the daily report data for the target<br>(statistical information, signal information and opera<br>history) in the CSV format.<br>A CSV file based on the CSV settings specified<br>described in "1-8(2) System settings" is downloaded.<br>When you select "Normal" in "1-8(2) System settings | as              |
|     |                        |      | popup window to select download type is displayed<br>clicking Download button.                                                                                                    |                 |

| Table 3: Description of t | ne operation | history monitor |
|---------------------------|--------------|-----------------|
|---------------------------|--------------|-----------------|

|     |                            |                                                                                                    | Download type                                                                                             |
|-----|----------------------------|----------------------------------------------------------------------------------------------------|----------------------------------------------------------------------------------------------------|
|     |                            |                                                                                                    |                                                                                                    |
|     |                            |                                                                                                    | Statistics O Signal information                                                                           |
|     |                            |                                                                                                    | Download                                                                                                  |
|     |                            |                                                                                                    | After choosing the download type, click Download button                                                   |
|     |                            |                                                                                                    | to start downloading.                                                                                     |
|     |                            |                                                                                                    | When you select "Old format" in "1-8(2) System settings", downloading starts by clicking Download button. |
| 5   | Menu                       | Operation history                                                                                                    | Displays the operation history monitor for the target date.                                               |
| 6   | Menu                       | Monthly                                                                                                    | Displays the monthly report monitor                                                                       |
| _   |                            | ,                                                                                                    |                                                                                                    |
| 7   | Menu                       | Operation status                                                                                                    | Displays the operating state monitor.                                                                     |
| 8   | Statistical<br>information | Operation time                                                                                                    | Displays the operating time on the target day.                                                            |
| 9   | Statistical<br>information | Operation rate                                                                                                    | Displays the operation rate on the target day.                                                            |
| 10  | Statistical<br>information | Target operation time                                                                                                    | Displays the target operating time on the target day.                                                     |
| 11  | Statistical                | Operation                                                                                                    | Displays the operation achievement rate on the target                                                     |
|     | information<br>Statistical | achievement rate<br>Operation                                                                                                    | day.<br>Displays the operation evaluation on the target day.                                              |
| 12  | information                | evaluation                                                                                                    | Displays the operation evaluation on the target day.                                                      |
| 13  | Statistical                | Longest operation                                                                                                    | Displays the maximum continuous operating time on the                                                     |
|     | information                | time                                                                                                    | target day.                                                                                               |
| 14  | Statistical<br>information | Alarm time                                                                                                    | Displays the abnormal time on the target day.                                                             |
| 15  | Statistical<br>information | Alarm rate                                                                                                    | Displays the error rate on the target day.                                                                |
| 16  | Statistical<br>information | Alarm count                                                                                                    | Displays the error count on the target day.                                                               |
| 17  | Statistical<br>information | Longest alarm time                                                                                                    | Displays the maximum continuous abnormal time on the target day.                                          |
| 18  | Statistical<br>information | Count<br>*This is displayed<br>as the number of<br>production or any<br>display name<br>according to the<br>settings for Count<br>in Signal Tower<br>settings. | Displays the count on the target day.                                                                     |
| 19  | Statistical<br>information | Good products                                                                                                    | Displays the number of good products on the target day.                                                   |
| 2 0 | Statistical<br>information | Defective products                                                                                                    | Displays the number of defective products on the target day.                                              |
| 21  | Statistical<br>information | Production target                                                                                                    | Displays the target production volume on the target day.                                                  |
| 22  | Statistical<br>information | Production<br>achievement rate                                                                                                    | Displays the production achievement rate on the target day.                                               |

|     |                                           | - · ·                 |                                                                                                    |  |  |  |
|-----|-------------------------------------------|-----------------------|----------------------------------------------------------------------------------------------------|--|--|--|
| 23  | Statistical<br>information                | Production evaluation | Displays the production evaluation of the production achievement rate.                                                                                                    |  |  |  |
| 24  | Statistical<br>information                | Production tact time  | Displays the production cycle time on the target day.                                                                                                    |  |  |  |
| 2 5 | Statistical                               | Theoretical output    | Displays the number of producible products on the target day.                                                                                                    |  |  |  |
| 26  | Statistical                               | Difference            | Displays differences on the target day.                                                                                                    |  |  |  |
| 27  | Statistical                               | OEE                   | Displays the total equipment efficiency on the target day.                                                                                                    |  |  |  |
| 28  | Statistical                               | Performance           | Displays the performance on the target day.                                                                                                    |  |  |  |
| 29  | information<br>Statistical<br>information | Quality               | Displays the quality on the target day.                                                                                                    |  |  |  |
| 30  | Statistical                               | Monitoring time       | Displays the monitoring time on the target day.                                                                                                    |  |  |  |
| 31  | information<br>Signal<br>information      | -                     | Displays the component color definition, time, the number<br>of occurrences, average time and percentage of the<br>signal lamp.                                                                                                    |  |  |  |
| 32  | Signal                                    | Switching             | Select this button to switch the signal information.                                                                                                    |  |  |  |
|     | information                               |                       | Management Name Time Count Average time                                                                                                    |  |  |  |
|     |                                           |                       | OnRed 2 min 36 s 3 52 s                                                                                                    |  |  |  |
|     |                                           |                       | RedFlash 2 min 14 s 3 44 s                                                                                                    |  |  |  |
|     |                                           |                       | OnYellow 6 min 52 s 2 3 min 26 s                                                                                                    |  |  |  |
|     |                                           |                       | YellowFlash 0 s 0 0 s                                                                                                    |  |  |  |
|     |                                           |                       | OnGreen 1 h 18 min 49 s 94 50 s                                                                                                    |  |  |  |
|     |                                           |                       | GreenFlash 18 min 26 s 90 12 s                                                                                                    |  |  |  |
| 33  | Operation<br>chart                        | Switching             | Select this button to switch the display method of the operation chart.<br>You can display the on or flash state of each color signal lamp in the chart (figure below) or display the colors selected in "Display color" under "Component color" in the chart (Figure 3: Total - operation history monitor in 1-6).<br>* Unused signal lamps and buzzers are not displayed.                                       |  |  |  |
| 34  | Operation<br>chart                        | Unit to time (graph)  | You can change the display unit of the operation chart.<br>The time specified in Unit to time (graph) corresponds to<br>the time displayed in one operation chart.<br>For example, if you select 1 hour, operation chart for one<br>hour is displayed in one chart, and there will be 24<br>operation charts displayed.<br>*For the operation chart in shift display, Unit to time<br>(graph) cannot be selected. |  |  |  |

| 3 5 | Operation<br>chart | Unit to time<br>(Operation)                                     | You can change the display unit of production volume of<br>the operation chart.<br>The time specified in Unit to time (Operation) corresponds<br>to the time to display production volume in the operation<br>chart.<br>For example, if you select 10 minutes, production volume<br>in 10 minute periods is displayed, and you can check the<br>subdivided production volume.<br>*For the operation chart in shift display, Unit to time<br>(Operation) cannot be selected.                                                                                                    |
|-----|--------------------|-----------------------------------------------------------------|----------------------------------------------------------------------------------------------------|
| 36  | Operation<br>chart | (shift display)                                                 | One chart displays data according to the shift time setting.                                                                                                    |
| 37  | Operation<br>chart | Detailed<br>information<br>(each color signal<br>light display) | <ul> <li>Details of the signal lamp status at that time are displayed when you place the cursor on the chart.</li> <li>[Lights on] [Start:16:38:01] [Start:16:39:54] 18:(<br/>[Imin 53s] 18:(<br/>[Imin 53s] 18:(<br/>[Imi</li></ul> |
| 38  | Operation<br>chart | Red (on, flash or off)                                          | Displays the on state( <b>•</b> ), flash state( <b>•</b> ) or off state( <b>•</b> ) of the red lamp.                                                                                                    |
| 39  | Operation<br>chart | Yellow (on, flash or off)                                       | Displays the on state(■), flash state(■) or off state(■) of the yellow lamp.                                                                                                    |
| 4 0 | Operation chart    | Green (on, flash or off)                                        | Displays the on state(■), flash state(■) or off state(■) of the green lamp.                                                                                                    |
| 41  | Operation chart    | Blue (on, flash or off)                                         | Displays the on state(■), flash state(■) or off state(■) of the blue lamp.                                                                                                    |
| 4 2 | Operation<br>chart | White (on, flash or off)                                        | Displays the on state(=), flash state(=) or off state(=) of the white lamp.                                                                                                    |
| 4 3 | Operation<br>chart | Buzzer (off or on)                                              | Displays the off state(■) or on state(■) of the buzzer.                                                                                                    |
| 4 4 | Operation<br>chart | Detailed<br>information<br>(display color<br>display)           | Details of the signal lamp status at that time are displayed<br>when you place the cursor on the chart.                                                                                                    |

#### [Daily report data to be downloaded]

#### Normal

#### -Statistics

When "Statistics" is selected in the Normal format, the daily report CSV data consists of the following two items:

| Number of rows | Item name             | Description                                               |
|----------------|-----------------------|-----------------------------------------------------------|
| Row 1          | Header section        | The data item names are output.                           |
| From Rows 2    | Statistical data item | The statistical data information list is output.          |
|                |                       | It is output in the order of date, shift, and signal lamp |
|                |                       | No.                                                       |

Table 4: Description of CSV items (Normal - Statistics)

Details of each item are as shown below.

#### Table 5: Details of statistical data items (Normal – Statistics)

| Column | Name                  | Description                                                                              |
|--------|-----------------------|------------------------------------------------------------------------------------------|
| 1      | Date                  | The target date is output.                                                               |
| 2      | MAC address           | MAC address (identification ID) of the target signal lamp, which is specified as         |
|        |                       | described in "1-7(4) Signal Tower settings - Individual signal light settings", is       |
|        |                       | output.                                                                                  |
| 3      | Line name             | Line name of the target signal lamp, which is specified as described in "1-7(4) Signal   |
|        |                       | Tower settings – Individual signal light settings", is output.                           |
| 4      | Signal tower name     | Signal tower name of the target signal lamp, which is specified as described in "1-      |
|        |                       | 7(4) Signal Tower settings – Individual signal light settings", is output.               |
| 5      | Shift                 | The target shift name is output.                                                         |
|        |                       | "Total" is output for the row of the data of for the whole day.                          |
|        |                       | For the row of the shift data, the shift name is output if the shift name is registered  |
|        |                       | as described in "1-7(6) Basic settings", and "Shift X (X is the shift number)" is output |
|        |                       | if the shift name is not registered.                                                     |
| 6      | Operation time        | The operating time of the target date, target signal lamp and target shift is output.    |
| 7      | Operation rate        | The operation rate of the target date, target signal lamp and target shift is output.    |
| 8      | Target operation time | The target operating time of the target date, target signal lamp and target shift is     |
|        |                       | output.                                                                                  |
| 9      | Operation achievement | The operation achievement rate of the target date, target signal lamp and target shift   |
|        | rate                  | is output.                                                                               |
|        | Operation evaluation  | The operation evaluation of the target date, target signal lamp and target shift is      |
| 10     |                       | output.                                                                                  |

|       | Longest operation time | The maximum continuous operating time of the target date, target signal lamp and          |
|-------|------------------------|-------------------------------------------------------------------------------------------|
| 11    |                        | target shift is output.                                                                   |
| 12    | Alarm time             | The abnormal time of the target date, target signal lamp and target shift is output.      |
| 13    | Alarm rate             | The error rate of the target date, target signal lamp and target shift is output.         |
| 14    | Alarm count            | The error count of the target date, target signal lamp and target shift is output.        |
|       | Longest alarm time     | The maximum continuous abnormal time of the target date, target signal lamp and           |
| 15    |                        | target shift is output.                                                                   |
| 16    | Count                  | The count of the target date, target signal lamp and target shift is output.              |
|       | Good products          | The number of good products of the target date, target signal lamp and target shift       |
| 17    |                        | is output.                                                                                |
|       | Defective products     | The number of defective products of the target date, target signal lamp and target        |
| 18    |                        | shift is output.                                                                          |
|       | Production target      | The target production volume of the target date, target signal lamp and target shift      |
| 19    |                        | is output.                                                                                |
|       | Production rate        | The production achievement rate of the target date, target signal lamp and target         |
| 20    |                        | shift is output.                                                                          |
|       | Production evaluation  | The production evaluation of the target date, target signal lamp and target shift is      |
| 21    |                        | output.                                                                                   |
|       | Production tact time   | The production cycle time of the target date, target signal lamp and target shift is      |
| 22    |                        | output.                                                                                   |
|       | Theoretical output     | The number of producible products of the target date, target signal lamp and target       |
| 23    |                        | shift is output.                                                                          |
| 24    | Difference             | Differences of the target date, target signal lamp and target shift are output.           |
|       | OEE                    | The total equipment efficiency of the target date, target signal lamp and target shift    |
| 25    |                        | is output.                                                                                |
| 26    | Performance            | The performance of the target date, target signal lamp and target shift is output.        |
| 27    | Quality                | The quality of the target date, target signal lamp and target shift is output.            |
| 28    | Monitoring time        | The monitoring time of the target date, target signal lamp and target shift is output.    |
| 29~52 | Number of production   | The number of production for each hour of the target date, target signal lamp and         |
|       | per hour               | target shift is output, starting from the start time (origin time) specified as described |
|       |                        | in "1-7(6) Basic settings."                                                               |
| 53~68 | Component color time   | The total time for which each component color (specified as described in "1-7(4)          |
|       |                        | Signal Tower settings – Individual signal light settings") was displayed on the target    |
|       |                        | date, target signal lamp and target shift is output in HHMMSS format.                     |
| 69~80 | On (flash) time        | Total time for which each signal color was in on (flash) state on the target date,        |
|       |                        | target signal lamp and target shift is output in HHMMSS format.                           |

### -Signal information

When "Signal information" is selected in the Normal format, the daily report CSV data consists of the following two items:

| Number of rows | Item name                     | Description                                            |
|----------------|-------------------------------|--------------------------------------------------------|
| Row 1          | Header section                | The data item names are output.                        |
| From Rows 2    | Signal light status data item | The list of signal lamp status change information is   |
|                |                               | output.                                                |
|                |                               | It is output in the order of date and time, and signal |
|                |                               | lamp No.                                               |

Table 6: Description of CSV items (Normal - Signal information)

Details of each item are as shown below.

### Table 7: Details of signal light status data items (Normal – Signal information)

| Column | Name                      | Description                                                                                |
|--------|---------------------------|--------------------------------------------------------------------------------------------|
| 1      | Date and time             | The start date and time of the target signal light status is output.                       |
| 2      | MAC address               | MAC address (identification ID) of the target signal lamp, which is specified as           |
|        |                           | described in "1-7(4) Signal Tower settings – Individual signal light settings", is output. |
| 3      | Line name / Signal        | Line name and signal tower name of the target signal lamp, which is specified as           |
|        | tower name                | described in "1-7(4) Signal Tower settings – Individual signal light settings", is output. |
| 4      | Red signal light signal   | The signal value is output. (0: Unused or off, 1: On, 2: Flash)                            |
|        | value No.                 |                                                                                            |
| 5      | Yellow signal light       | The signal value is output. (0: Unused or off, 1: On, 2: Flash)                            |
|        | signal value No.          |                                                                                            |
| 6      | Green signal light        | The signal value is output. (0: Unused or off, 1: On, 2: Flash)                            |
|        | signal value No.          |                                                                                            |
| 7      | Blue signal light signal  | The signal value is output. (0: Unused or off, 1: On, 2: Flash)                            |
|        | value No.                 |                                                                                            |
| 8      | White signal light signal | The signal value is output. (0: Unused or off, 1: On, 2: Flash)                            |
|        | value No.                 |                                                                                            |
| 9      | Buzzer value No.          | The buzzer value is output. (0: Off, 1: On).                                               |
| 10     | Barcode information       | The barcode data is output.                                                                |
|        |                           | *This item is output only when using "FSPro" option.                                       |
| 9      | External contact          | The external contact data is output in decimal.                                            |
|        | information               | *This item is output only when using "FSPro" option.                                       |

### Old format

The daily report CSV data in Old format consists of the following five items:

| Number of rows | Item name                              | Description                                            |
|----------------|----------------------------------------|--------------------------------------------------------|
| Row 1          | Header section                         | The data date, line name and signal lamp name are      |
|                |                                        | output.                                                |
| Rows 2 to 29   | Statistical data item                  | The statistical data information list is output.       |
| Rows 30 to 53  | Production volume data item            | Production volume information is output for each       |
|                |                                        | hour.                                                  |
| Rows 54 to 69  | Signal data item for which             | The total signal on state information is output using  |
|                | component color is set                 | the colors selected in "Display color" under           |
|                |                                        | "Component color."                                     |
| Rows 70 to 81  | Each signal light on (flash) data item | Signal on (flash) information of each signal lamp is   |
|                |                                        | output.                                                |
| Rows 82 to 91  | Spare                                  |                                                        |
| From Rows 92   | Signal event data item for which a     | Detailed on/off information is output using the colors |
|                | component color is set                 | selected in "Display color" under "Component color."   |

Table 8: Description of CSV items (Old format)

Details of each item are as shown below.

| Column | Name                  | Description                                      |
|--------|-----------------------|--------------------------------------------------|
| 1      | Statistical data item | The title of statistical data is output.         |
|        | name                  |                                                  |
| 2      | Statistical data      | The calculated statistical data value is output. |
| 3~13   | Spare                 |                                                  |

### Table 10: Details of production volume data items (Old format)

| Column | Name  | Description                                     |
|--------|-------|-------------------------------------------------|
| 1      | Time  | The time is output.                             |
| 2      | Count | The value of the count is output for each hour. |
| 3~13   | Spare |                                                 |

| Column | Name            | Description                                                                     |
|--------|-----------------|---------------------------------------------------------------------------------|
| 1      | Component color | The component color management name and color information are output.           |
|        | setting         |                                                                                 |
| 2      | Time            | Total time of the status indicated by the relevant component color is output in |
|        |                 | HHMMSS format.                                                                  |
| 3      | Count           | How many times the relevant component color has changed from the recovered      |
|        |                 | status to the generated status is output.                                       |
| 4      | Average time    | The average time per occurrence is output in HHMMSS format.                     |
| 5      | Proportion      | The percentage relative to the monitoring time is output.                       |
| 6~13   | Spare           |                                                                                 |

Table 11: Details of signal data item for which component color is set (Old format)

### Table 12: Details of each signal light on (flash) data item (Old format)

| Column | Name         | Description                                                                                              |
|--------|--------------|----------------------------------------------------------------------------------------------------|
| 1      | Signal name  | The signal color is output.                                                                              |
| 2      | Time         | Total time for which each signal color was in on (flash) state is output in HHMMSS format.               |
| 3      | Count        | The number of times each signal color was in on (flash) state is output.                                 |
| 4      | Average time | The average time per occurrence of the status indicated by each signal color is output in HHMMSS format. |
| 5~13   | Spare        |                                                                                                    |

#### Table 13: Details of signal event data item for which component color is set (Old format)

| Column | Name                                 | Description                                                                          |
|--------|--------------------------------------|--------------------------------------------------------------------------------------|
| 1      | Start date/time                      | The time at which the status indicated by the component color occurred is output.    |
| 2      | End date/time                        | The time at which the status indicated by the component color ended is output.       |
| 3      | Duration                             | The duration of the status indicated by the component color is displayed in seconds. |
| 4      | Red signal light signal value No.    | The signal value is output. ((blank): Not specified, 1: Off, 2: On, 4: Flash)        |
| 5      | Yellow signal light signal value No. | The signal value is output. ((blank): Not specified, 1: Off, 2: On, 4: Flash)        |
| 6      | Green signal light signal value No.  | The signal value is output. ((blank): Not specified, 1: Off, 2: On, 4: Flash)        |

| 7     | Blue signal light signal  | The signal value is output. ((blank): Not specified, 1: Off, 2: On, 4: Flash) |
|-------|---------------------------|-------------------------------------------------------------------------------|
|       | value No.                 |                                                                               |
| 8     | White signal light signal | The signal value is output. ((blank): Not specified, 1: Off, 2: On, 4: Flash) |
|       | value No.                 |                                                                               |
| 9     | Buzzer value No.          | The buzzer value is output. ((blank): Not specified, 0: Off 1: On)            |
| 10    | Component color           | The component color management name and color information are output.         |
|       | setting                   |                                                                               |
| 11~13 | Spare                     |                                                                               |

[Sample downloaded daily report data] (Format: CSV, Character encoding: UTF-8, Line feed code: CRLF)

#### Normal

#### Statistics

Date,MAC,Line name,Signal tower name,Shift,Operation time,Operation rate,Target operation time,Operation achievement rate,Operation evaluation,Longest operation time,Alarm time,Alarm rate,Alarm count,Longest alarm time,Count,Good products,Defective products, Production target, Production rate, Production evaluation, Production tact time, Theoretical output, Difference, OEE, Performance, Quality, Monitoring time, 08:00, 09:00, 10:00, 11:00, 12:00, 13:00, 14:00, 15:00, 16:00, 17:00, 18:00, 19:00, 20:00, 21:00, 22:00, 23:00, 00:00, 01:00, 02:00, 03:00, 04:00, 04:00, 0,05:00,06:00,07:00,Color1 time,Color2 time,Color3 time,Color4 time,Color5 time,Color6 time,Color7 time,Color8 time,Color9 time,Color10 time,Color11 time,Color12 time,Color13 time,Color14 time,Color15 time,Color16 time, On Red, RedFlash, On Yellow, YellowFlash, On Green, GreenFlash, On Blue, BlueFlash, On White, WhiteFlash, BuzzerON, BuzzerOFF and the state of the state of the state2021/08/26,00015CFFFEBAB710, Aline,01Process,Total,18:03:41,79.1,20.0,90.3,★★★,00:23:30,02:19:01,10.1,123,00:03:06,1085,962,123,1500,72.3,★★☆,59.9,82202,-81117,0.9,1.3,88.7,22:50:02,39,45,45,40,49,43,50,45,40,47,50,47,41,43,49,47,46,41,49,47,45,41,46,50,02:19:01,00:36:16,00:39:23,00:1 40:59 2021/08/26,00015CFFFEBAB710, A-line,01Process,DayShift,05:14:50,80.1,---,---,00:23:30,00:38:43,9.9,37,00:02:31,311,274,37,500,62.2,---,60.7,23578,-23267,0.9,1.3,88.1,06:32:58,39,45,45,40,49,43,50,,,,,,,00:38:43,00:06:43,00:08:35,00:06:13,00:17:54,05:14:50,,,,,,,00:38:43,00: 06:43,00:08:35,00:06:13,05:14:50,00:17:54,00:00:00,00:00:00,00:00:00,00:00:00,00:38:43,06:21:17 2021/08/26,00015CFFFEBAB710, A-line,01Process,NightShift,05:07:38,77.0,---,---,00:16:30,00:46:27,11.6,40,00:03:06,313,273,40,500,62.6,---,59.0,23981,-11:36,00:11:31,00:06:56,05:07:38,00:15:33,00:00:00,00:00:00,00:00:00,00:00:00,00:46:27,06:13:33 2021/08/26,00015CFFFEBAB710, A-line,01Process,Shift3,05:20:26,79.4,---,---,00:20:21,00:39:13,9.7,32,00:02:16,324,292,32,500,64.8,---,59.3,24202,-

11:32,00:16:24,00:03:24,05:20:26,00:12:23,00:00:00,00:00:00,00:00:00,00:00:00,00:39:13,06:20:47

#### -Signal information

Date,MAC,Line name / Signal tower name,Red,Yellow,Green,Blue,White,Buzzer 2021/08/26 08:00:00,00015CFFFEBAB710, A-line/01Process,0,0,0,0,1,0,, 2021/08/26 08:01:35,00015CFFFEBAB710, A-line/01Process,0,0,1,0,0,0,, 2021/08/26 08:02:57,00015CFFFEBAB710,A-line/01Process,0,0,2,0,0,,, 2021/08/26 08:03:49,00015CFFFEBAB710,A-line/01Process,0,0,1,0,0,0,, 2021/08/26 08:05:00,00015CFFFEBAB710,A-line/01Process,0,1,0,0,0,0,, 2021/08/26 08:06:03,00015CFFFEBAB710,A-line/01Process,0,0,1,0,0,0,, 2021/08/26 08:11:10,00015CFFFEBAB710,A-line/01Process,0,1,0,0,0,0,, 2021/08/26 08:12:51,00015CFFFEBAB710,A-line/01Process,0,0,1,0,0,0,, 2021/08/26 08:17:09,00015CFFFEBAB710,A-line/01Process,1,0,0,0,0,1,, 2021/08/26 08:18:32,00015CFFFEBAB710,A-line/01Process,0,0,1,0,0,0,, 2021/08/26 08:20:00,00015CFFFEBAB710,A-line/01Process,2,0,0,0,0,0,, 2021/08/26 08:21:40,00015CFFFEBAB710,A-line/01Process,0,0,1,0,0,0,, 2021/08/26 08:25:00,00015CFFFEBAB710,A-line/01Process,0,0,2,0,0,0,, 2021/08/26 08:27:58,00015CFFFEBAB710,A-line/01Process,0,0,1,0,0,0,, 2021/08/26 08:31:22,00015CFFFEBAB710,A-line/01Process,0,1,0,0,0,0,, 2021/08/26 08:32:54,00015CFFFEBAB710,A-line/01Process,0,0,1,0,0,0,, 2021/08/26 08:35:00,00015CFFFEBAB710,A-line/01Process,1,0,0,0,0,1,, 2021/08/26 08:36:23,00015CFFFEBAB710,A-line/01Process,0,0,1,0,0,0,, 2021/08/26 08:39:11,00015CFFFEBAB710,A-line/01Process,1,0,0,0,0,1,, 2021/08/26 08:41:42,00015CFFFEBAB710,A-line/01Process,0,0,1,0,0,0,, 2021/08/26 08:42:08,00015CFFFEBAB710,A-line/01Process,0,2,0,0,0,,, 2021/08/26 08:43:03,00015CFFFEBAB710,A-line/01Process,0,0,1,0,0,0,, 2021/08/26 08:44:39,00015CFFFEBAB710,A-line/01Process,0,0,2,0,0,0,, 2021/08/26 08:45:00,00015CFFFEBAB710,A-line/01Process,0,0,0,0,1,0,, 2021/08/26 08:47:18,00015CFFFEBAB710,A-line/01Process,0,0,1,0,0,0,, 2021/08/26 08:49:23,00015CFFFEBAB710,A-line/01Process,0,2,0,0,0,, 2021/08/26 08:50:00.00015CFFFEBAB710.A-line/01Process.0.0,1.0.0,0,, 2021/08/26 08:52:54,00015CFFFEBAB710,A-line/01Process,2,0,0,0,0,,, 2021/08/26 08:53:19,00015CFFFEBAB710,A-line/01Process,1,0,0,0,0,1,, 2021/08/26 08:54:19,00015CFFFEBAB710,A-line/01Process,0,0,1,0,0,0,, 2021/08/26 08:55:00,00015CFFFEBAB710,A-line/01Process,1,0,0,0,0,1,, 2021/08/26 08:56:07,00015CFFFEBAB710,A-line/01Process,0,0,1,0,0,0,, 2021/08/26 08:59:20,00015CFFFEBAB710,A-line/01Process,1,0,0,0,0,1,, 2021/08/26 09:00:00,00015CFFFEBAB710,A-line/01Process,0,0,1,0,0,0,, 2021/08/26 09:06:15,00015CFFFEBAB710,A-line/01Process,0,0,0,0,1,0,, 2021/08/26 09:07:22,00015CFFFEBAB710,A-line/01Process,0,0,1,0,0,0,, 2021/08/26 09:12:18,00015CFFFEBAB710,A-line/01Process,1,0,0,0,0,1,, 2021/08/26 09:13:20,00015CFFFEBAB710,A-line/01Process,0,0,1,0,0,0,, 2021/08/26 09:20:00,00015CFFFEBAB710,A-line/01Process,1,0,0,0,0,1,, 2021/08/26 09:21:36,00015CFFFEBAB710,A-line/01Process,0,0,1,0,0,0,, 2021/08/26 09:22:32,00015CFFFEBAB710,A-line/01Process,2,0,0,0,0,0,, 2021/08/26 09:23:05,00015CFFFEBAB710,A-line/01Process,0,0,1,0,0,0,, 2021/08/26 09:26:26,00015CFFFEBAB710,A-line/01Process,0,0,2,0,0,0,, 2021/08/26 09:27:34,00015CFFFEBAB710,A-line/01Process,0,0,1,0,0,0,, 2021/08/26 09:34:25,00015CFFFEBAB710,A-line/01Process,1,0,0,0,0,1,, 2021/08/26 09:35:00,00015CFFFEBAB710,A-line/01Process,0,0,1,0,0,0,, 2021/08/26 09:36:46,00015CFFFEBAB710,A-line/01Process,1,0,0,0,0,1,, 2021/08/26 09:37:01,00015CFFFEBAB710,A-line/01Process,0,0,1,0,0,0,, 2021/08/26 09:39:12,00015CFFFEBAB710,A-line/01Process,0,0,0,0,1,0,, 2021/08/26 09:40:00,00015CFFFEBAB710,A-line/01Process,0,0,1,0,0,0,, 2021/08/26 09:44:38,00015CFFFEBAB710,A-line/01Process,0,2,0,0,0,, 2021/08/26 09:45:00,00015CFFFEBAB710,A-line/01Process,0,0,0,0,1,0,, 2021/08/26 09:46:08,00015CFFFEBAB710,A-line/01Process,0,0,1,0,0,0,, 2021/08/26 09:47:34,00015CFFFEBAB710,A-line/01Process,0,0,0,0,2,0,, 2021/08/26 09:48:06,00015CFFFEBAB710,A-line/01Process,1,0,0,0,0,1,, 2021/08/26 09:50:00,00015CFFFEBAB710,A-line/01Process,0,0,1,0,0,0,, 2021/08/26 09:58:47,00015CFFFEBAB710,A-line/01Process,2,0,0,0,0,0,, 2021/08/26 09:59:45,00015CFFFEBAB710,A-line/01Process,0,2,0,0,0,, 2021/08/26 10:00:00,00015CFFFEBAB710,A-line/01Process,2,0,0,0,0,0,, 2021/08/26 10:01:39,00015CFFFEBAB710,A-line/01Process,1,0,0,0,0,1,, 2021/08/26 10:02:13,00015CFFFEBAB710,A-line/01Process,0,0,1,0,0,0, 2021/08/26 10:08:54,00015CFFFEBAB710,A-line/01Process,0,0,0,0,1,0,, 2021/08/26 10:09:37,00015CFFFEBAB710,A-line/01Process,0,0,1,0,0,0,, 2021/08/26 10:10:00,00015CFFFEBAB710,A-line/01Process,0,0,2,0,0,0,, 2021/08/26 10:11:30,00015CFFFEBAB710,A-line/01Process,0,0,1,0,0,0,, 2021/08/26 10:13:48,00015CFFFEBAB710,A-line/01Process,0,0,2,0,0,0,,

### Old format

Daily Report data,2020/05/01,A-line/01Process,,,,,,, Operation time,00:46:16,,,,,,, Operation rate, 3.2,,,,,,, Target operation time,---,,,,,,,, Operation achievement rate,---,,,,,,,, Operation evaluation,---,,,,,,,, Longest operation time,00:13:30,,,,,,, Alarm time,00:10:20,,,,,,, Alarm rate, 0.7,,,,,,, Alarm count,4,,,,,,, Longest alarm time,00:05:00,,,,,,, Count,,,,,,,, Production target,---,,,,,,,, Production achievement rate,---,,,,,,, Production evaluation,---,,,,,,,, Production tact time,,,,,,,, Monitoring time,24:00:00,,,,,,, Performance,,,,,,,, OEE,,,,,,,, Quality,,,,,,,, Theoretical output,8640,,,,,,, Good products,,,,,,,, Defective products,,,,,,,, Difference,,,,,,,, ,,,,,,,,,,,,, ,,,,,,,,,, ,,,,,,,,,,, ,,,,,,,,,,, ,,,,,,,,, Count 07:15,,,,,,,, Count 08:15,,,,,,, Count 09:15,,,,,,,, Count 10:15,,,,,,, Count 11:15,,,,,,,, Count 12:15,,,,,,, Count 13:15,,,,,,, Count 14:15,,,,,,,, Count 15:15,,,,,,,, Count 16:15,,,,,,, Count 17:15,,,,,,, Count 18:15,,,,,,,, Count 19:15,,,,,,,, Count 20:15,,,,,,,, Count 21:15,,,,,,, Count 22:15,,,,,,, Count 23:15,,,,,,, Count 00:15,,,,,,,, Count 01:15,,,,,,, Count 02:15,,,,,,,, Count 03:15,,,,,,,, Count 04:15,,,,,,,, Count 05:15,,,,,,, Count 06:15,,,,,,,, OnRed:::::BuzzerON:alarm stop,00:10:20,4,00:02:35,0.72,,,,, RedFlash:::::BuzzerOFF:no work,00:03:30,2,00:01:45,0.24,,,,,

```
::OnGreen::::auto,00:46:16,8,00:05:47,3.21,,,,,
::GreenFlash::::full work,00:24:04,4,00:06:01,1.67,,,,,
:OnYellow:::::tool exchange,02:13:50,10,00:13:23,9.29,,,,,
:YellowFlash:::::Completion,00:04:02,5,00:00:48,0.28,,,,,
:::OnBlue:::OnBlue,00:02:56,6,00:00:29,0.20,,,,,
:::BlueFlash:::BlueFlash,00:03:26,5,00:00:41,0.24,,,,,
::::OnWhite::OnWhite,00:00:00,0,0,0.00,,,,,
·····
·····
·····
OnRed,00:45:24,22,00:02:03,,,,,
RedFlash,00:06:04,5,00:01:12,,,,,
OnYellow,02:18:50,10,00:13:53,,,,,,
YellowFlash,00:04:02,5,00:00:48,,,,,,
OnGreen,00:46:16,8,00:05:47,,,,,,
GreenFlash,00:24:04,4,00:06:01,,,,,,
OnBlue,00:02:56,6,00:00:29,,,,,,
BlueFlash,00:03:26,5,00:00:41,,,,,
OnWhite,00:00:00,0,00:00:00,,,,,,
WhiteFlash,00:00:00,0,00:00:00,,,,,,
BuzzerON,02:16:10,3,00:45:23,,,,,,
BuzzerOFF,02:34:15,8,00:19:16,,,,,
,,,,,,,,,,,
,,,,,,,,,,,
,,,,,,,,,,
,,,,,,,,,,,
,,,,,,,,,
,,,,,,,,,
,,,,,,,,,,,
,,,,,,,,,,,
,,,,,,,,,
,,,,,,,,,,,
2020/05/01 07:15:00,2020/05/01 08:00:00,2700,,,,,,,System stop
2020/05/01 08:00:00,2020/05/01 08:30:00,1800,,2,,,,,:OnYellow:::::tool exchange
2020/05/01 08:30:00,2020/05/01 08:35:00,300,2,,,,,1,OnRed:::::BuzzerON:alarm stop
2020/05/01 08:35:00,2020/05/01 08:40:00,300,,,2,,,,::OnGreen::::auto
2020/05/01 08:40:00,2020/05/01 08:45:00,300,,2,,,,,:OnYellow:::::tool exchange
2020/05/01 08:45:00.2020/05/01 08:55:00.600...2....:OnGreen::::auto
2020/05/01 08:55:00,2020/05/01 09:10:00,900,,2,,,,,:OnYellow:::::tool exchange
2020/05/01 09:10:00,2020/05/01 09:15:00,300,,,2,,,,::OnGreen::::auto
2020/05/01 09:15:00,2020/05/01 09:25:00,600,,2,,,,,:OnYellow:::::tool exchange
2020/05/01 09:25:00,2020/05/01 09:35:00,600,,,2,,,,::OnGreen::::auto
2020/05/01 09:35:00,2020/05/01 10:38:16,3796,,2,,,,,:OnYellow:::::tool exchange
2020/05/01 10:38:21,2020/05/01 10:38:38,17,2,,,,,1,OnRed:::::BuzzerON:alarm stop
2020/05/01 10:39:22,2020/05/01 10:42:02,160,2,,,,,1,OnRed:::::BuzzerON:alarm stop
2020/05/01 10:42:46,2020/05/01 10:44:25,99,,2,,,,;:OnYellow:::::tool exchange
2020/05/01 10:44:25,2020/05/01 10:45:36,71,,4,,,,,:YellowFlash:::::Completion
2020/05/01 10:45:36,2020/05/01 10:47:27,111,,,2,,,,::OnGreen::::auto
2020/05/01 10:47:27,2020/05/01 10:48:38,71,..,4,....: GreenFlash::::full work
2020/05/01 10:51:40,2020/05/01 10:52:35,55,,,,2,,,:::OnBlue:::OnBlue
2020/05/01 10:52:35,2020/05/01 10:52:52,17,,,,4,,,:::BlueFlash:::BlueFlash
2020/05/01 10:52:52,2020/05/01 10:53:19,27,...,2,.,.::OnBlue:::OnBlue
2020/05/01 10:53:19,2020/05/01 10:53:25,6,,,,4,,,:::BlueFlash:::BlueFlash
```

| 2020/05/01 10:53:25,2020/05/01 | 10:53:30,5,,,,2,,,:::OnBlue:::OnBlue                |
|--------------------------------|-----------------------------------------------------|
| 2020/05/01 10:54:25,2020/05/01 | 10:55:59,94,4,,,,,0,RedFlash:::::BuzzerOFF:no work  |
| 2020/05/01 10:55:59,2020/05/01 | 10:56:43,44,,2,,,,;OnYellow:::::tool exchange       |
| 2020/05/01 10:57:10,2020/05/01 | 10:57:43,33,,4,,,,,:YellowFlash:::::Completion      |
| 2020/05/01 10:57:43,2020/05/01 | 11:11:13,810,,,2,,,,::OnGreen::::auto               |
| 2020/05/01 11:11:13,2020/05/01 | 11:22:42,689,,,4,,,,::GreenFlash::::full work       |
| 2020/05/01 11:22:42,2020/05/01 | 11:23:32,50,,,,2,,,:::OnBlue:::OnBlue               |
| 2020/05/01 11:23:37,2020/05/01 | 11:24:16,39,,,,4,,,:::BlueFlash:::BlueFlash         |
| 2020/05/01 11:24:16,2020/05/01 | 11:26:39,143,2,,,,,1,OnRed:::::BuzzerON:alarm stop  |
| 2020/05/01 11:27:45,2020/05/01 | 11:35:12,447,,2,,,,,:OnYellow:::::tool exchange     |
| 2020/05/01 11:35:12,2020/05/01 | 11:36:51,99,,4,,,,,:YellowFlash:::::Completion      |
| 2020/05/01 11:36:51,2020/05/01 | 11:37:19,28,,,2,,,,::OnGreen::::auto                |
| 2020/05/01 11:37:19,2020/05/01 | 11:47:31,612,,,4,,,,::GreenFlash::::full work       |
| 2020/05/01 11:47:31,2020/05/01 | 11:47:53,22,,,,2,,,:::OnBlue:::OnBlue               |
| 2020/05/01 11:47:53,2020/05/01 | 11:49:55,122,,,,4,,,:::BlueFlash:::BlueFlash        |
| 2020/05/01 11:51:34,2020/05/01 | 11:53:30,116,4,,,,,0,RedFlash:::::BuzzerOFF:no work |
| 2020/05/01 11:53:30,2020/05/01 | 11:53:36,6,,2,,,,,:OnYellow:::::tool exchange       |
| 2020/05/01 11:53:36,2020/05/01 | 11:53:41,5,,4,,,,;YellowFlash:::::Completion        |
| 2020/05/01 11:53:41,2020/05/01 | 11:54:19,38,,2,,,,;:OnYellow:::::tool exchange      |
| 2020/05/01 11:54:19,2020/05/01 | 11:54:53,34,,4,,,,;:YellowFlash:::::Completion      |
| 2020/05/01 11:54:53,2020/05/01 | 11:55:20,27,,,2,,,,::OnGreen::::auto                |
| 2020/05/01 11:55:20,2020/05/01 | 11:56:32,72,,,4,,,,::GreenFlash::::full work        |
| 2020/05/01 11:56:32,2020/05/01 | 11:56:49,17,,,,2,,,:::OnBlue:::OnBlue               |
| 2020/05/01 11:56:49,2020/05/01 | 11:57:11,22,,,,4,,,:::BlueFlash:::BlueFlash         |
|                                |                                                     |

### (4) Single equipment - monthly monitor

You can check the monthly operating state (statistical information) of signal lamp with numerical values.

You can switch between calendar display and list display by clicking the Switching button.

| Manufacturing line<br>Inspection 01 proc |                          |                                    |                             | Jun 2023                 | This                             | month Downloa                    | ad Switching        |
|------------------------------------------|--------------------------|------------------------------------|-----------------------------|--------------------------|----------------------------------|----------------------------------|---------------------|
| Operation History                        | Sun.                     | Mon.                               | Tue.                        | Wed.                     | Thu.                             | Fri.                             | Sat.                |
| 4onthly<br>Operation Status              |                          |                                    |                             |                          | 1<br>Producti <i>1,139</i>       | 2<br>Producti 1,183              | 3<br>Producti 1,16. |
|                                          |                          |                                    |                             |                          | Operatir <i>1,141min</i><br>79 % | Operatir <i>1,184min</i><br>82 % | 80 9                |
|                                          |                          |                                    |                             |                          | Abnorm: 142min<br>9%             | Abnorm: 114min<br>8 %            | Abnorm 130mi        |
|                                          | 4<br>Producti 1,17.      | 5<br>2 Producti 1,173              | 6<br>Producti 1,159         | 7<br>Producti 1,132      | 8<br>Producti 1,143              | 9<br>Producti 1,159              | 10<br>Producti 1,16 |
|                                          | Operatir <i>1,178mi</i>  | n Operatir <i>1,167min</i><br>81 % | Operatir 1,157min<br>80 %   | Operatir <i>1,113min</i> | Operatir <i>1,143min</i><br>79 % | Operatir 1,154min<br>80 %        | Operatir 1,158mi    |
|                                          | Abnorm 142mi             | n Abnorm 130min<br>9 %             | Abnorm 150min               | Abnorm 140min<br>9 %     |                                  | Abnorm: 125min<br>8 %            | Abnorm 139mi        |
|                                          | 11<br>Producti 1,15      | 12<br>Producti <i>1,442</i>        | 13<br>Producti 175<br>175 % | 14<br>Producti           | 15<br>Producti                   | 16<br>Producti                   | 17<br>Producti      |
|                                          | Operatir 1,156mi<br>80 9 | n Operatir <i>1,053min</i><br>73 % | Operatir 84min<br>72 %      | Operatir                 | Operatir                         | Operatir                         | Operatir            |
|                                          | Abnorm 156mi             | n Abnorm: 139min<br>9%             | Abnorm: 2min<br>2 %         | Abnorm:                  | Abnorm;                          | Abnorm;                          | Abnorm              |
|                                          | 18<br>Producti           | 19<br>Producti                     | 20<br>Producti              | 21<br>Producti           | 22<br>Producti                   | 23<br>Producti                   | 24<br>Producti      |
|                                          | Operatir                 | Operatir                           | Operatir                    | Operatir                 | Operatir                         | Operatir                         | Operatir            |
|                                          | Abnorm;                  | Abnorm;                            | Abnorm:                     | Abnorm                   | Abnorm:                          | Abnorm:                          | Abnormi             |
|                                          | 25<br>Producti           | 26<br>Producti                     | 27<br>Producti              | 28<br>Producti           | 29<br>Producti                   | 30<br>Producti                   |                     |
|                                          | Operatir                 | Operatir                           | Operatir                    | Operatir                 | Operatir                         | Operatir                         |                     |
|                                          | Abnorm                   | Abnormi                            | Abnormi                     | Abnorm:                  | Abnormi                          | Abnormi                          |                     |
|                                          |                          |                                    |                             |                          |                                  |                                  |                     |

Figure 7: Monthly monitor Calendar display

| Manufacturing line A<br>Inspection 01 proces |            |            |                   | C               | Jun 2023                 |                         | onth Downl  | oad Switchi | ing Change Item | s                     |               |                       |            |
|----------------------------------------------|------------|------------|-------------------|-----------------|--------------------------|-------------------------|-------------|-------------|-----------------|-----------------------|---------------|-----------------------|------------|
| peration History                             | Date       | Production | Production target | Production rate | Production<br>evaluation | Production<br>tact time | Performance | OEE         | Quality         | Theoretical<br>output | Good products | Defective<br>products | Difference |
| peration Status                              | 2023/06/01 | 1139       | 0                 |                 |                          | 60.1                    | 79.1        | 62.7        | 100.0           | 1440                  | 1139          | 0                     | -30        |
|                                              | 2023/06/02 | 1183       | 0                 |                 |                          | 60.1                    | 82.2        | 67.6        | 100.0           | 1440                  | 1183          | 0                     | -25        |
|                                              | 2023/06/03 | 1162       | 0                 |                 |                          | 59.6                    | 80.7        | 64.7        | 100.0           | 1440                  | 1162          | 0                     | -27        |
|                                              | 2023/06/04 | 1172       | 0                 |                 |                          | 60.3                    | 81.4        | 66.6        | 100.0           | 1440                  | 1172          | 0                     | -26        |
|                                              | 2023/06/05 | 1173       | 0                 |                 |                          | 59.7                    | 81.5        | 66.1        | 100.0           | 1440                  | 1173          | 0                     | -26        |
| -                                            | 2023/06/06 | 1159       | 0                 |                 |                          | 59.9                    | 80.5        | 64.7        | 100.0           | 1440                  | 1159          | 0                     | -28        |
|                                              | 2023/06/07 | 1132       | 0                 |                 |                          | 59.0                    | 78.6        | 60.8        | 100.0           | 1440                  | 1132          | 0                     | -30        |
|                                              | 2023/06/08 | 1143       | 0                 |                 |                          | 60.0                    | 79.4        | 63.0        | 100.0           | 1440                  | 1143          | 0                     | -29        |
|                                              | 2023/06/09 | 1159       | 0                 |                 |                          | 59.8                    | 80.5        | 64.5        | 100.0           | 1440                  | 1159          | 0                     | -28        |
|                                              | 2023/06/10 | 1160       | 0                 |                 |                          | 59.9                    | 80.6        | 64.8        | 100.0           | 1440                  | 1160          | 0                     | -28        |
|                                              | 2023/06/11 | 1156       | 0                 |                 |                          | 60.0                    | 80.3        | 64.5        | 100.0           | 1440                  | 1156          | 0                     | -28        |
|                                              | 2023/06/12 | 1442       | 0                 |                 |                          | 43.8                    | 100.1       | 73.2        | 100.0           | 1440                  | 1442          | 0                     |            |
|                                              | 2023/06/13 | 176        | 100               | 176.0           | ***                      | 28.8                    | 151.7       | 110.2       | 100.0           | 116                   | 176           | 0                     | 6          |
|                                              | 2023/06/14 |            |                   |                 |                          |                         |             |             |                 |                       |               |                       |            |
|                                              | 2023/06/15 |            |                   |                 |                          |                         |             |             |                 |                       |               |                       |            |
|                                              | 2023/06/16 |            |                   |                 |                          |                         |             |             |                 |                       |               |                       |            |
|                                              | 2023/06/17 |            |                   |                 |                          |                         |             |             |                 |                       |               |                       |            |
|                                              | 2023/06/18 |            |                   |                 |                          |                         |             |             |                 |                       |               |                       |            |
|                                              | 2023/06/19 |            |                   |                 |                          |                         |             |             |                 |                       |               |                       |            |
|                                              | 2023/06/20 |            |                   |                 |                          |                         |             |             |                 |                       |               |                       |            |
|                                              | 2023/06/21 |            |                   |                 |                          |                         |             |             |                 |                       |               |                       |            |
|                                              | 2023/06/22 |            |                   |                 |                          |                         |             |             |                 |                       |               |                       |            |
|                                              | 2023/06/23 |            |                   |                 |                          |                         |             |             |                 |                       |               |                       |            |
|                                              | 2023/06/24 |            |                   |                 |                          |                         |             |             |                 |                       |               |                       |            |
|                                              | 2023/06/25 |            |                   |                 |                          |                         |             |             |                 |                       |               |                       |            |
|                                              | 2023/06/26 |            |                   |                 |                          |                         |             |             |                 |                       |               |                       |            |
|                                              | 2023/06/27 |            |                   |                 |                          |                         |             |             |                 |                       |               |                       |            |
|                                              | 2023/06/28 |            |                   |                 |                          |                         |             |             |                 |                       |               |                       |            |
|                                              | 2023/06/29 |            |                   |                 |                          |                         |             |             |                 |                       |               |                       |            |
|                                              | 2023/06/30 |            |                   |                 |                          |                         |             |             |                 |                       |               |                       |            |
|                                              | Total      | 14356      | 100               | 14356.0         | ***                      | 57.9                    | 82.5        | 65.7        | 100.0           | 17396                 | 14356         | 0                     | -3040      |

Figure 8: Monthly monitor List display

| No. | I                      | tem |                                              |                   | Description                                  |                                          |
|-----|------------------------|-----|----------------------------------------------|-------------------|----------------------------------------------|------------------------------------------|
| 1   | Signal light selection | _   | to be displayed.<br>gnal lamp name to d      | isplay the signal |                                              |                                          |
|     |                        |     | 1 line                                       |                   |                                              |                                          |
|     |                        |     | Manufacturing line A<br>Inspection 01 proces | ^                 | Manufacturing line A<br>Inspection 01 proces | Manufacturing line<br>Inspection 03 proc |
|     |                        |     | Manufacturing line A<br>Inspection 05 proces | ^                 | Manufacturing line A<br>Inspection 06 proces | Manufacturing line<br>Inspection 07 proc |
|     |                        |     | Manufacturing line A<br>Inspection 09 proces |                   | Manufacturing line A<br>Inspection 10 proces | Manufacturing line<br>Inspection 11 proc |
|     |                        |     | Manufacturing line A<br>Inspection 13 proces |                   | Manufacturing line A<br>Inspection 14 proces | Manufacturing line<br>Inspection 15 proc |
|     |                        |     |                                              | 0                 | al lamp name.                                |                                          |
|     |                        |     | * The displaye<br>general monit              | •                 | lamp list is determined<br>gs.               | according to the                         |
| 2   | Target month           | —   | Select the tar<br>click a date, t            | • •               | and month on the cale<br>dar appears.        | endar. When you                          |

|    |                        |                      | Jun 2023                                                                                                    |
|----|------------------------|----------------------|----------------------------------------------------------------------------------------------------|
|    |                        |                      | « 2023                                                                                                    |
|    |                        |                      | - Jan Feb Mar Apr                                                                                                    |
|    |                        |                      | - May Jun Jul Aug -                                                                                                    |
|    |                        |                      | Sep Oct Nov Dec                                                                                                    |
|    |                        |                      | * The next month or later cannot be selected.                                                                                                    |
| 3  | This month             |                      | Displays the monthly report for this month.                                                                                                    |
| 4  | Download               | _                    | Downloads the monthly report data for the target month (daily statistical information for one month) in the CSV format.                            |
| 5  | Switching              | _                    | Click this button to switch the monthly report data between calendar display and list display.                                                     |
| 6  | Change<br>items        | _                    | Displays the screen to change display items of the monthly report list.<br>*This item is displayed only when displayed in list.                    |
| 7  | Menu                   | Operation<br>history | Displays the operation history monitor.                                                                                                    |
| 8  | Menu                   | Monthly              | Displays the monthly report monitor for the target date.                                                                                           |
| 9  | Menu                   | Operation status     | Displays the operating state monitor.                                                                                                    |
| 10 | Details on<br>each day | Monitor items        | Displays the monitor items. The monitor items can be specified as described in "1-7 (4) Signal Tower settings - Individual signal light settings." |

### Table 15: Description of the monthly report CSV items

| Column     | Item name      | Description                                         |
|------------|----------------|-----------------------------------------------------|
| Row 1      | Header section | The data date, line name and signal lamp name are   |
|            |                | output.                                             |
| From Row 2 | Data item      | Daily data information list is output.              |
| Last row   | Total          | Total / average / maximum value of the target month |
|            |                | are output.                                         |

Details of the data item are as shown below.

### Table 16: Details of data items

| Column | Name                       | Description                                                                       |
|--------|----------------------------|-----------------------------------------------------------------------------------|
| 1      | Date                       | The target date is output.                                                        |
| 2      | Operation time             | The operating time on the target date is output.                                  |
| 3      | Operation rate             | The operation rate on the target date is output.                                  |
| 4      | Target operation time      | The target operating time on the target date is output.                           |
| 5      | Operation achievement rate | The operation achievement rate on the target date is output.                      |
| 6      | Operation evaluation       | The operation evaluation on the target date is output.                            |
| 7      | Longest operation time     | The maximum continuous operating time on the target date is output.               |
| 8      | Alarm time                 | The abnormal time on the target date is output.                                   |
| 9      | Alarm rate                 | The error rate on the target date is output.                                      |
| 10     | Alarm count                | The error count on the target date is output.                                     |
| 11     | Longest alarm time         | The maximum continuous abnormal time on the target date is output.                |
| 12     | Count                      | The count on the target date is output.                                           |
|        | *This is displayed as the  |                                                                                   |
|        | number of production or    |                                                                                   |
|        | any display name           |                                                                                   |
|        | according to the           |                                                                                   |
|        | settings for Count in      |                                                                                   |
|        | Signal Tower settings.     |                                                                                   |
| 13     | Production target          | The target production volume on the target date is output.                        |
| 14     | Production rate            | The production achievement rate on the target date is output.                     |
| 15     | Production evaluation      | The production evaluation on the target date is output.                           |
| 16     | Production tact time       | The production cycle time on the target date is output.                           |
| 17     | Monitoring time            | The monitoring time on the target date is output.                                 |
| 18     | Performance                | The performance on the target date is output.                                     |
| 19     | OEE                        | The total equipment efficiency on the target date is output.                      |
| 20     | Quality                    | The quality on the target date is output.                                         |
| 21     | Theoretical output         | The number of producible products on the target date is output.                   |
| 22     | Good products              | The number of good products on the target date is output.                         |
| 23     | Defective products         | The number of defective products on the target date is output.                    |
| 24     | Difference                 | Differences on the target date are output.                                        |
| 25~56  | Component color time       | The total time for which each component color was displayed on the target date is |
|        | Component color count      | output in HHMMSS format.                                                          |

|       |                       | The number of times each component color was displayed on the target date is         |
|-------|-----------------------|--------------------------------------------------------------------------------------|
|       |                       | output.                                                                              |
| 57~80 | On (flash) total time | Total time for which each signal color was in on (flash) state on the target date is |
|       | On (flash) count      | output in HHMMSS format.                                                             |
|       |                       | The number of times each signal color was in on (flash) state on the target date is  |
|       |                       | output.                                                                              |

Details of the total are as shown below.

### Table 17: Details of the total

| Column | Name                   | Description                                                                               |
|--------|------------------------|-------------------------------------------------------------------------------------------|
| 1      | Date                   | "Total" is output.                                                                        |
| 2      | Operation time         | The total value of the operating time in the target month is output.                      |
| 3      | Operation rate         | The average value of the operation rate in the target month is output.                    |
| 4      | Target operation time  | The total value of the target operating time in the target month is output.               |
| 5      | Operation achievement  | The average value of the operation achievement rate in the target month is output.        |
|        | rate                   |                                                                                           |
| 6      | Operation evaluation   | The average value of the operation evaluation in the target month is output.              |
| 7      | Longest operation time | The maximum value of the longest continuous operating time in the target month is output. |
| 8      | Alarm time             | The total value of the abnormal time in the target month is output.                       |
| 9      | Alarm rate             | The average value of the error rate in the target month is output.                        |
| 10     | Alarm count            | The total value of the error count in the target month is output.                         |
| 11     | Longest alarm time     | The maximum value of the longest continuous abnormal time in the target month is          |
|        |                        | output.                                                                                   |
| 12     | Count                  | The total value of the count in the target month is output.                               |
| 13     | Production target      | The total value of the target production volume in the target month is output.            |
| 14     | Production rate        | The average value of the production achievement rate in the target month is output.       |
| 15     | Production evaluation  | The average value of the production evaluation in the target month is output.             |
| 16     | Production tact time   | The average value of the production cycle time in the target month is output.             |
| 17     | Monitoring time        | The total value of the monitoring time in the target month is output.                     |
| 18     | Performance            | The performance in the target month is output.                                            |
| 19     | OEE                    | The total equipment efficiency in the target month is output.                             |
| 20     | Quality                | The quality in the target month is output.                                                |
| 21     | Theoretical output     | The total value of the number of producible products in the target month is output.       |
| 22     | Good products          | The total value of the number of good products in the target month is output.             |
| 23     | Defective products     | The total value of the number of defective products in the target month is output.        |
| 24     | Difference             | The total value of the differences in the target month is output.                         |

| 25~56 | Component color time  | The total value of the total time for which each component color was displayed in        |
|-------|-----------------------|------------------------------------------------------------------------------------------|
|       | Component color count | the target month is output in HHMMSS format.                                             |
|       |                       | The total value of the number of times each component color was displayed in the         |
|       |                       | target month is output.                                                                  |
| 57~80 | On (flash) total time | The total value of the total time for which each signal color was in on (flash) state in |
|       | On (flash) count      | the target month is output in HHMMSS format.                                             |
|       |                       | The total value of the number of times each signal color was in on (flash) state in      |
|       |                       | the target month is output.                                                              |

[Sample downloaded monthly report data] (Format: CSV, Character encoding: UTF-8, Line feed code: CRLF)

Date,Operation time,Operation rate,Target operation time,Operation achievement rate,Operation evaluation,Longest operation time,Alarm time,Alarm rate,Alarm count,Longest alarm time,Number of production,Production target,Production achievement rate,Production evaluation,Production tact time,Monitoring time,Performance,OEE,Quality,Theoretical output,Good products,Defectiive

products,Difference,Color1(time),Color1(count),Color2(time),Color2(count),Color3(time),Color3(count),Color4(time),Color4(count),Color5(time),Color5(count),Color6(time),Color6(count),Color7(time),Color7(count),Color8(time),Color8(count),Color9(count),Color10(time),Color11(time),Color11(count),Color12(time),Color12(count),Color13(count),Color14(time),Color15(time),Color15(count),Color16(time),Color16(count),OnRed(total time),OnRed(count),RedFlash(total time),RedFlash(count),GreenFlash(total time),OnYellow(count),YellowFlash(total time),OnGreen(count),GreenFlash(total time),GreenFlash(count),OnBlue(total time),BlueFlash(count),OnWhite(total time),OnWhite(count),WhiteFlash(total time),BuzzerON(count),BuzzerOFF(total time),

2021/05/01,13:48:58,57.6,24.0,57.6, ★ ★ ☆ ,00:13:08,05:09:24,21.5,242,00:04:19,848,---,---,58.7,24:00:00,---,---,100.0,---,848,0,--

2021/05/02,14:43:55,61.4,24.0,61.4, ★ ★ ,00:13:33,04:47:26,20.0,232,00:03:50,874,---,---,60.7,24:00:00,---,---,100.0,---,874,0,--

2021/05/03,14:29:14,60.4,24.0,60.4, ★ ★ ,00:13:05,04:56:42,20.6,231,00:04:38,866,---,---,60.2,24:00:00,---,----,100.0,---,866,0,--

-,100.0,---,918,0,--

2021/05/05,14:41:15,61.2,24.0,61.2, ★ ★ ,00:15:10,04:48:46,20.1,223,00:04:33,887,---,---,59.6,24:00:00,---,---,100.0,---,887,0,--

2021/05/06,14:24:11,60.0,24.0,60.0, ★ ★ ,00:13:06,04:28:23,18.6,219,00:03:47,879,---,--,59.0,24:00:00,---,--,100.0,---,879,0,--

2021/05/07,14:46:52,61.6,24.0,61.6, ★ ★ ,00:08:45,04:35:43,19.1,234,00:04:45,863,---,---,61.7,24:00:00,---,-----,100.0,---,863,0,--

2021/05/08,14:40:24,61.1,24.0,61.1, ★ ★ ,00:14:21,04:43:40,19.7,227,00:04:40,859,---,--,61.5,24:00:00,---,--,100.0,---,859,0,--

2021/05/09,14:40:52,61.2,24.0,61.2, ★ ★ ,00:14:02,04:34:29,19.1,224,00:03:58,879,---,--,60.1,24:00:00,---,--,100.0,---,879,0,--

2021/05/10,14:42:16,61.3,24.0,61.3, ★ ★ ,00:18:13,04:35:52,19.2,239,00:05:00,874,---,---,60.6,24:00:00,---,-----,100.0,---,874,0,--

2021/05/11,14:33:39,60.7,24.0,60.7, ★ ★ ,00:13:10,04:31:14,18.8,231,00:04:07,866,---,---,60.5,24:00:00,---,----,100.0,---,866,0,--

2021/05/12,14:45:23,61.5,24.0,61.5, ★ ★ ,00:13:50,05:03:28,21.1,247,00:04:12,878,---,---,60.5,24:00:00,---,----,100.0,---,878,0,--

2021/05/13,14:44:18,61.0,24.0,61.4, ★ ★ ,00:11:56,04:22:35,18.1,223,00:03:28,889,---,--,59.7,24:10:09,---,---,100.0,---,889,0,--

2021/05/14,14:10:07,59.0,24.0,59.0, ★ ★ ☆ ,00:10:38,04:41:34,19.6,223,00:06:30,855,---,--,59.7,23:59:41,---,---,100.0,---,855,0,--

2021/05/15,08:50:11,59.9,24.0,36.8, ★ ★ ☆ ,00:12:19,03:22:01,22.8,152,00:04:57,530,---,--,60.0,14:44:57,---,---,100.0,---,530,0,--

2021/05/16,00:57:47,60.5,24.0,4.0, ☆ ☆ ☆ ,00:43:03,00:04:43,4.9,1,00:04:43,6515,---,--,0.5,01:35:27,---,---,100.0,---,6515,0,--

2021/05/17,03:41:06,53.1,24.0,15.4, ★ ☆ ☆ ,02:42:47,02:39:05,38.2,10,00:55:52,523,---,--,25.4,06:56:18,---,---,100.0,---,523,0,--

2021/05/18,00:57:47,57.8,24.0,4.0, ☆ ☆ ☆ ,00:43:03,00:04:43,4.7,1,00:04:43,6180,---,--,0.6,01:39:57,---,---,100.0,---,6180,0,--

2021/05/19,00:57:47,57.8,24.0,4.0, ☆ ☆ ☆ ,00:43:03,00:04:43,4.7,1,00:04:43,6180,---,--,0.6,01:39:57,---,---,100.0,---,6180,0,--

2021/05/20,14:19:18,70.5,24.0,59.7, ★ ★ ☆ ,08:33:08,01:50:27,9.1,85,00:04:36,40146,---,---,1.3,20:18:26,---,----,100.0,---,40146,0,--

2021/05/21,05:56:32,47.4,24.0,24.8, ★ ☆ ☆ ,00:11:17,02:07:20,16.9,102,00:03:21,357,---,--,59.9,12:31:28,---,---,100.0,---,357,0,--

Total,240:10:59,60.7,504.0,47.7, ★ ★ ☆ ,08:33:08,76:02:39,19.2,3565,00:55:52,72666,---,---,11.9,395:36:20,---,----,100.0,---,72666,0,--

### (5) Single equipment – monthly report list display items settings

This screen is displayed by clicking Change Items button when list display is applied on the monthly report monitor screen.

You can change display items of the monthly report list.

\*"Change Items" button appears only when list display is applied on the monthly report monitor.

|          | Operation time Operation rate Target operation time Operation achievement rate Operation evaluation                                      |          |
|----------|----------------------------------------------------------------------------------------------------|----------|
| L        | Longest operation time Alarm time Alarm rate Alarm count Longest alarm time Production                                                   |          |
| F        | Production target Production rate Production evaluation Production tact time Monitoring time Perform                                     | ance     |
|          | OEE Quality Theoretical output Good products Defective products Difference Color1(time)                                                  |          |
|          | Color1(count) Color2(time) Color2(count) Color3(time) Color3(count) Color4(time) Color4(count                                            | t)       |
|          | Color5(time) Color5(count) Color6(time) Color6(count) Color7(time) Color7(count) Color8(time)                                            |          |
| 0        | Color8(count) Color9(time) Color9(count) Color10(time) Color10(count) Color11(time) Color11(time)                                        | count)   |
|          | Color12(time) Color12(count) Color13(time) Color13(count) Color14(time) Color14(count) Color                                             | 15(time) |
|          | Color15(count) Color16(time) Color16(count) OnRed (total time) OnRed (count) RedFlash (total time)                                       |          |
| F        | RedFlash (count)         OnYellow (total time)         OnYellow (count)         YellowFlash (total time)         YellowFlash (count)     |          |
| 0        | OnGreen (total time) OnGreen (count) GreenFlash (total time) GreenFlash (count) OnBlue (total time)                                      |          |
| 0        | OnBlue (count) BlueFlash (total time) BlueFlash (count) OnWhite (total time) OnWhite (count)                                             |          |
| <b>\</b> | WhiteFlash (total time)         WhiteFlash (count)         BuzzerOn (total time)         BuzzerOn (count)         BuzzerOff (total time) |          |
| E        | BuzzerOff (count)                                                                                                    |          |

Figure 9: Monthly report list display items setting screen

| No. |                                     | Item | Description                                                                                                    |
|-----|-------------------------------------|------|----------------------------------------------------------------------------------------------------|
| 1   | Display item<br>switching<br>button | _    | Click buttons to switch whether to show or hide each item<br>on the monthly report list.<br>-Show: Light blue<br>-Hide: Gray |
| 2   | Save                                | _    | Registers display items.                                                                                                    |

### (6) Single equipment - operating state monitor

You can check the operating state (statistical information) of signal lamp for the whole day and per shift in graph form.

You can also check the operating time and the production volume of signal lamp for the whole day in aggregated graph form.

The data can be displayed by day or month in both graphs.

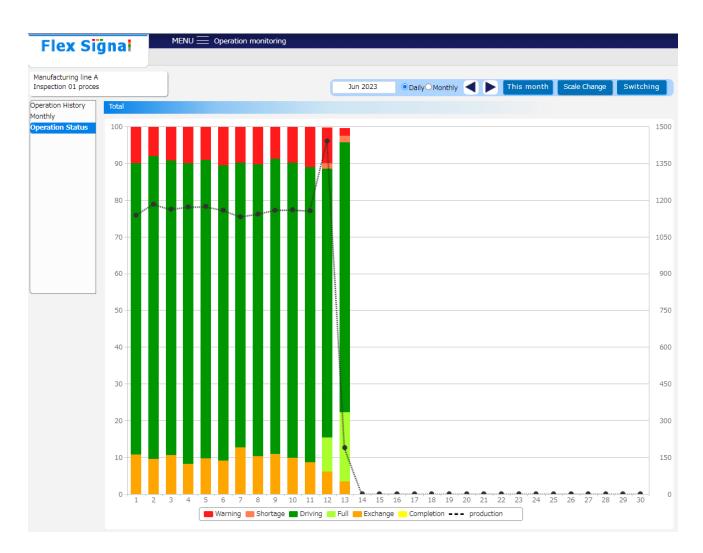

Figure 10: Operating state monitor screen (Component color graph)

\* If the shift time is not specified, data is not displayed per shift.

\*"Scale change" button and the graph (line graph) of production volume appear only when "Count is used as production" is selected as described in "1-7 (4) Signal Tower settings - Individual signal light settings."

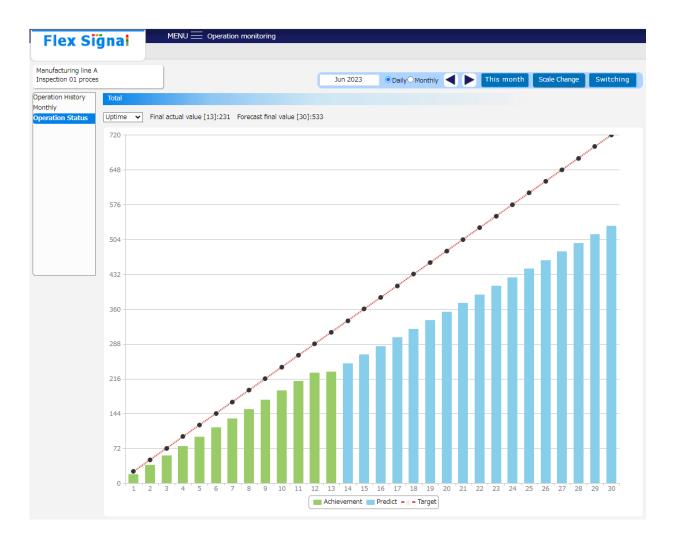

Figure 11: Operating state monitor screen (Graph of operating time and production volume)

\*The graph of production volume can be displayed only when "Count is used as production" is selected as described in "1-7 (4) Signal Tower settings - Individual signal light settings."

\*The graph of target can be displayed only when the Operation time target (target production volume) is specified as described in "1-7 (11) Operation evaluation settings - Individual operation evaluation settings."

| No. |                           | Item |                                                                                                    | Description                                  |                                                                                                    |
|-----|---------------------------|------|----------------------------------------------------------------------------------------------------|----------------------------------------------|----------------------------------------------------------------------------------------------------|
| 1   | Signal light<br>selection | _    | Select the signal lamp<br>Click the displayed sig<br>lamp list.<br>Manufacturing line A<br>Inspection 01 proces                                     |                                              | lay the signal                                                                                                 |
|     |                           |      | Manufacturing line A A<br>Inspection 01 proces                                                                                                    | Manufacturing line A<br>Inspection 01 proces | Manu<br>Inspi                                                                                                  |
|     |                           |      | Manufacturing line A ^<br>Inspection 05 proces                                                                                                    | Manufacturing line A<br>Inspection 06 proces | Manu<br>Inspe                                                                                                  |
|     |                           |      | Manufacturing line A<br>Inspection 09 proces                                                                                                    | Manufacturing line A<br>Inspection 10 proces | Manu<br>Inspe                                                                                                  |
|     |                           |      | Manufacturing line A<br>Inspection 13 proces                                                                                                    | Manufacturing line A<br>Inspection 14 proces | Manu<br>Inspe                                                                                                  |
|     |                           |      | Manufacturing line A<br>Click to select the sign<br>* The displayed signa<br>to the general monitor                                                 | I lamp list is determin settings.            | -                                                                                                    |
| 2   | Graph<br>display format   |      | Select the display form<br>Component color gra<br>When you select "Dai<br>(Figure 10: Operating<br>color graph) in 1-6). W<br>is displayed by month | me and production volume) in 1-6             | layed by day<br>(Component<br>ly," the graph<br>ly," the graph<br>layed by day<br>en (Graph of<br>6). When you |

# Table 19: Description of the operating state monitor screen

| 3  | Target year<br>and month                                     |                   | Select the target year and month on the calendar.<br>When you select a year or month, each of the following<br>calendars appears. * When you select "Monthly," you<br>cannot select a month.<br>2023 Obaily Mont<br>* 2020-2029<br>2019 2020 2021 2022<br>2023 2024 2025 2026<br>2027 2028 2029 2030                                                                                                    |
|----|--------------------------------------------------------------|-------------------|----------------------------------------------------------------------------------------------------|
| 4  | This month                                                   | _                 | Displays the (daily) operating state for this month.<br>This item is displayed only when "Daily" is selected.                                                                                                    |
| 5  | This year                                                    | —                 | Displays the (monthly) operating state for this year.<br>This item is displayed only when "Monthly" is selected.                                                                                                    |
| 6  | Refresh                                                      | —                 | Refreshes the operating state in the selected target year and month.                                                                                                    |
| 7  | Scale change                                                 | _                 | Displays the screen to change scale setting of the graph<br>of production volume.<br>* This item is displayed only when "Count is used as<br>production."                                                                                                    |
| 8  | Switch display                                               |                   | Switches the display of component color graph and the<br>graph of operating time and production volume.<br>You can select Uptime or Number of productions from the<br>drop-down list at the upper left corner of the graph of<br>operating time and production volume.<br>Total<br>Uptime<br>Production<br>Final actual value [6]:1407 Forecast final value [12]:3419<br>Uptime<br>Production<br>*Number of productions can be selected only when "Count<br>is used as production." |
| 9  | Menu                                                         | Operation history | Displays the operation history monitor.                                                                                                    |
| 10 | Menu                                                         | Monthly           | Displays the monthly report monitor.                                                                                                    |
| 11 | Menu                                                         | Operation status  | Displays the operating state monitor for the target date.                                                                                                    |
| 12 | Operating<br>state<br>graph<br>(Component<br>color<br>graph) |                   | Displays the operating state of a signal lamp in a bar<br>graph.<br>When you place the cursor on each date in the bar graph,<br>the breakdown of the operating state on the target date is<br>displayed.                                                                                                    |

| 13 | Operating<br>state<br>graph<br>(Graph of<br>operating time<br>and<br>production<br>volume) | Displays the operating time and production volume of a signal lamp in a bar graph.<br>When you place the cursor on each date in the bar graph, result (prediction) and target on the target date is displayed.<br>-At the current day (current month) or before<br>4<br>Achievement: 34924<br>Target : 0<br>-The next day (next month) or later<br>9<br>Predict: 155691<br>Target : 11000 |
|----|--------------------------------------------------------------------------------------------|----------------------------------------------------------------------------------------------------|
|    |                                                                                            | The predicted value is calculated using the arithmetic mean.<br>[Example] If the total increase value until the 10 <sup>th</sup> is 200, it will be +20 per day, and 11th = 220/12th = 240.                                                                                                    |

### (7) Single equipment – graph scale settings

This screen is displayed by clicking Scale Change button on the operating state monitor screen.

#### Component color graph

You can change the scale of the production volume graph in the component color graph.

\* The same scale is applied when displaying per shift.

\*"Scale change" button appears only when "Count is used as production" is selected as described in "1-7 (4) Signal Tower settings - Individual signal light settings."

| Line name           | Manufacturing line A |  |
|---------------------|----------------------|--|
| Signal light name   | Inspection 01 proces |  |
| Max scale (daily)   | 1500                 |  |
| Max scale (monthly) | / 45000              |  |

Figure 12: Production scale setting screen

| No. |                        | Item | Description                                                                 |
|-----|------------------------|------|-----------------------------------------------------------------------------|
| 1   | Line name              | —    | Displays the line name to apply settings.                                   |
| 2   | Signal light name      | —    | Displays the signal lamp name to apply settings.                            |
| 3   | Max scale<br>(daily)   | -    | Specify the scale for production volume graph by day. (from 10 to 99999)    |
| 4   | Max scale<br>(monthly) | -    | Specify the scale for production volume graph by month. (from 10 to 999999) |
| 5   | Save all               | —    | Registers the scale for production volume for all signal lamps.             |
| 6   | Save                   | —    | Registers the scale for production volume for the target signal lamp.       |

# Table 20: Description of the production scale setting screen

### ■Uptime summary graph

You can change the scale of the uptime summary graph.

| Line name           | Manufacturing line A |  |
|---------------------|----------------------|--|
| Signal light name   | Inspection 01 proces |  |
| Max scale (daily)   | <i>(</i> 720         |  |
| Max scale (monthly) | / 8640               |  |

Figure 13: Uptime summary graph scale setting screen

| No. |                        | ltem | Description                                                              |
|-----|------------------------|------|--------------------------------------------------------------------------|
| 1   | Line name              | _    | Displays the line name to apply settings.                                |
| 2   | Signal light<br>name   | —    | Displays the signal lamp name to apply settings.                         |
| 3   | Max scale<br>(daily)   | —    | Specify the scale for uptime summary graph by day. (from 10 to 99999)    |
| 4   | Max scale<br>(monthly) | —    | Specify the scale for uptime summary graph by month. (from 10 to 999999) |
| 5   | Save all               | —    | Registers uptime summary scale for all signal lamps.                     |
| 6   | Save                   | —    | Registers uptime summary scale for the target signal lamp.               |

### ■Production summary graph

You can change the scale of the production summary graph.

| Line name           | Manufacturing line A |  |
|---------------------|----------------------|--|
| Signal light name   | Inspection 01 proces |  |
| Max scale (daily)   | 1500                 |  |
| Max scale (monthly) | / 45000              |  |

Figure 14: Production summary graph scale setting screen

| No. | l                      | tem | Description                                                                            |
|-----|------------------------|-----|----------------------------------------------------------------------------------------|
| 1   | Line name              | _   | Displays the line name to apply settings.                                              |
| 2   | Signal light<br>name   | —   | Displays the signal lamp name to apply settings.                                       |
| 3   | Max scale<br>(daily)   |     | Specify the scale for production volume summary graph by day.<br>(from 10 to 99999)    |
| 4   | Max scale<br>(monthly) | _   | Specify the scale for production volume summary graph by month.<br>(from 10 to 999999) |
| 5   | Save all               | —   | Registers production volume summary scale for all signal lamps                         |
| 6   | Save                   |     | Registers production volume summary scale for the target signal lamp.                  |

# 1-1. Options

### (1) Administrator authentication

When you select the "Options" menu button, the following screen may appear. Enter the administrator password and press "OK." The initial administrator password is admin.

| Administrator Authentication      |    | × |
|-----------------------------------|----|---|
| Enter the administrator password. |    |   |
| Password:                         | ок |   |
|                                   |    |   |

Figure 1: Administrator authentication screen

# (2) Signal Tower settings - group settings

You can add or name groups.

| Flex Signal                                                                                           | M       | ENU $\equiv$ Operation monitoring |        |
|----------------------------------------------------------------------------------------------------|---------|-----------------------------------|--------|
| . ion orginal                                                                                         |         |                                   |        |
| GroupSetting<br>Signal Tower Settings (List)<br>Signal Tower Collective Settings<br>+ SignalNo.1 ~ 10 | Group S | etting<br>umber of groups 4 Add   |        |
| + SignalNo.11 $\sim$ 20                                                                               | No.     | Name                              | Delete |
| + SignalNo.21 ~ 30                                                                                    | 1       | group1                            |        |
|                                                                                                    | 2       | group2                            |        |
|                                                                                                    | 3       | group3                            |        |
|                                                                                                    | 4       | group4                            |        |
|                                                                                                    | Sav     | e Cancel Delete                   |        |

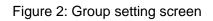

| Table 1: | Descrip | otion of | group | setting |
|----------|---------|----------|-------|---------|
|          |         |          |       |         |

| No. |               | Item                   | Description                              |
|-----|---------------|------------------------|------------------------------------------|
| 1   | Group setting | Total number of groups | Displays the total number of groups.     |
| 2   | Group setting | Add                    | Adds groups.                             |
| 3   | Group setting | No.                    | Displays the group No.                   |
| 4   | Group setting | Name                   | Specify the group name.                  |
| 5   | Save          | —                      | Registers group settings.                |
| 6   | Cancel        | —                      | Cancels currently edited group settings. |
| 7   | Delete        | —                      | Deletes the setting.                     |

### (3) Signal tower settings - signal tower collective settings

You can specify settings for multiple signal lamps at once.

You can change the display of setting items by switching tabs.

| upSetting                                                  | You can collectively se | et signal tower of Flex Signal.                                                                                                    |
|------------------------------------------------------------|-------------------------|----------------------------------------------------------------------------------------------------|
| nal Tower Settings (List)<br>gnal Tower Collective Setting | Select copy source      |                                                                                                    |
| SignalNo.1 ~ 10<br>SignalNo.11 ~ 20                        |                         | v                                                                                                    |
| ignalNo.21 $\sim$ 30                                       | Collective Target       |                                                                                                    |
|                                                            |                         | Select all All release The signal tower is not selected.                                                                                                    |
|                                                            | Signal tower            | 1       2       3       4       5       6       7       8       9       10         11       12       13       14       15       16       17       18       19       20         21       22       23       24       25       26       27       28       29       30                                                                                                    |
|                                                            | Signal lamp opera       | ation setting display setting                                                                                                    |
|                                                            | Line name               | Selection                                                                                                    |
|                                                            | Signal tower name       |                                                                                                    |
|                                                            |                         | To use Coefficient Signal color Blue Note:It is effective only when WD - LR.                                                                                                    |
|                                                            | Count                   | Count is used as production Count is not used as production Display Name : Note:Display name is "Production" when using the count as the production.                                                                                                    |
|                                                            | Monitoring light        | Red: Yellow: Green: Blue: White: Buzzer     Note: The color of light regards On/Flash time as monitoring time.     Note: The color of light regards On/Flash time as monitoring time.     Note: You off on to heck any colors, monitoring time is <u>the elapsed time of the day.</u> Note: Monitoring time is used when the operation rate and the alarm rate are calculated. |
|                                                            |                         | Monitoring time :       hours         The entered time is the monitoring time.         Note:Monitoring time is used when the operation rate and the alarm rate are calculated.                                                                                                    |
|                                                            | Tact time criteria      | s<br>Note: Tact time criteria is used when the performance are calculated.                                                                                                    |
|                                                            | Note                    |                                                                                                    |

Figure 3: Signal tower collective settings - Signal lamp operation setting

| ower Settings (List)                             | ignal tow             | er of Flex Signal.                       |                           |              |                            |             |           |            |                  |               |                 |               |                |
|--------------------------------------------------|-----------------------|------------------------------------------|---------------------------|--------------|----------------------------|-------------|-----------|------------|------------------|---------------|-----------------|---------------|----------------|
| Tower Collective Settings Select copy source     |                       |                                          |                           |              |                            |             |           |            |                  |               |                 |               |                |
| INo.1 ~ 10<br>nufacturing line A Inspectio       |                       |                                          |                           | ~            |                            |             |           |            |                  |               |                 |               |                |
| ufacturing line A Inspectio                      |                       |                                          |                           |              |                            |             |           |            |                  |               |                 |               |                |
| ufacturing line A Inspectio                      | Sel                   | ect all All re                           | elease Th                 | ne signal to | ower is not                | selected.   |           |            |                  |               |                 |               |                |
| facturing line A Inspectio                       |                       | 02 03                                    | 04 05                     | 06           | 07 (                       | 8 09        | , 010     |            |                  |               |                 |               |                |
| acturing line A Inspectio                        |                       | □12 □13                                  | □14 □1                    | 5 🗆 16       | 17                         | 18 🗆 1      | 9 20      | )          |                  |               |                 |               |                |
| uring line A Inspectio<br>uring line A Inspectio | 021                   | 22 23                                    | □24 □2                    |              | 27 [                       | 28 22       | 29 30     | )          |                  |               |                 |               |                |
| ine A Inspecti<br>g line A Inspecti<br>20        | n setting             |                                          | display settin            | g            |                            |             |           |            |                  |               |                 | Q             |                |
|                                                  | No Mana               | agementName                              |                           |              |                            |             |           | ×44        | Display<br>color | Emphasi<br>ze | Elapsed<br>time | Operatio<br>n | Alarr<br>light |
|                                                  |                       |                                          |                           |              |                            |             |           |            |                  | display       |                 | light         |                |
|                                                  | 1                     |                                          | ~                         | ~            | ~                          | ~           | ~         | ~          | ~                |               |                 |               |                |
|                                                  | 2                     |                                          |                           | ~            | ~                          | ~           | ~         | ~          | ~                |               |                 |               |                |
|                                                  | 3                     |                                          | ~                         | ~            | ~                          | ~           | ~         | ~          | ~                |               |                 |               |                |
|                                                  | 4                     |                                          | ~                         | ~            | ×                          | ~           | ~         | ~          | ~                |               |                 |               |                |
|                                                  | 5                     |                                          | ~                         | ~            | ~                          | ~           | ~         | ~          | ~                |               |                 |               |                |
|                                                  | 6                     |                                          | ~                         | ~            | ~                          | ~           | ~         | ~          | ~                |               |                 |               |                |
|                                                  | 7                     |                                          | ~                         | ~            | ~                          | ~           | ~         | ~          | ~                |               |                 |               |                |
| Component colors                                 | 8                     |                                          |                           | ~            | ~                          | ~           | ~         |            | ~                |               |                 |               |                |
|                                                  |                       |                                          |                           |              |                            |             |           |            |                  |               |                 |               |                |
|                                                  | 9                     |                                          |                           | ~            | ~                          | ~           | ~         | ~          | ~                |               |                 |               |                |
|                                                  | 10                    |                                          | ~                         | ~            | ~                          | ~           | ~         | ~          | ~                |               |                 |               |                |
|                                                  | 11                    |                                          | ~                         | ~            | ~                          | ~           | ~         | ~          | ~                |               |                 |               |                |
|                                                  | 12                    |                                          | ~                         | ~            | ~                          | ~           | $\sim$    | ~          | ~                |               |                 |               |                |
|                                                  | 13                    |                                          | ~                         | ~            | ~                          | ~           | ~         | ~          | ~                |               |                 |               |                |
|                                                  | 14                    |                                          | ~                         | ~            | ~                          | ~           | ~         | ~          | ~                |               |                 |               |                |
|                                                  | 15                    |                                          | ~                         | ~            | ~                          | ~           | ~         | ~          | ~                |               | 0               |               | 0              |
|                                                  | 16                    |                                          |                           | ~            | ~                          | ~           | ~         | ~          | ~                |               |                 |               |                |
|                                                  |                       |                                          |                           | ~            |                            |             | ×         |            |                  |               |                 |               |                |
| Monitor signal towers                            | Tiers: 1<br>1Tiers: r |                                          | er display<br>yellow 😽 31 | Tiers: gre   | en 🗸 4Tie                  | ers: blue   | ✓ 5Tier   | s: white   | $\sim$           |               |                 |               |                |
|                                                  | Monitor T             | _                                        | Graph                     |              |                            |             |           |            |                  |               |                 |               |                |
|                                                  |                       | ount(production v                        |                           | ge l         | MonitorIten                | Name:       |           |            |                  |               |                 |               |                |
|                                                  | No 2: 0               | pn.(operation time                       | e/ral Chang               | ge l         | MonitorIten                | Name:       |           |            |                  |               |                 |               |                |
| Monitor items     Pattern1                       | No 3: A<br>No 4:      | lm.(alarm time/co<br>                    | unt/ Chang<br>Chang       |              | MonitorIten<br>MonitorIten |             |           |            |                  |               |                 |               |                |
|                                                  | No 5:                 |                                          | Chang                     |              | MonitorIten                |             |           |            |                  |               |                 |               |                |
|                                                  |                       | item can change<br>ult settings, the fir |                           |              |                            |             |           |            |                  | othing", an   | d the fifth     | : It becor    | nes "N         |
|                                                  | hing".                | 5,7                                      |                           |              |                            | ,           |           |            |                  | 27-11         |                 |               |                |
|                                                  | Monitor T             | ype: Item                                | Graph                     |              |                            |             |           |            |                  |               |                 |               |                |
|                                                  | No 1:                 |                                          | Chang                     |              | MonitorIten                |             |           |            |                  |               |                 |               |                |
| Monitor items     Pattern2                       | No 2:<br>No 3:        |                                          | Chang<br>Chang            |              | MonitorIten<br>MonitorIten |             |           |            |                  |               |                 |               |                |
| Pottern2                                         | No 4:                 |                                          | Chang                     |              | MonitorIten                |             |           |            |                  |               |                 |               |                |
|                                                  | No 5:                 |                                          | Chang                     |              | MonitorIten                |             |           | Ale - 6    | Ub Lable in      | -11           | CCLL . YE !     |               | 81 - 61 - 1 -  |
|                                                  | The dera              | ult settings, the fir                    |                           | _            | ia: "Nothing               | , the third | : Alarm , | the fourtr | i: "Notnini      | gr, and the   | e nirth: It t   | Decornes      | Nothing        |
|                                                  | Monitor T             |                                          | Graph                     |              |                            |             |           |            |                  |               |                 |               |                |
|                                                  | No 1:<br>No 2:        |                                          | Chang<br>Chang            |              | MonitorIten<br>MonitorIten |             |           |            |                  |               |                 |               |                |
| Pattern3                                         | No 3:                 |                                          | Chang                     |              | MonitorIten                |             |           |            |                  |               |                 |               |                |
|                                                  | No 4:<br>No 5:        |                                          | Chang                     |              | MonitorIten                |             |           |            |                  |               |                 |               |                |
|                                                  |                       | -                                        | Chang                     | ye           | MonitorIten                |             |           |            | 1: "Nothin       |               |                 |               |                |

Figure 4: Signal tower collective settings - Display setting

| No. |                                     | Item               | Description                                                                                                    |
|-----|-------------------------------------|--------------------|----------------------------------------------------------------------------------------------------|
| 1   | Select copy<br>source               | —                  | Select the device you want to copy.<br>The settings for the selected device are displayed for<br>all the items.                                                                                                    |
| 2   | Collective<br>Target                | —                  | Select the signal lamps you want to configure.<br>You can easily select or deselect all the signal lamps<br>by using "Select all" or "All release."                                                                                                    |
| 3   | Signal lamp<br>operation<br>setting | Line name          | Specify the line name.<br>Specify a name that clearly indicates the line group<br>that the signal lamp belongs to.                                                                                                    |
| 4   | Signal lamp<br>operation<br>setting | Signal tower name  | Specify the signal lamp name.<br>Specify a name that clearly indicates the signal lamp.                                                                                                    |
| 5   | Signal lamp<br>operation<br>setting | Count              | Specify whether to use the count function, the coefficient, the signal lamp color to use as the count, and whether to use count as the number of production. When not using count, clear the "To use" check box. When the "To use" check box is not selected, the information related to the production volume (count, production achievement rate, production evaluation, production cycle time, production target, good products, defective products, difference, OEE, performance and quality) is not displayed. If the coefficient is not specified, calculation is performed using 1 as the coefficient. When "Count is used as production" is not selected, you can specify any name as the display name of the production. (The default display name is "Production.") The information related to the production evaluation, production achievement rate, production evaluation, production cycle time, production target, good products, defective products, difference, OEE, performance and quality) is not displayed. * The signal lamp color used as the count cannot be used as the component color. * For WD-LR: Specify the signal lamp color used as the count. |
| 6   | Signal lamp<br>operation<br>setting | Monitoring light   | -Target signal color setting<br>Select the color used as the reference of the<br>monitoring time.<br>The monitoring time is the total time for which one of<br>the selected component color signals is in the on or<br>flash state.<br>If a color is not selected, the monitoring time is the<br>elapsed time on that day.<br>-Fixed time setting<br>The input time is used as the monitoring time.                                                                                                    |
| 7   | Signal lamp<br>operation<br>setting | Tact time criteria | Specify the cycle time to calculate performance.                                                                                                    |
| 8   | Signal lamp<br>operation<br>setting | Note               | Enter a description or special notes on the signal lamp, if any.                                                                                                    |

| Table 2: Description of signal tower collective settings |
|----------------------------------------------------------|
|----------------------------------------------------------|

| 9  | Display setting | Component colors                      | Specify the component color of the signal lamp; the on,<br>flash or off state of each color; the management name<br>indicated by the on/off combination of the buzzer;<br>display color; highlighting; display of the elapsed time;<br>operation lamp target selection; and error lamp target<br>selection.<br>When the on, flash or off state or the on or off state is                                                                                                    |
|----|-----------------|---------------------------------------|----------------------------------------------------------------------------------------------------|
|    |                 |                                       | not specified, specify "(blank)" for each color.<br>Highlighting emphasizes the status indicated by the<br>target component color on the general monitor.<br>The time elapsed after the status indicated by the<br>target component color started is displayed on the<br>general monitor.<br>Select the "Operation light" check box to use the<br>operation lamp for the status indicated by the target<br>component color.<br>Select the "Alarm light" check box to use the error lamp<br>for the status indicated by the target component color. |
|    |                 |                                       | <ul> <li>* "All off" indicates that all the colors of the signal lamp<br/>are set to off.</li> <li>* When you select the on, flash or off state, be sure to<br/>set a display color.</li> <li>* You cannot just set the buzzer without setting the on,<br/>flash or off state for any signal lamp.</li> <li>* You can select multiple operation lamps.</li> <li>* You can select multiple error lamps.</li> <li>* Whether to display the elapsed time can be specified<br/>only when "Highlight" is selected.</li> </ul>                           |
|    |                 |                                       | The component colors are in descending priority order from No. 1 (No. 1 > No. 2 > > No. 16).                                                                                                    |
|    |                 |                                       | For the following signal lamp statuses and component colors, the component color setting for No. 1 takes priority and the red lamp flash.                                                                                                    |
|    |                 |                                       | Signal lamp status:<br>Red lamp flash and yellow lamp flash                                                                                                    |
|    |                 |                                       | Component color settings:<br>No. 1 Red lamp: "Flash," Other signal lamps: "(Blank)"<br>No. 2 Yellow lamp: "Flash," Other signal lamps:<br>"(Blank)"                                                                                                    |
| 10 | Display setting | Monitor signal towers                 | Specify whether to display the buzzer, the number of displayed tiers of the signal lamp, and the color for each tier of the signal lamp displayed in the general monitor screen and the signal lamp settings (list).                                                                                                    |
| 11 | Display setting | Monitor items<br>(Monitor Type: Item) | Specify the items being monitored for each signal lamp<br>displayed on the whole monitor screen and the<br>monthly report screen.<br>You can set up to 5 display patterns.<br>Select item<br>Displays the screen to change the monitor items.<br>Monitor Item Name                                                                                                    |
|    |                 |                                       | Specify a name for the display item.                                                                                                    |

|    |                 |                                     |       | * You can register a name consisting of up to four                                                                                                    |
|----|-----------------|-------------------------------------|-------|----------------------------------------------------------------------------------------------------|
|    |                 |                                     |       | characters.                                                                                                    |
| 12 | Display setting | Monitor items<br>(Monitor<br>Graph) | Type: | Specify the setting for the graph of each signal lamp<br>displayed on the whole monitor screen.<br>Manufactu Oprration rate<br>Inspection 63.0%<br>(%)<br>(%)<br>(%)<br>(%)<br>(%)<br>(%)<br>(%)<br>(% |
| 13 | Save            | —                                   |       | Registers settings for the target signal lamps all at                                                                                                    |
|    |                 |                                     |       | Once.                                                                                                    |
| 14 | Remove          | _                                   |       | Deletes and disables all the settings for the target                                                                                                    |
|    |                 |                                     |       | signal lamps.                                                                                                    |

## (4) Signal tower settings - individual signal light settings

Settings related to the signal lamps can be individually specified.

You can change the display of setting items by switching tabs.

| Flex Signal                                                                                                    |                                               | ation monitoring                                                                                                    |  |  |  |  |  |  |
|----------------------------------------------------------------------------------------------------|-----------------------------------------------|----------------------------------------------------------------------------------------------------|--|--|--|--|--|--|
| Thex orginal                                                                                                    |                                               |                                                                                                    |  |  |  |  |  |  |
| GroupSetting                                                                                                    | You can set the Signal tower 1of Flex Signal. |                                                                                                    |  |  |  |  |  |  |
| Signal Tower Settings (List)<br>Signal Tower Collective Settings                                                                                                    | Select copy source                            | Select copy source                                                                                                    |  |  |  |  |  |  |
| – SignalNo.1 $\sim$ 10                                                                                                    | ✓                                             |                                                                                                    |  |  |  |  |  |  |
| 1 (Manufacturing line A Inspec<br>2 (Manufacturing line A Inspectio                                                                                                    |                                               |                                                                                                    |  |  |  |  |  |  |
| 3 (Manufacturing line A Inspectio                                                                                                    | Signal lamp operation setting display setting |                                                                                                    |  |  |  |  |  |  |
| 4 (Manufacturing line A Inspectio                                                                                                    | Line name                                     | Manufacturing line A Selection                                                                                                    |  |  |  |  |  |  |
| 5 (Manufacturing line A Inspectio<br>6 (Manufacturing line A Inspectio                                                                                                    | Signal tower name                             | Inspection 01 proces                                                                                                    |  |  |  |  |  |  |
| <ul> <li>7 (Manufacturing line A Inspectio</li> <li>8 (Manufacturing line A Inspectio</li> <li>9 (Manufacturing line A Inspectio</li> <li>10 (Manufacturing line A Inspecti</li> </ul> | Enable/Disable                                | Use this Signal tower                                                                                                    |  |  |  |  |  |  |
|                                                                                                    | Identification ID 00004CFFFEBAC6CD Selection  |                                                                                                    |  |  |  |  |  |  |
| + SignalNo.11 ~ 20<br>+ SignalNo.21 ~ 30                                                                                                    | Count                                         | To use     Coefficient : 1     Signal color : Blue      Note: It is effective only when WD - LR.     Signal color : Blue      Note: Note: It is effective only when WD - LR.     Ocount is not used as production     Ocount is not used as production     Display Name : Production     Note: Display name is "Production" when using the count as the production.                                                                                                    |  |  |  |  |  |  |
|                                                                                                    | Monitoring light                              | Red     Yellow     Green     Blue     White     Buzzer     Note:When any of the checke color is On/Flash, it is Monitoring time.     Note:If you did not check any colors, monitoring time is the elapsed time of the day.     Note:Monitoring time is used when the operation rate and the alarm rate are calculated.      Monitoring time:     24.00     hours     The entered time is the monitoring time.     Note:Monitoring time is used when the operation rate and the alarm rate are calculated. |  |  |  |  |  |  |
|                                                                                                    | Tact time criteria                            | 60.0 s<br>Note:Tact time criteria is used when the performance are calculated.                                                                                                    |  |  |  |  |  |  |
|                                                                                                    | Note                                          |                                                                                                    |  |  |  |  |  |  |
|                                                                                                    | Save Canc                                     | el Remove                                                                                                    |  |  |  |  |  |  |

Figure 5: Individual signal light settings – Signal lamp operation setting

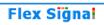

MENU 🗮 Operation monitoring

| upSetting<br>nal Tower Settings (List)                             | You can set the Signal tower 1of Flex Signal. |            |                                                                                                    |                    |                     |            |                        |            |             |           |            |             |            |            |       |
|--------------------------------------------------------------------|-----------------------------------------------|------------|----------------------------------------------------------------------------------------------------|--------------------|---------------------|------------|------------------------|------------|-------------|-----------|------------|-------------|------------|------------|-------|
| gnal Tower Collective Settings                                     | Select copy source                            |            |                                                                                                    |                    |                     |            |                        |            |             |           |            |             |            |            |       |
| šignalNo.1 $\sim 10$                                               | ×                                             |            |                                                                                                    |                    |                     |            |                        |            |             |           |            |             |            |            |       |
| (Manufacturing line A Inspec<br>(Manufacturing line A Inspectio    |                                               |            |                                                                                                    |                    |                     |            |                        |            |             |           |            |             |            |            |       |
| (Manufacturing line A Inspectio                                    | Signal lamp operation setting display setting |            |                                                                                                    |                    |                     |            |                        |            |             |           |            |             |            |            |       |
| (Manufacturing line A Inspectio                                    |                                               | No         | Managem                                                                                                    | onthinmo           |                     |            |                        |            |             | 14        | Display    | Emphasiz    | Elapse     | Operatio   | Alar  |
| (Manufacturing line A Inspectio<br>(Manufacturing line A Inspectio |                                               | NO         | managem                                                                                                    | enuvame            |                     |            |                        |            |             | ×++       | color      | display     | d time     | n<br>light | sigr  |
| (Manufacturing line A Inspectio                                    |                                               | 1          | Warning                                                                                                    |                    | On 🗸                | ~          | ~                      | ~          | ~           | ~         | RED 🗸      | 0           |            |            |       |
| (Manufacturing line A Inspectio<br>(Manufacturing line A Inspectio |                                               | 2          | Shortage                                                                                                    | )                  | Flash 🗸             | ~          | ~                      | ~          | <b>~</b>    | <b>~</b>  | CRL 🗸      |             |            |            |       |
| (Manufacturing line A Inspecti                                     |                                               |            |                                                                                                    |                    |                     |            |                        |            |             |           |            |             |            |            |       |
| - SignalNo.11 ~ 20<br>- SignalNo.21 ~ 30                           |                                               | 3          | Driving                                                                                                    |                    | <b>·</b>            | <b>~</b>   | On 🗸                   | <b>~</b>   | <b>~</b>    | <b>~</b>  | GRN 🗸      | 0           |            |            |       |
| gnaiwo.21 ~ 50                                                     |                                               | 4          | Full                                                                                                    |                    | ] 🗸 🗸               | <b>~</b>   | Flash 🗸                | ~          | <b>~</b>    | <b>~</b>  | YGR 🗸      | 0           |            |            | 0     |
|                                                                    |                                               | 5          | Exchang                                                                                                    | 8                  |                     | On 🗸       | ~                      | ~          | <b>~</b>    | ~         | ORN 🗸      |             |            |            | C     |
|                                                                    | Component colors                              | 6          | Completi                                                                                                    | on                 | · ·                 | Flash 🗸    | ~                      | ~          | ~           | ~         | YEL 🗸      |             |            |            |       |
|                                                                    |                                               |            |                                                                                                    |                    |                     |            |                        |            |             |           |            |             |            |            | -     |
|                                                                    |                                               | 7          |                                                                                                    |                    | · · ·               | <b>~</b>   | <b>~</b>               | <b>~</b>   | <b>~</b>    | <b>~</b>  | L •        |             |            |            |       |
|                                                                    |                                               | 8          |                                                                                                    |                    | · ·                 | <b>~</b>   | <b>~</b>               | <b>~</b>   | <b>~</b>    | <b>~</b>  | L •        |             |            |            |       |
|                                                                    |                                               | 9          |                                                                                                    |                    |                     | ~          | ~                      | ~          | ~           | ~         | ~          |             |            |            | C     |
|                                                                    |                                               | 10         |                                                                                                    |                    | · ·                 | ~          | ~                      | ~          | ~           | ~         | ~          |             |            |            | C     |
|                                                                    |                                               | 11         |                                                                                                    |                    | · ·                 | ~          | ~                      | ~          | ~           | ~         | ~          |             |            |            |       |
|                                                                    |                                               |            |                                                                                                    |                    |                     |            |                        | -          |             |           |            |             |            |            | ╟──   |
|                                                                    |                                               | 12         |                                                                                                    |                    | <b>·</b>            | <b>~</b>   | <b>~</b>               | L •        | <b>~</b>    | <b>~</b>  | L •        |             |            |            |       |
|                                                                    |                                               | 13         |                                                                                                    |                    |                     | <b>~</b>   | ~                      | ~          | <b>~</b>    | ~         | ~          |             |            |            | C     |
|                                                                    |                                               | 14         |                                                                                                    |                    | . ~                 | ~          | ~                      | ~          | ~           | ~         | ~          | 0           |            |            | 0     |
|                                                                    |                                               | 15         |                                                                                                    |                    |                     | ~          | ~                      | ~          | ~           | ~         | ~          |             |            |            |       |
|                                                                    |                                               | 16         |                                                                                                    |                    |                     | ~          | ~                      | ~          | ~           | ~         |            |             |            |            |       |
|                                                                    |                                               |            |                                                                                                    |                    |                     | · ·        | Ľ                      | <u> </u>   | · ·         | L         | L          |             |            |            |       |
|                                                                    | Monitor signal towers                         | Tier       |                                                                                                    | ✓ Buzzer           |                     | erc: green | 4Tier                  | e: blue    | STierc:     | white 🖌   | •          |             |            |            |       |
|                                                                    |                                               |            | 1Tiers: red 		 2Tiers: yellow 		 3Tiers: green 		 4Tiers: blue 		 5Tiers: white<br>Monitor Type: Item Graph                                                                                  |                    |                     |            |                        |            |             |           |            |             |            |            |       |
|                                                                    |                                               |            |                                                                                                    | Item               | Graph               | <u> </u>   |                        |            |             |           |            |             |            |            |       |
|                                                                    |                                               |            |                                                                                                    | production volur   |                     |            |                        | lame: Prod |             |           | -          |             |            |            |       |
|                                                                    | Monitor items                                 |            | No 2:         Operation time/rat         Change         MonitorItemName: Operating time           No 3:         Alm.(alarm time/count/         Change         MonitorItemName: Abnormal time |                    |                     |            |                        |            |             |           |            |             |            |            |       |
|                                                                    | pattern1                                      | No         | No 4: MonitorItemName:                                                                                                    |                    |                     |            |                        |            |             |           |            |             |            |            |       |
|                                                                    |                                               |            | No 5: Change MonitorItemName:<br>Note:The item can change to display on the whole monitor screen and the monthly report screen.                                                              |                    |                     |            |                        |            |             |           |            |             |            |            |       |
|                                                                    |                                               |            | The default settings, the first: "Production", the second: "Operation", the third: "Alarm", the fourth: "Nothing", and the fifth: It becomes "Nothi                                          |                    |                     |            |                        |            |             |           |            |             |            |            |       |
|                                                                    |                                               | ng".       | ne default setungs, the first: Production , the second. Operation , the dirit. Alarm , the fourth. Nothing , and the first: Production , the second.                                         |                    |                     |            |                        |            |             |           |            |             |            |            |       |
|                                                                    |                                               | Mon        | itor Type:                                                                                                    | Item               | Graph               |            |                        |            |             |           |            |             |            |            |       |
|                                                                    |                                               | No         | 1:                                                                                                    |                    | Chang               | e Mo       | nitorItem              | lame:      |             |           |            |             |            |            |       |
|                                                                    | Monitor items                                 | No         |                                                                                                    |                    | Chang               |            | nitorItem              |            |             |           |            |             |            |            |       |
|                                                                    | pattern2                                      |            | 3:<br>4:                                                                                                    |                    | Chang               |            | nitorItem<br>nitorItem |            |             |           |            |             |            |            |       |
|                                                                    |                                               |            | 5:                                                                                                    |                    | Chang<br>Chang      |            | nitorItem              |            |             |           |            |             |            |            |       |
|                                                                    |                                               | The        | default se                                                                                                    | ttings, the first: |                     |            | "Nothing"              | the third: | "Alarm", th | e fourth: | "Nothing", | and the fif | th: It bec | omes "No   | thing |
|                                                                    |                                               | Mon        | itor Type:                                                                                                    | Item               | Graph               |            |                        |            |             |           |            |             |            |            |       |
|                                                                    |                                               |            | 1:                                                                                                    |                    | Chang               | e Mo       | nitorItem              | lame:      |             |           |            |             |            |            |       |
|                                                                    | Monitor items                                 |            | 2:                                                                                                    |                    | Chang               |            | nitorItem              |            |             |           |            |             |            |            |       |
|                                                                    | pattern3                                      |            | 3:                                                                                                    |                    | Chang               | e Mo       | nitorItem              | lame:      |             |           |            |             |            |            |       |
|                                                                    |                                               |            | 4:                                                                                                    |                    | Chang               |            | nitorItem              |            |             |           |            |             |            |            |       |
|                                                                    |                                               | ll b a a a | 5:<br>default se                                                                                                    | ttings, the first: | Chang<br>"Nothing", |            | "Nothing"              |            | "Alarm", th | e fourth: | "Nothino"  | and the fif | th: It bee | omes "No   | thing |
|                                                                    |                                               |            |                                                                                                    |                    | 27                  |            | 2                      |            |             |           |            |             |            |            |       |
|                                                                    | Save Ca                                       | ncel       | Rem                                                                                                    | iove               |                     |            |                        |            |             |           |            |             |            |            |       |
|                                                                    |                                               |            |                                                                                                    |                    |                     |            |                        |            |             |           |            |             |            |            |       |

Figure 7: Individual signal light settings - Display setting

| No. |                                     | Item               | Description                                                                                                    |
|-----|-------------------------------------|--------------------|----------------------------------------------------------------------------------------------------|
| 1   | Select copy                         | _                  | Select the device you want to copy.                                                                                                    |
|     | source                              |                    | The settings for the selected device are displayed for all the items.                                                                                                    |
| 2   | Signal lamp<br>operation<br>setting | Line name          | Specify the line name.<br>Specify a name that clearly indicates the line group<br>that the signal lamp belongs to.                                                                                                    |
| 3   | Signal lamp<br>operation<br>setting | Signal tower name  | Specify the signal lamp name.<br>Specify a name that clearly indicates the signal lamp.                                                                                                    |
| 4   | Signal lamp<br>operation<br>setting | Count              | Specify whether to use the count function, the coefficient, the signal lamp color to use as the count, and whether to use count as the number of production. When not using count, clear the "To use" check box. When the "To use" check box is not selected, the information related to the production volume (count, production achievement rate, production evaluation, production cycle time, production target, good products, defective products, difference, OEE, performance and quality) is not displayed. If the coefficient is not specified, calculation is performed using 1 as the coefficient. When "Count is used as production" is not selected, you can specify any name as the display name of the production. (The default display name is "Production.") The information related to the production evaluation, production cycle time, production evaluation, production achievement rate, production evaluation, production cycle time, production target, good products, defective products, difference, OEE, performance and quality) is not displayed. * The signal lamp color used as the count cannot be used as the component color. * For WD-LR: Specify the signal lamp color used as the count. |
| 5   | Signal lamp<br>operation<br>setting | Monitoring light   | <ul> <li>Target signal color setting</li> <li>Select the color used as the reference of the monitoring time.</li> <li>The monitoring time is the total time for which one of the selected component color signals is in the on or flash state.</li> <li>If a color is not selected, the monitoring time is the elapsed time on that day.</li> <li>Fixed time setting</li> <li>The input time is used as the monitoring time.</li> </ul>                                                                                                    |
| 6   | Signal lamp<br>operation<br>setting | Tact time criteria | Specify the cycle time to calculate performance.                                                                                                    |
| 7   | Signal lamp<br>operation<br>setting | Note               | Enter a description or special notes on the signal lamp, if any.                                                                                                    |
| 8   | Display setting                     | Component colors   | Specify the component color of the signal lamp; the on,<br>flash or off state of each color; the management name<br>indicated by the on/off combination of the buzzer;<br>display color; highlighting; display of the elapsed time;                                                                                                    |

| Table 3: Des | scription of ind | lividual signal    | liaht settinas |
|--------------|------------------|--------------------|----------------|
| 10010 0. 000 | 2011011011110    | in thadaan biginar | ngin oottiingo |

|    |                 |                                       | <ul> <li>operation lamp target selection; and error lamp target selection.</li> <li>When the on, flash or off state or the on or off state is not specified, specify "(blank)" for each color.</li> <li>Highlighting emphasizes the status indicated by the target component color on the general monitor.</li> <li>The time elapsed after the status indicated by the target component color started is displayed on the general monitor.</li> <li>Select the "Operation light" check box to use the operation lamp for the status indicated by the target component color.</li> <li>Select the "Alarm signal" check box to use the error lamp for the status indicated by the target component color.</li> </ul> |
|----|-----------------|---------------------------------------|----------------------------------------------------------------------------------------------------|
|    |                 |                                       | <ul> <li>* "All off" indicates that all the colors of the signal lamp<br/>are set to off.</li> <li>* When you select the on, flash or off state, be sure to<br/>set a display color.</li> <li>* You cannot just set the buzzer without setting the on,<br/>flash or off state for any signal lamp.</li> <li>* Whether to display the elapsed time can be specified<br/>only when "Highlight" is selected.</li> <li>* You can select multiple operation lamps.</li> <li>* You can select multiple error lamps.</li> </ul>                                                                                                    |
|    |                 |                                       | The component colors are in descending priority order<br>from No. 1 (No. 1 > No. 2 > > No. 16).<br>For the following signal lamp statuses and component<br>colors, the component color setting for No. 1 takes<br>priority and the red lamp flash.<br>Signal lamp status:<br>Red lamp flash and yellow lamp flash<br>Component color settings:<br>No. 1 Red lamp: "Flash," Other signal lamps: "(Blank)"<br>No. 2 Yellow lamp: "Flash," Other signal lamps:<br>"(Blank)"                                                                                                    |
| 9  | Display setting | Monitor signal<br>towers              | Specify whether to display the buzzer, the number of displayed tiers of the signal lamp, and the color for each tier of the signal lamp displayed in the general monitor screen and the signal lamp settings (list).                                                                                                    |
| 10 |                 | Monitor items<br>(Monitor Type: Item) | Specify the items being monitored for each signal lamp<br>displayed on the whole monitor screen and the<br>monthly report screen.<br>You can set up to 5 display patterns.<br>Select item<br>Select items on a popup window which appears by<br>clicking the Change button.<br>Please refer to "" for the popup window to change<br>items.<br>Monitor Item Name<br>Specify a name for the display item.<br>* You can register a name consisting of up to four<br>characters.                                                                                                    |

| 11 |        | Monitor items<br>(Monitor Type:<br>Graph) | Specify the setting for the graph of each signal lamp<br>displayed on the whole monitor screen.<br>Manufactu Oprration rate<br>Inspection 63.0%<br>(%)<br>(%)<br>(%)<br>(%)<br>(%)<br>(%)<br>(%)<br>(% |
|----|--------|-------------------------------------------|----------------------------------------------------------------------------------------------------|
| 12 | Save   | —                                         | Registers settings for the target signal lamps all at once.                                                                                                    |
| 13 | Cancel | _                                         | Discards the current edits to the settings and updates the registration.                                                                                                    |
| 14 | Remove |                                           | Deletes and disables all the settings for the target signal lamps.                                                                                                    |

#### (5) Signal Tower Settings - monitor items setting

This screen is displayed by clicking Change button in the Monitor Items area on the signal tower settings screen.

You can change the monitor items.

| Statistics Information        | Component Colors Information                                               | Unit Signal Information      |                          |
|-------------------------------|----------------------------------------------------------------------------|------------------------------|--------------------------|
| Hide                          |                                                                            |                              |                          |
| Opn.(operation time/rate)     | Operation time Operation rate                                              | Target Operation Time Ope    | ration Achievement Ratio |
| Alm.(alarm time/count/rate)   | Alarm time Alarm count                                                     | Alarm rate                   |                          |
| Count(production volume/rate) | Count Production rate                                                      | Production target GoodProduc | ts DefectiveProducts     |
| TheoreticalOutput Product     | tact time Difference                                                       |                              |                          |
| Monitoring time Performan     | ce Quality OEE                                                             |                              |                          |
|                               |                                                                            |                              |                          |
| ount(production volume/rate)  |                                                                            |                              |                          |
|                               | and the production rate (number of<br>heck the "To use" checkbox in the "O |                              |                          |

Figure 8: Monitor items setting screen - Statistics Information

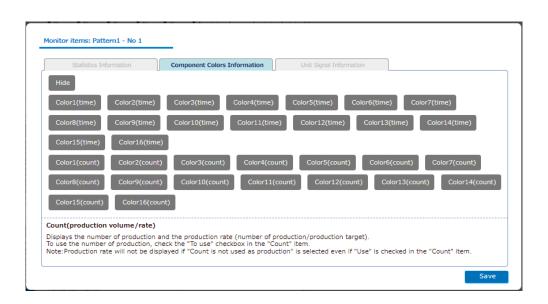

Figure 9: Monitor items setting screen – Component Colors Information

| Statistics Informatio  | Component Colors Information Unit Signal Information                                    |
|------------------------|-----------------------------------------------------------------------------------------|
| OnRed(total time)      | OnRed(count) RedFlash(total time) RedFlash(count)                                       |
| OnYellow(total time)   | OnYellow(count) YellowFlash(total time) YellowFlash(count)                              |
| OnGreen(total time)    | OnGreen(count) GreenFlash(total time) GreenFlash(count)                                 |
| OnBlue(total time)     | OnBlue(count) BlueFlash(total time) BlueFlash(count)                                    |
| OnWhite(total time)    | OnWhite(count) WhiteFlash(total time) WhiteFlash(count)                                 |
| BuzzerOn(total time)   | BuzzerOn(count) BuzzerOff(total time) BuzzerOff(count)                                  |
| Count(production volur | me/rate)<br>roduction and the production rate (number of production/production target). |

Figure 10: Monitor items setting screen – Unit Signal Information

| No. |                        | Item | Description                                                        |
|-----|------------------------|------|--------------------------------------------------------------------|
| 1   | Display item switching |      | Click a button to switch monitor items.<br>-Selected: Light blue   |
|     | button                 |      | -Not selected: Gray                                                |
| 2   | Descriptions           | —    | Displays the descriptions about the item currently being selected. |
| 3   | Save                   | —    | Registers the display item.                                        |

Table 4: Description of the monitor items setting screen

# (6) Basic settings

Specify basic settings for Flex Signal.

| Flex Signal    |                           | ition monitor                         | ing                                   |                  |                    |                                          |      |  |  |
|----------------|---------------------------|---------------------------------------|---------------------------------------|------------------|--------------------|------------------------------------------|------|--|--|
|                | )                         |                                       |                                       |                  |                    |                                          |      |  |  |
| Basic Settings | You can set the basic op  |                                       | Signal.                               |                  |                    |                                          |      |  |  |
|                | The basic settings was sa | ved.                                  |                                       |                  |                    |                                          |      |  |  |
|                | Basic Settings            | 1                                     |                                       |                  |                    |                                          |      |  |  |
|                | Management group          | Operation m                           |                                       |                  |                    |                                          |      |  |  |
|                | Start time (origin time)  | If you specify                        |                                       | ct day will be h | andled as one day  |                                          | xon. |  |  |
|                | Monitor Settings          |                                       |                                       |                  |                    |                                          |      |  |  |
|                | Telop                     | Telop 1: This<br>Telop 2:<br>Telop 3: | s is an operation monitoring r        | nonitor for the  | inspection process | i.                                       |      |  |  |
|                | Administrator Settings    |                                       |                                       |                  |                    |                                          |      |  |  |
|                | Administrator password    | Current Password:                     |                                       |                  |                    |                                          |      |  |  |
|                | Auto Output Settings      |                                       |                                       |                  |                    |                                          |      |  |  |
|                | Use auto output.          | □ You can s                           | et enable.                            |                  |                    |                                          |      |  |  |
|                | Output type               | Only once                             | O Periodic                            |                  |                    |                                          |      |  |  |
|                | Periodic interval (min)   | 60 🗸                                  |                                       |                  |                    |                                          |      |  |  |
|                | Ooutput time.             | 00 🗙 : 1<br>Note:The de               | 0 ✔<br>fault setting, 00:10.That outp | out the day befo | ore setting time.  |                                          |      |  |  |
|                | Output Folder             |                                       |                                       |                  |                    |                                          |      |  |  |
|                | Shift Settings            | 1                                     |                                       |                  |                    |                                          |      |  |  |
|                | ShiftType                 | ○ None ○ Or                           | rdinary O Two shift I Three sh        | nifts            |                    |                                          |      |  |  |
|                |                           |                                       | Shift Name                            |                  |                    | ratTime - EndTime                        |      |  |  |
|                | Shift More                | Shift1                                | 15                                    |                  |                    | 0~ 12 ♥ : 00 ♥                           |      |  |  |
|                |                           | Shift2                                | 2s                                    |                  |                    | 00 ♥ ~ 18 ♥ : 00 ♥                       |      |  |  |
|                |                           | Shift3                                | 3s                                    |                  | 20 🗸 : (           | 00 ♥ ~ 23 ♥ : 00 ♥                       |      |  |  |
|                | Break time Settings       | 1                                     |                                       |                  |                    |                                          |      |  |  |
|                |                           | No.                                   | Stat time                             |                  | ng time            | Signal information valid/invalid setting |      |  |  |
|                |                           | 1                                     | 00 🗸 : 00 🗸                           | 00 🗸             |                    | To enable                                |      |  |  |
|                |                           | 2                                     | 00 🗸 : 00 🗸                           | 00 🗸             |                    | To enable                                |      |  |  |
|                |                           | 3                                     | 00 🗸 : 00 🗸                           | 00 🗸             | : 00 🗸             | To enable                                |      |  |  |
|                | Darah Kara                | 4                                     | 00 🗸 : 00 🗸                           | 00 🗸             | : 00 🗸             | To enable                                |      |  |  |
|                | Break time                | 5                                     | 00 🗸 : 00 🗸                           | 00 🗸             |                    | To enable                                |      |  |  |
|                |                           | 6                                     | 00 🗸 : 00 🗸                           |                  | : 00 🗸             | To enable                                |      |  |  |
|                |                           | 7                                     | 00 🗸 : 00 🗸                           |                  | : 00 🗸             | To enable                                |      |  |  |
|                |                           | 8                                     | 00 🗸 : 00 🗸                           |                  | : 00 🗸             | To enable                                |      |  |  |
|                |                           | 9                                     | 00 🗸 : 00 🗸                           | 00 🗸             |                    | To enable                                |      |  |  |
|                |                           | 10                                    | 00 🗸 : 00 🗸                           | 00 🗸             | : 00 🗸             | To enable                                |      |  |  |
|                | Save Canc                 | el In                                 | itialize                              |                  |                    |                                          |      |  |  |

Figure 11: Basic settings

| No. | Iter                      | n                           | Description                                                                                                    |
|-----|---------------------------|-----------------------------|----------------------------------------------------------------------------------------------------|
| 1   | Basic settings            | Management<br>group         | Specify the management name. You can use any name desired.<br>The management group name is displayed at the right of the "MENU" button at the top of the screen.                                                                                                    |
| 2   | Basic settings            | Start time<br>(origin time) | Specify the start time (origin time) of a day. Specify the time you want to set as the origin of a day.<br>How a day is managed depends on whether the specified time is before or after noon. If you specify 09:00, a day starts at 9:00 and ends at 8:59 on the following day. If you specify 21:00, a day starts at 21:00 on the previous day and ends at 20:59. |
| 3   | Basic settings            | Telops 1 to 3               | The text for up to three different telops can be specified.<br>Telops 1, 2, and 3 scroll in order from right to left at the<br>top of the screen.                                                                                                    |
| 4   | Administrator<br>settings | Administrator<br>password   | Specify the system administrator password.<br>You can password protect "MENU" - "Options."<br>The initial password is admin.                                                                                                    |
| 5   | Auto output<br>settings   | Use auto output             | Specify whether to automatically output daily reports.<br>Select the check box to enable this item.<br>*When using FSAlarm, the file which can be downloaded<br>on "Whole equipment – All" is additionally output.<br>*When using FSPro, the file which can be downloaded on<br>"Analysis" is additionally output.                                                  |
| 6   | Auto output<br>settings   | Output type                 | Select how many times the daily reports are output.<br>The initial setting is only once a day.                                                                                                    |
| 7   | Auto output<br>settings   | Periodic<br>interval (min)  | Select the output interval for when outputting periodically.<br>The initial setting is 60 minutes.                                                                                                    |
| 8   | Auto output<br>settings   | Output time                 | Specify the output time for when outputting only once a day.<br>The initial setting is 00:10.                                                                                                    |
| 9   | Auto output<br>settings   | Output Folder               | Specify the path to the output folder.<br>Example: C:¥Sample¥text                                                                                                    |
| 10  | Shift settings            | Shift Type                  | Select the shift category.<br>The initial setting is "None."                                                                                                    |
| 11  | Shift settings            | Shift More                  | Specify the shift name, start time, and end time.<br>The shift items not selected in the shift type cannot be<br>entered.                                                                                                    |
| 12  | Break time<br>Settings    | Break time                  | Specify start time, end time, and the signal information valid/invalid setting.                                                                                                    |
| 13  | Save                      | —                           | Registers settings.                                                                                                    |
| 14  | Cancel                    | —                           | Discards the current edits to the settings and updates the registration.                                                                                                    |
| 15  | Initialize                | —                           | Restores to the settings at the time of shipment.                                                                                                    |

[Contents of automatically output daily report data]

#### Normal

When "Normal" is selected in "1-8(2) System settings", a daily report (statistics and signal information) for the number of signal lamps is downloaded.

\*See below for the download file.

-Statistics: "1-6(3) Single equipment – Operation history monitor"

-Signal information: "1-6(3) Single equipment – Operation history monitor"

#### Old format

When "Old format" is selected in "1-8(2) System settings", a daily report and a monthly report for the number of signal lamps is downloaded.

\*When "Periodic" is selected for the output type, a monthly report is not output.

\*See below for the download file.

-Daily report: "1-6(3) Single equipment – Operation history monitor"

-Monthly report: "1-6(4) Single equipment – Monthly monitor"

#### (7) Display settings menu

The left section of the display setting screen displays the menu common to all the display setting screens. When you click a menu, each settings screen appears.

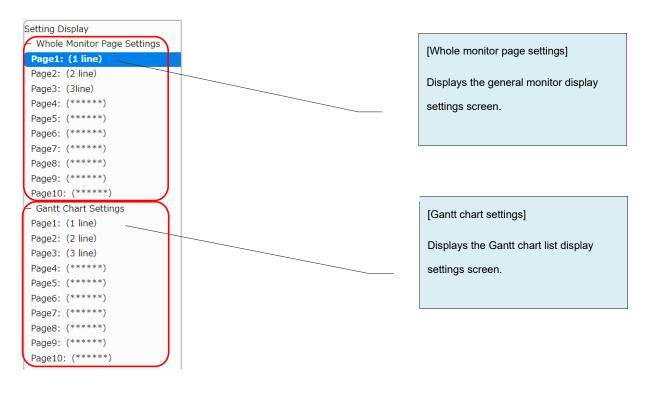

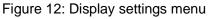

# (8) Display settings - whole monitor page settings

Specify general monitor display settings.

| tting Display<br>Whole Monitor Page Settings | Whole Monitor Pa | Whole Monitor Page Settings                                                                                               |         |             |                                 |    |            |    |    |                        |    |                       |            |     |                    |
|----------------------------------------------|------------------|----------------------------------------------------------------------------------------------------|---------|-------------|---------------------------------|----|------------|----|----|------------------------|----|-----------------------|------------|-----|--------------------|
| Page1: (1 line)                              | Page Names       | 1 line                                                                                                    |         |             |                                 |    |            |    |    |                        |    |                       |            |     |                    |
| age2: (2 line)<br>age3: (3line)              |                  | No.                                                                                                    | SignalN | o : Pattern | No. SignalNo : Pattern No. Sigr |    |            |    |    | SignalNo : Pattern No. |    | o. SignalNo : Pattern |            | No. | SignalNo : Pattern |
| age4: (*****)                                |                  | 1                                                                                                    | 1       | Pattern1 V  | 2                               | 1  | Pattern2 V | 3  | 3  | Pattern1 V             | 4  | 4                     | Pattern1 V | 5   | 5 Pattern1         |
| ge5: (*****)                                 |                  |                                                                                                    |         |             |                                 |    |            |    |    |                        |    |                       |            |     |                    |
| ge6: (******)<br>ge7: (******)               |                  | 6                                                                                                    | 6       | Pattern1 🗸  | 7                               | 7  | Pattern1 🗸 | 8  | 8  | Pattern1 🗸             | 9  | 9                     | Pattern1 🗸 | 10  | 10 Pattern1        |
| ge8: (*****)                                 |                  | 11                                                                                                    | 11      | Pattern1 🗸  | 12                              | 12 | Pattern1 🗸 | 13 | 13 | Pattern1 🗸             | 14 | 14                    | Pattern1 🗸 | 15  | 15 Pattern1        |
| ge9: (*****)                                 |                  | 16                                                                                                    | 16      | Pattern1 🗸  | 17                              | 17 | Pattern1 🗸 | 18 | 18 | Pattern1 🗸             | 19 | 19                    | Pattern1 🗸 | 20  | 20 Pattern1        |
| ge10:(*****)<br>antt Chart Settings          | Signal Settings  | 21                                                                                                    | 21      | Pattern1 🗸  | 22                              | 22 | Pattern1 🗸 | 23 | 23 | Pattern1 🗸             | 24 | 24                    | Pattern1 🗸 | 25  | 25 Pattern1        |
|                                              |                  | 26                                                                                                    | 26      | Pattern1 🗸  | 27                              | 27 | Pattern1 🗸 | 28 | 28 | Pattern1 🗸             | 29 | 29                    | Pattern1 🗸 | 30  | 30 Pattern1        |
|                                              |                  | 31                                                                                                    | 30      | Pattern1 🗸  | 32                              |    | Pattern1 🗸 | 33 |    | Pattern1 🗸             | 34 |                       | Pattern1 🗸 | 35  | Pattern1           |
|                                              |                  | 36                                                                                                    |         | Pattern1 🗸  | 37                              |    | Pattern1 V | 38 |    | Pattern1 🗸             | 39 |                       | Pattern1 v | 40  | Pattern1           |
|                                              |                  |                                                                                                    |         | Pattern1 V  |                                 |    |            |    |    |                        | 44 |                       |            | 45  | Pattern1           |
|                                              |                  | 41                                                                                                    |         |             | 42                              |    | Pattern1 🗸 | 43 |    | Pattern1 🗸             |    |                       | Pattern1 🗸 |     |                    |
|                                              |                  | 46                                                                                                    |         | Pattern1 🗸  | 47                              |    | Pattern1 🗸 | 48 |    | Pattern1 🗸             | 49 |                       | Pattern1 🗸 | 50  | Pattern1           |
|                                              | ShowMonitorType  | ShowMonitorType 0 1day<br>Oshift                                                                                          |         |             |                                 |    |            |    |    |                        |    |                       |            |     |                    |
|                                              |                  | Variable Layout<br>The number of columns is automatically changed according to the screen display size.                   |         |             |                                 |    |            |    |    |                        |    |                       |            |     |                    |
|                                              | Monitor Layout   | Fixed Layout Column : 6 Column Specify the number of columns to be displayed on the monitor screen. (1st to 50th columns) |         |             |                                 |    |            |    |    |                        |    |                       |            |     |                    |
|                                              | Number of monito | Number of monito O4sten                                                                                                   |         |             |                                 |    |            |    |    |                        |    |                       |            |     |                    |

Figure 13: Whole monitor page settings

| No. |                                       | Item            | Description                                                                                                    |
|-----|---------------------------------------|-----------------|----------------------------------------------------------------------------------------------------|
| 1   | Page names                            | _               | Specify the page name. You can use any name desired.<br>After being registered, the page name is displayed on the<br>"MENU" - "Monitor/Whole monitor" submenu at the top of              |
|     |                                       |                 | the screen.                                                                                                    |
| 2   | Signal settings                       | —               | Signal lamp No. : Specify the signal lamp No. displayed on the general monitor.                                                                                                    |
|     |                                       |                 | Pattern : Specify the pattern displayed on the general monitor.                                                                                                    |
| 3   | Show monitor                          | —               | Specify the monitor display range.                                                                                                    |
|     | type                                  |                 | One-day display: Displays data for one day.<br>Shift display: Displays data in the shift category that<br>includes the current time.                                                     |
| 4   | Monitor<br>Layout                     | Variable Layout | Automatically changes the number of columns displayed<br>on the general monitor according to the screen size.                                                                            |
| 5   | Monitor<br>Layout                     | Fixed Layout    | Specify the number of columns displayed on the general monitor.<br>(from 1 to 50)                                                                                                    |
| 6   | Number of<br>monitor<br>display items | _               | Specify the number of rows displayed on the general<br>monitor.<br>The item contents can be specified as described in "(4)<br>Signal Tower settings - Individual signal light settings." |
| 6   | Save                                  | —               | Registers settings.                                                                                                    |
| 7   | Cancel                                | —               | Discards the current edits to the settings and updates the registration.                                                                                                    |
| 8   | Remove                                | —               | Deletes the settings and disables the page display settings.                                                                                                    |

| Table 6: Description of the Whole monitor page setting | ns         |
|--------------------------------------------------------|------------|
| Table 0. Description of the whole monitor page setting | <b>J</b> S |

# (9) Display settings - Gantt chart settings

You can specify the Gantt chart list display settings.

| Flex Signal                                                                |                                             | Opera                                                                    | tion monitoring |     |            |                |            |     |            |     |            |  |  |
|----------------------------------------------------------------------------|---------------------------------------------|--------------------------------------------------------------------------|-----------------|-----|------------|----------------|------------|-----|------------|-----|------------|--|--|
| Setting Display<br>+ Whole Monitor Page Settings<br>– Gantt Chart Settings | Gantt Chart Page Settings Page Names 1 line |                                                                          |                 |     |            |                |            |     |            |     |            |  |  |
| Page1: (1 line) Page2: (2 line)                                            |                                             | No.                                                                      | Signal No.      | No. | Signal No. | No.            | Signal No. | No. | Signal No. | No. | Signal No. |  |  |
| Page2: (2 line)<br>Page3: (3 line)<br>Page4: (******)                      | Signal Settings                             | 1                                                                        | 1               | 2   | 2          | 3              | 3          | 4   | 4          | 5   | 5          |  |  |
| Page5: (*****) Page6: (*****)                                              |                                             | 6                                                                        | 6               | 7   | 7          | 8              | 8          | 9   | 9          | 10  | 10         |  |  |
| Page7: (*****)                                                             |                                             | 11                                                                       | 11              | 12  | 12         | 13             | 13         | 14  | 14         | 15  | 15         |  |  |
| Page8: (*****)<br>Page9: (*****)                                           |                                             | 16                                                                       | 16              | 17  | 17         | 18             | 18         | 19  | 19         | 20  | 20         |  |  |
| Page10: (*****)                                                            | Display Settings                            | No 1: Status V Monitor Name: Status<br>No 2: Count V Monitor Name: Count |                 |     |            |                |            |     |            |     |            |  |  |
| No 3: Operation time   Monitor Name:                                       |                                             |                                                                          |                 |     |            | Operation time |            |     |            |     |            |  |  |
|                                                                            | Gantt Chart Rang<br>e                       | Rang Olday                                                               |                 |     |            |                |            |     |            |     |            |  |  |
|                                                                            | Save                                        | Cance                                                                    | l Remove        | :   |            |                |            |     |            |     |            |  |  |

Figure 14: Gantt chart settings

| No. |                              | Item                      | Description                                                                                                    |  |  |  |  |  |
|-----|------------------------------|---------------------------|----------------------------------------------------------------------------------------------------|--|--|--|--|--|
| 1   | Gantt chart<br>page settings | Page names                | Specify the page name. You can use any name desired.<br>After being registered, the page name is displayed on the<br>"MENU" - "Monitor/chart list" submenu at the top of the<br>screen and the menu on the screen described in "1-6(1)<br>Whole equipment – All of Gantt Chart monitor." |  |  |  |  |  |
| 2   | Gantt chart<br>page settings | Signal settings           | Specify the signal lamp number displayed on the screens described in "1-5(2) Chart list" and "1-6(1) Whole equipment – All of Gantt Chart monitor."                                                                                                    |  |  |  |  |  |
| 3   | Gantt chart page settings    | Display settings          | Specify the display settings for the items displayed on the screens described in "1-5(2) Chart list" and "1-6(1) Whole equipment – All of Gantt Chart monitor."                                                                                                    |  |  |  |  |  |
| 4   | Gantt chart page settings    | Empty                     | No data is displayed.                                                                                                    |  |  |  |  |  |
| 5   | Gantt chart page settings    | Count                     | Displays the count.                                                                                                    |  |  |  |  |  |
| 6   | Gantt chart<br>page settings | Operation time            | Displays the operating time.                                                                                                    |  |  |  |  |  |
| 7   | Gantt chart<br>page settings | Alarm time                | Displays the alarm time.                                                                                                    |  |  |  |  |  |
| 8   | Gantt chart<br>page settings | Production target         | Displays the production target.                                                                                                    |  |  |  |  |  |
| 9   | Gantt chart page settings    | Monitoring time           | Displays the monitoring time.                                                                                                    |  |  |  |  |  |
| 10  | Gantt chart<br>page settings | Production rate           | Displays the production achievement rate.                                                                                                    |  |  |  |  |  |
| 11  | Gantt chart<br>page settings | Operation rate            | Displays the operation rate.                                                                                                    |  |  |  |  |  |
| 12  | Gantt chart<br>page settings | Alarm count               | Displays the alarm count.                                                                                                    |  |  |  |  |  |
| 13  | Gantt chart<br>page settings | Alarm rate                | Displays the alarm rate.                                                                                                    |  |  |  |  |  |
| 14  | Gantt chart<br>page settings | Colors 1 to 16<br>(time)  | Displays the duration of the statuses indicated by component colors 1 to 16. Component colors 1 to 16 can be specified as described in "(4) Signal Tower settings - Individual signal light settings."                                                                                   |  |  |  |  |  |
| 15  | Gantt chart<br>page settings | Colors 1 to 16<br>(count) | Displays the number of occurrences of the statuses<br>indicated by component colors 1 to 16. Component colors<br>1 to 16 can be specified as described in "(4) Signal Tower<br>settings - Individual signal light settings."                                                             |  |  |  |  |  |
| 16  | Gantt chart<br>page settings | Performance               | Displays the performance.<br>* Not displayed for shift display.                                                                                                    |  |  |  |  |  |
| 16  | Gantt chart<br>page settings | OEE                       | Displays the OEE.<br>* Not displayed for shift display.                                                                                                    |  |  |  |  |  |
| 17  | Gantt chart<br>page settings | Quality                   | Displays the quality.<br>* Not displayed for shift display.                                                                                                    |  |  |  |  |  |
| 18  | Gantt chart<br>page settings | Good products             | Displays the good products.<br>* Not displayed for shift display.                                                                                                    |  |  |  |  |  |
| 19  | Gantt chart page settings    | Defective products        | Displays the defective products.<br>* Not displayed for shift display.                                                                                                    |  |  |  |  |  |
| 20  | Gantt chart page settings    | Theoretical output        | Displays the theoretical output.<br>* Not displayed for shift display.                                                                                                    |  |  |  |  |  |

|    | 1             |                      |                                                            |
|----|---------------|----------------------|------------------------------------------------------------|
| 21 | Gantt chart   | Difference           | Displays the difference.                                   |
|    | page settings |                      | * Not displayed for shift display.                         |
| 22 | Gantt chart   | On / Flash (time)    | Displays the duration for which each signal lamp was in    |
|    | page settings | (red, yellow, green, | on /flash state.                                           |
|    |               | blue, white,         | *Signal colors which are not used for component color is   |
|    |               | buzzer)              | not aggregated.                                            |
| 23 | Gantt chart   | On / Flash (count)   | Displays the number of times each signal lamp was in on    |
|    | page settings | (red, yellow, green, | /flash state.                                              |
|    |               | blue, white,         | *Signal colors which are not used for component color is   |
|    |               | buzzer)              | not aggregated.                                            |
| 24 | Gantt chart   | Status               | Displays the status in real time.                          |
|    | page settings |                      | Each status is indicated by a component color.             |
|    |               |                      | Component colors can be specified as described in "(4)     |
|    |               |                      | Signal Tower settings - Individual signal light settings." |
|    |               |                      | * Not displayed on the Gantt chart list monitor.           |
|    |               |                      |                                                            |
| 25 | Gantt chart   | Monitor name         | Specify the name for the item to be displayed.             |
| 23 | page settings |                      | * You can register a name consisting of up to four         |
|    |               |                      | characters.                                                |
| 26 | Gantt chart   | Gantt chart range    | Specify the display range of the Gantt chart displayed in  |
| 20 | page settings |                      | the chart list.                                            |
|    |               |                      | When display for "1 day" is selected, the Gantt chart      |
|    |               |                      | displays data for the current day. When display for "2     |
|    |               |                      | days" is selected, the Gantt chart displays data for the   |
|    |               |                      | previous day and the current day.                          |
|    |               |                      | * This item is used in the chart list.                     |
| 27 | Save          | —                    | Registers settings.                                        |
|    | Canaal        |                      | Discords the current edite to the pattings and undetes the |
| 28 | Cancel        |                      | Discards the current edits to the settings and updates the |
|    | Domovo        |                      | registration.                                              |
| 29 | Remove        | —                    | Deletes the settings and disables the page display         |
|    |               |                      | settings.                                                  |

## (10) Operation evaluation settings - operation evaluation collective

Settings related to the evaluation criteria based on operation target or production target can be specified at once.

You can change the display of setting items by switching tabs.

| Flex Signal                                                      |                            | eration                            | monito                                                                   | oring            |           |                    |        |                            |       |         |       |  |
|------------------------------------------------------------------|----------------------------|------------------------------------|--------------------------------------------------------------------------|------------------|-----------|--------------------|--------|----------------------------|-------|---------|-------|--|
| _                                                                |                            |                                    |                                                                          |                  |           |                    |        |                            |       |         |       |  |
| Operation Evaluation Settings<br>Operation Evaluation Collective |                            |                                    |                                                                          |                  |           |                    |        |                            |       |         |       |  |
| + SignalNo.1 $\sim$ 10                                           | Select copy source         |                                    |                                                                          |                  |           |                    |        |                            |       |         |       |  |
| + SignalNo.11 ~ 20<br>+ SignalNo.21 ~ 30                         | ✓                          |                                    |                                                                          |                  |           |                    |        |                            |       |         |       |  |
|                                                                  | Collective Target          |                                    |                                                                          |                  |           |                    |        |                            |       |         |       |  |
|                                                                  |                            | Sele                               | ct all                                                                   | All release      | The       | signal tower is    | not se | lected.                    |       |         |       |  |
|                                                                  | Signal color               |                                    |                                                                          |                  |           |                    |        |                            |       |         |       |  |
|                                                                  |                            | □11<br>□21                         |                                                                          |                  |           |                    |        | 18 🗆 19 🗔 :<br>28 🗆 29 🗔 : |       |         |       |  |
|                                                                  | Operation T                | rget Production Target             |                                                                          |                  |           |                    |        |                            |       |         |       |  |
|                                                                  | Target rate                | 🗆 The i                            | he rate of operation is evaluated in each day.   *** % %   *** % %   *** |                  |           |                    |        |                            |       |         |       |  |
|                                                                  | Operation time tar     get | Use operation time target settings |                                                                          |                  |           |                    |        |                            |       |         |       |  |
|                                                                  | get                        | Operati                            | ng targ                                                                  | jet time         |           | Operation ti       | me tar | get collective set         | tings |         | Apply |  |
|                                                                  |                            | Day                                |                                                                          | 2023, 6          |           | 2023, 7            |        | 2023, 8                    |       | 2023, 9 |       |  |
|                                                                  |                            | 1                                  | Thu.                                                                     |                  | Sat.      |                    | Tue.   |                            | Fri.  |         |       |  |
|                                                                  |                            | 2                                  | Fri.                                                                     |                  | Sun.      |                    | Wed.   |                            | Sat.  |         |       |  |
|                                                                  |                            | 3                                  | Sat.                                                                     |                  | Mon.      |                    | Thu.   |                            | Sun.  |         |       |  |
|                                                                  |                            | 4                                  | Sun.                                                                     |                  | Tue.      |                    | Fri.   |                            | Mon.  |         |       |  |
|                                                                  |                            | 5                                  | Mon.                                                                     |                  | Wed.      |                    | Sat.   |                            | Tue.  |         |       |  |
|                                                                  |                            | 6                                  | Tue.                                                                     |                  | Thu.      |                    | Sun.   |                            | Wed.  |         |       |  |
|                                                                  |                            | 7                                  | Wed.                                                                     |                  | Fri.      |                    | Mon.   |                            | Thu.  |         |       |  |
|                                                                  |                            | 8                                  | Thu.                                                                     |                  | Sat.      |                    | Tue.   |                            | Fri.  |         |       |  |
|                                                                  |                            | 9                                  | Fri.                                                                     |                  | Sun.      |                    | Wed.   |                            | Sat.  |         |       |  |
|                                                                  |                            | 10                                 | Sat.                                                                     |                  | Mon.      |                    | Thu.   |                            | Sun.  |         |       |  |
|                                                                  |                            | 11                                 | Sun.                                                                     |                  | Tue.      |                    | Fri.   |                            | Mon.  |         |       |  |
|                                                                  |                            | 12                                 | Mon.                                                                     |                  | Wed.      |                    | Sat.   |                            | Tue.  |         |       |  |
|                                                                  |                            | 13                                 | Tue.                                                                     |                  | Thu.      |                    | Sun.   |                            | Wed.  |         |       |  |
|                                                                  |                            | 14                                 | Wed.                                                                     |                  | Fri.      |                    | Mon.   |                            | Thu.  |         |       |  |
|                                                                  |                            | 15                                 | Thu.                                                                     |                  | Sat.      |                    | Tue.   |                            | Fri.  |         |       |  |
|                                                                  |                            | 16                                 | Fri.                                                                     |                  | Sun.      |                    | Wed.   |                            | Sat.  |         |       |  |
|                                                                  |                            | 17                                 | Sat.                                                                     |                  | Mon.      |                    | Thu.   |                            | Sun.  |         |       |  |
|                                                                  |                            | 18                                 | Sun.                                                                     |                  | Tue.      |                    | Fri.   |                            | Mon.  |         |       |  |
|                                                                  |                            | 19                                 | Mon.                                                                     |                  | Wed.      |                    | Sat.   |                            | Tue.  |         |       |  |
|                                                                  |                            | 20                                 | Tue.                                                                     |                  | Thu.      |                    | Sun.   |                            | Wed.  |         |       |  |
|                                                                  |                            | 21                                 | Wed.                                                                     |                  | Fri.      |                    | Mon.   |                            | Thu.  |         |       |  |
|                                                                  |                            | 22                                 | Thu.                                                                     |                  | Sat.      |                    | Tue.   |                            | Fri.  |         |       |  |
|                                                                  |                            | 23                                 | Fri.                                                                     |                  | Sun.      |                    | Wed.   |                            | Sat.  |         |       |  |
|                                                                  |                            | 23                                 | Sat.                                                                     |                  | Mon.      |                    | Thu.   |                            | Sun.  |         |       |  |
|                                                                  |                            | 24                                 | Sun                                                                      |                  | Tue.      |                    | Fri.   |                            | Sun.  |         |       |  |
|                                                                  |                            |                                    | Jun.                                                                     |                  |           |                    |        |                            | Mon.  |         |       |  |
|                                                                  |                            | 26                                 | Mon.                                                                     |                  | Wed.      |                    | Sat.   |                            |       |         |       |  |
|                                                                  |                            | 27                                 | Tue.                                                                     |                  | Thu.      |                    | Sun.   |                            | Wed.  |         |       |  |
|                                                                  |                            | 28                                 | Wed.                                                                     |                  | Fri.      |                    | Mon.   |                            | Thu.  |         |       |  |
|                                                                  |                            | 29                                 | Thu.                                                                     |                  | Sat.      |                    | Tue.   |                            | Fri.  |         |       |  |
|                                                                  |                            | 30                                 | Fri.                                                                     |                  | Sun.      |                    | Wed.   |                            | Sat.  |         |       |  |
|                                                                  |                            | 31<br>Notor O                      | unly if                                                                  | nocify the sec   | Mon.      |                    | Thu.   |                            |       |         |       |  |
|                                                                  | Save Rer                   | nove                               | nity if s                                                                | pecify the opera | oon light | ., setung is effec | uve.   |                            |       |         |       |  |
|                                                                  | - Oure - Ker               |                                    |                                                                          |                  |           |                    |        |                            |       |         |       |  |
|                                                                  |                            |                                    |                                                                          |                  |           |                    |        |                            |       |         |       |  |
|                                                                  |                            |                                    |                                                                          |                  |           |                    |        |                            |       |         |       |  |
|                                                                  |                            |                                    |                                                                          |                  |           |                    |        |                            |       |         |       |  |

Figure 15: Operation evaluation collective - Operation target screen

| Contention         All following         The signal source is not selected.           1         1         1         1         1         1         1         1         1         1         1         1         1         1         1         1         1         1         1         1         1         1         1         1         1         1         1         1         1         1         1         1         1         1         1         1         1         1         1         1         1         1         1         1         1         1         1         1         1         1         1         1         1         1         1         1         1         1         1         1         1         1         1         1         1         1         1         1         1         1         1         1         1         1         1         1         1         1         1         1         1         1         1         1         1         1         1         1         1         1         1         1         1         1         1         1         1         1         1         1                                                                                                    |  |
|----------------------------------------------------------------------------------------------------|--|
| Signal color         Description         Description <thdescription< th=""> <thdescription< th=""></thdescription<></thdescription<>                                                                                                    |  |
| Signal color         Description         Description <thdescription< th=""> <thdescription< th=""></thdescription<></thdescription<>                                                                                                    |  |
| 0       0       0       0       0       0       0       0       0       0         0       0       0       0       0       0       0       0       0       0         0       0       0       0       0       0       0       0       0       0         0       0       0       0       0       0       0       0       0       0       0       0       0       0       0       0       0       0       0       0       0       0       0       0       0       0       0       0       0       0       0       0       0       0       0       0       0       0       0       0       0       0       0       0       0       0       0       0       0       0       0       0       0       0       0       0       0       0       0       0       0       0       0       0       0       0       0       0       0       0       0       0       0       0       0       0       0       0       0       0       0       0       0       0       0       0 </td                                                                                                    |  |
| Operation         Production target         Non-act of production is evaluated in each day.         ***         Non-act of production is evaluated in each day.         ***         Non-act of production is evaluated in each day.         Non-act of production is evaluated in each day.         Non-act of production is evaluated in each day.         Non-act of production is evaluated in each day.         Non-act of production is evaluated in each day.         Non-act of production is evaluated in each day.         Non-act of production is evaluated in each day.         Non-act of production is evaluated in each day.         Non-act of production is evaluated in each day.         Non-act of productin is evaluated in evaluated in each day.         Non-act o                                                                                                    |  |
| Image       The rate of production is evaluated in each day.       ***       %1       ***       %1       ***       %1       ***       %1       ***       %1       ***       %1       ***       %1       ***       %1       ***       %1       ***       %1       ***       %1       ***       %1       ***       %1       ***       %1       ***       %1       ***       %1       ***       %1       ***       %1       ***       %1       ***       %1       ***       %1       ***       %1       ***       %1       ***       %1       ***       %1       ***       %1       ***       %1       ***       %1       ***       %1       ***       %1       ***       %1       ***       %1       ***       %1       ***       %1       ***       %1       ***       %1       ***       %1       ***       %1       ***       %1       ***       %1       ***       %1       ***       %1       ***       ***       %1       ***       %1       ***       %1       ***       %1       ***       %1       ***       %1       ***       %1       ***       %1       ***       %1       ***       *** </td                                                                                                    |  |
| Production target       Use production target settings       Production target settings         Production target       Production target settings       Production target settings         Production target       Trus       Sat       Tec       2022, 7       2022, 8       2022, 9         12       Trus       Trus       Sat       Sat       Tec       Net       Sat       Sat         12       Trus       Trus       Sat       Sat       Tec       Net       Sat       Sat         13       Sat       Trus       Trus       Net       Sat       Sat <td< td=""></td<>                                                                                                    |  |
| Production target collective setupseProduction target collective setupseValuation target collective setupseValuation target collective setupseV                                                                                                    |  |
| IDUUIDUU <th colsp<="" td=""></th>                                                                                                    |  |
| Image: Normal and the set of the set of |  |
| ImageImageSat.Sat.ImageImageIm                                                                                                    |  |
| 11450.50.70.50.50.350.70.70.70.70.70.70.450.70.70.70.70.70.70.70.570.70.70.70.70.70.70.70.70.770.70. <t< td=""></t<>                                                                                                    |  |
| NoNoNoNoNoNo4SoNoNoNoNo5NoNoNoNoNoNo5NoNoNoNoNoNo6NoNoNoNoNoNoNo7NoNoNoNoNoNoNo7NoNoNoNoNoNoNo8NoNoNoNoNoNoNo9NoNoNoNoNoNoNo10NoNoNoNoNoNoNo11NoNoNoNoNoNoNo12NoNoNoNoNoNoNo13NoNoNoNoNoNoNo14NoNoNoNoNoNoNo15NoNoNoNoNoNoNo16NoNoNoNoNoNoNo17SaNoNoNoNoNoNo18NoNoNoNoNoNoNo19NoNoNoNoNoNoNo10NoNoNoNoNoNoNo10NoNoNoNoNoNoNo10NoNoNoNoNoN                                                                                                    |  |
| 4SunSunTueTueFu.Fu.MunMun5MunMunMunSunSunSunSunMunMun6TueMunMunSunMunSunSunSunMunMun7WundFunSunFunSunMunSunMunTueFun8TueSunSunSunSunSunTueSunSunFunFunFun9FunSunSunSunSunSunTueSunSunFunFunFunFunFunFun10SunSunSunSunSunSunTueSunFunFunFunFunFunFunFunFunFunFunFunFunFunFunFunFunFunFunFunFunFunFunFunFunFunFunFunFunFunFunFunFunFunFunFunFunFunFunFunFunFunFunFunFunFunFunFunFunFunFunFunFunFunFunFunFunFunFunFunFunFunFunFunFunFunFunFunFunFunFunFunFunFunFunFunFunFunFunFunFunFunFunFunFunFunFunFun                                                                                                    |  |
| No.No.No.No.No.No.No.No.No.1No.No.No.No.No.No.No.No.1No.No.No.No.No.No.No.No.1No.No.No.No.No.No.No.No.1No.No.No.No.No.No.No.No.1No.No.No.No.No.No.No.No.1No.No.No.No.No.No.No.No.1No.No.No.No.No.No.No.No.1No.No.No.No.No.No.No.No.1No.No.No.No.No.No.No.No.No.1No.No.No.No.No.No.No.No.No.1No.No.No.No.No.No.No.No.No.1No.No.No.No.No.No.No.No.No.1No.No.No.No.No.No.No.No.No.1No.No.No.No.No.No.No.No.No.1No.No.No.No.No.No.No.No.No.1No.No.No.No.No.No.No.No. <t< td=""></t<>                                                                                                    |  |
| NoteTuteTuteSuneSuneWeetIndependent7WedInceFriInceNoneNoneTuteTuteIndependent8WeetSuneSuneSuneSuneSuneSuneSuneSuneSuneIndependent9FriSuneSune<                                                                                                    |  |
| 7WeiFriFriMonMonTuuTuu8TuuSuSuSuTuuSuS                                                                                                    |  |
| 87huSatSatTueTueFriFri9FriComSatComWedComSatCom10SatComMonComFriComSatCom11SurComTueComFriComSatCom12NonComMonComSatComTueCom13TueComFriComSatComTueCom14WedComSatComNonComTueCom15TrueComSatComNonComSatCom16SriComSatComNonComSatCom17SatComSatComSatComSatCom18SuriComSatComSatComSatCom19NonComSatComSatComSatCom104NonComSatComSatComSatCom105SatComSatComSatComSatCom106NonComSatComSatComSatCom105SatComSatComSatComSatCom106NonComSatComSatComSatCom105NonSatComSatCom </td                                                                                                    |  |
| 9Fri.SunSunWed.SunSun10SatInceMon.Tuc.Tuc.SunInce11SunTuc.Tuc.InceFri.InceMon.12Mon.InceMed.Sat.Sat.InceInce13Tuc.InceTuc.Sun.InceMed.Ince14Wed.InceFri.InceMon.InceInce15Tuc.InceSat.InceInceInceInce16Fri.InceSun.InceSun.InceInce17Sat.InceInceInceInceInceInce18Sun.InceInceInceInceInceInce20Tuc.InceInceSun.InceInceInce21Wed.Sat.InceInceInceInceInce22Tuc.InceSat.InceInceInceInce23Fri.Sat.InceInceInceInceInce24Sat.InceInceInceInceInceInce24Sat.InceInceInceInceInceInce24Sat.InceInceInceInceInceInce25Sat.InceInceInceInceInceInce26Mon.InceInceInc                                                                                                    |  |
| 10SatImageMonTmuTmuSunSun11SunTueTueTueFriTueMon12MonImageWodImageSatImageTue13TueImageTuuImageSunSunImageTue14WodImageFriImageMonImageImageImage15TuuImageSatImageTuuImageImageImage16FriImageSatImageImageImageImageImage17SatImageSatImageImageImageImageImage18SunImageImageImageImageImageImageImage19MonImageImageImageImageImageImageImage10ImageImageImageImageImageImageImageImage19MonImageImageImageImageImageImageImage10ImageImageImageImageImageImageImageImage10ImageImageImageImageImageImageImageImage10ImageImageImageImageImageImageImageImage10ImageImageImageImageImageImageImageImageImage11Image                                                                                                    |  |
| 10SatImageMonTmuTmuSunSun11SunTueTueTueFriTueMon12MonImageWodImageSatImageTue13TueImageTuuImageSunSunImageTue14WodImageFriImageMonImageImageImage15TuuImageSatImageTuuImageImageImage16FriImageSatImageImageImageImageImage17SatImageSatImageImageImageImageImage18SunImageImageImageImageImageImageImage19MonImageImageImageImageImageImageImage10ImageImageImageImageImageImageImageImage19MonImageImageImageImageImageImageImage10ImageImageImageImageImageImageImageImage10ImageImageImageImageImageImageImageImage10ImageImageImageImageImageImageImageImage10ImageImageImageImageImageImageImageImageImage11Image                                                                                                    |  |
| IntSunInteTueInteFriInteMon12MonInteWedGeneSetInteInte13TueInteTutInteSunSunWedInte14WedInteSatInteMonInteInte15TutInteSatInteWedInteInte16FriInteSunInteWedInteSat17SatInteSunInteSunInteSat18SunInteInteInteSunInteInte20TutInteSatInteSunInteInte21WedInteSatInteInteInteInte23FriInteSunInteInteInteInte24SatInteInteInteInteInteInte25SunInteInteSatInteInteInte26MonInteInteSatInteInteInte25SunInteInteSatInteInteInte26MonInteInteSatInteInteInte26MonInteInteInteInteInteInte26MonInteInteInteInteInteInte27TutInteInteInteIn                                                                                                    |  |
| 12MonWedWedSatImage13TueTueTueSatSatWedWed14WedImageSatMonImageTueImage15TuuImageSatImageWedImageImage16FriImageSatImageWedImageImage17SatImageSatImageImageImageImage18SunImageImageImageImageImageImage19MonImageImageImageImageImageImage20TueImageImageImageImageImageImage21WedImageImageImageImageImageImage22TueImageImageImageImageImageImage23ImageImageImageImageImageImageImage24SatImageImageImageImageImageImage25SunImageImageImageImageImageImageImage26MonImageImageImageImageImageImageImageImage26MonImageImageImageImageImageImageImageImageImage26MonImageImageImageImageImageImageImageImageImage                                                                                                    |  |
| 13Tue.Tue.Tue.Sun.Sun.Wed.14Wed.Image: Sin.Mon.Image: Sin.Tue.Tue.15Tue.Sat.Image: Sin.Tue.Image: Sin.Image: Sin.16Fri.Image: Sin.Sat.Image: Sin.Wed.Image: Sin.Sat.17Sat.Image: Sin.Image: Sin.Image: Sin.Image: Sin.Image: Sin.Image: Sin.18Sin.Image: Sin.Image: Sin.Image: Sin.Image: Sin.Image: Sin.Image: Sin.19Mon.Image: Sin.Image: Sin.Image: Sin.Image: Sin.Image: Sin.Image: Sin.10Mon.Image: Sin.Image: Sin.Image: Sin.Image: Sin.Image: Sin.Image: Sin.10Mon.Image: Sin.Image: Sin.Image: Sin.Image: Sin.Image: Sin.Image: Sin.10Mon.Image: Sin.Image: Sin.Image: Sin.Image: Sin.Image: Sin.Image: Sin.10Mon.Image: Sin.Image: Sin.Image: Sin.Image: Sin.Image: Sin.Image: Sin.11Mon.Image: Sin.Image: Sin.Image: Sin.Image: Sin.Image: Sin.Image: Sin.12Image: Sin.Image: Sin.Image: Sin.Image: Sin.Image: Sin.Image: Sin.Image: Sin.12Image: Sin.Image: Sin.Image: Sin.Image: Sin.Image: Sin.Image: Sin.Image: Sin.13Image: Sin.                                                                                                    |  |
| NoNoNoNoNo14Wed.GradFri.GradMon.Thu.Thu.15Thu.GradSat.GradTue.GradFri.Grad16Fri.GradSun.GradThu.GradSat.Grad17Sat.GradMon.GradThu.GradSat.Grad18Sun.GradTue.GradSat.GradMon.Grad19Mon.GradMu.GradSat.GradTue.Grad20Tue.GradFri.GradSat.GradMon.Grad21Wed.GradSat.GradSat.GradGradGrad22Thu.GradSat.GradSat.GradSat.Grad23Fri.GradMon.GradSat.GradSat.Grad24Sat.GradMon.GradSat.GradMon.Grad25Sun.GradMon.Sat.GradMon.GradMon.Grad26Mon.GradMon.Sat.GradSat.GradMon.Mon.26Mon.GradMon.Sat.GradMon.Mon.Mon.Mon.26Mon.Mon.Mon.Mon.Mon.Mon.Mon.Mon.Mon.26Mon.Mon.Mon.Mon.Mon.<                                                                                                    |  |
| Image: Note of the sector of the sector of |  |
| Image: Normal stateImage: Normal stateImage: Normal stateImage: Normal state16Fri.GameSun.GameSun.Sat.Game17Sat.GameMon.GameThu.GameSun.Game18Sun.GameTue.GameSat.Fri.GameMon.Game19Mon.GameWed.GameSat.GameGameGameGame20Tue.GameTru.GameSun.GameWed.Game21Wed.GameSat.GameMon.GameFri.Game23Fri.GameSun.GameMon.GameSat.Game24Sat.GameMon.GameFri.GameGameGame26Mon.GameMon.Sat.GameGameGameGame27Tue.Image: Normal stateSun.Sun.Sun.Mon.Game27Tue.Image: Normal stateSun.Sun.Sun.Mon.Image: Normal state26Mon.Image: Normal stateSun.Image: Normal stateSun.Image: Normal state27Tue.Image: Normal stateImage: Normal stateImage: Normal stateImage: Normal state27Tue.Image: Normal stateImage: Normal stateImage: Normal stateImage: Normal state28MonImage: Normal stateImage: Normal stateI                                                                                                    |  |
| Image: Note of the sector of the sector of |  |
| NoNoNoNoNo18Sun.Tue.Tue.Fri.Mon.Mon.19Mon.Ved.Wed.Sat.Sat.Tue.Iue.20Tue.Tue.Tun.Sun.Sun.Wed.Mon.Iue.21Wed.Yed.Fri.Sat.Mon.Fri.Iue.22Tru.Iue.Sat.Iue.Iue.Fri.Iue.23Fri.Iue.Sun.Ved.Sat.Sat.Iue.24Sat.Iue.Iue.Iue.Sat.Iue.Iue.26Mon.Iue.Sat.Sat.Iue.Iue.Iue.26Mon.Iue.Iue.Sat.Iue.Iue.Iue.27Iue.Iue.Iue.Sat.Iue.Iue.Iue.26Mon.Iue.Iue.Iue.Iue.Iue.Iue.27Iue.Iue.Iue.Iue.Iue.Iue.Iue.28Iue.Iue.Iue.Iue.Iue.Iue.Iue.29Iue.Iue.Iue.Iue.Iue.Iue.Iue.20Iue.Iue.Iue.Iue.Iue.Iue.Iue.29Iue.Iue.Iue.Iue.Iue.Iue.Iue.20Iue.Iue.Iue.Iue.Iue.Iue.Iue.20Iue.Iue.Iue.Iue.Iue.Iue                                                                                                    |  |
| MonMonWedSatImage19MonWedSatSatTue.20Tue.Tue.Tue.Sat.Wed.21Wed.Sat.Fri.Sat.Mon.Tue.22Tu.GatSat.Tue.Fri.Sat.23Fri.GatSat.Mon.Sat.Sat.24Sat.Sat.Sat.Tue.Sat.Sat.26Mon.Mon.Sat.Sat.Tue.Mon.27Tue.Tue.Sat.Sat.Mon.28Mon.Mon.Sat.Mon.Mon.29Mon.Mon.Mon.Mon.Mon.20Mon.Mon.Mon.Mon.Mon.21Mon.Mon.Mon.Mon.Mon.23Fri.Mon.Mon.Mon.Mon.24Sat.Mon.Mon.Mon.Mon.25Mon.Mon.Mon.Mon.Mon.26Mon.Mon.Mon.Mon.Mon.27Mun.Mon.Mon.Mon.Mon.28Mun.Mon.Mon.Mon.Mon.29Mun.Mon.Mon.Mon.Mon.20Mun.Mon.Mon.Mon.Mon.21Mun.Mon.Mon.Mon.Mon.22Mun.Mun.Mun.Mun.Mun.23Mun.Mun.                                                                                                    |  |
| MonMonWedSatImage19MonWedSatSatTue.20Tue.Tue.Tue.Sat.Wed.21Wed.Sat.Fri.Sat.Mon.Tue.22Tu.GatSat.Tue.Fri.Sat.23Fri.GatSat.Mon.Sat.Sat.24Sat.Sat.Sat.Tue.Sat.Sat.26Mon.Mon.Sat.Sat.Tue.Mon.27Tue.Tue.Sat.Sat.Mon.28Mon.Mon.Sat.Mon.Mon.29Mon.Mon.Mon.Mon.Mon.20Mon.Mon.Mon.Mon.Mon.21Mon.Mon.Mon.Mon.Mon.23Fri.Mon.Mon.Mon.Mon.24Sat.Mon.Mon.Mon.Mon.25Mon.Mon.Mon.Mon.Mon.26Mon.Mon.Mon.Mon.Mon.27Mun.Mon.Mon.Mon.Mon.28Mun.Mon.Mon.Mon.Mon.29Mun.Mon.Mon.Mon.Mon.20Mun.Mon.Mon.Mon.Mon.21Mun.Mon.Mon.Mon.Mon.22Mun.Mun.Mun.Mun.Mun.23Mun.Mun.                                                                                                    |  |
| NoNoNoNoNo20Tue.Thu.Thu.Sun.Wed.Med.21Wed.Fri.Fri.Mon.Thu.Thu.22Thu.Sat.Sat.Tue.Tue.Fri.23Fri.IncomeSun.Mon.Tue.Sat.24Sat.IncomeThu.IncomeSun.Income25Sun.IncomeFri.IncomeIncome26Mon.IncomeSun.Sun.IncomeWed.27Tue.IncomeIncomeIncomeWed.Income                                                                                                    |  |
| NoteNoteNoteNote21Wed.Fri.IntelMon.Thu.Thu.22Thu.Sat.Sat.Tuu.IntelFri.Intel23Fri.IntelSat.IntelWed.Sat.Sat.Intel24Sat.IntelMon.IntelThu.IntelSat.Intel25Sut.IntelIntelSat.IntelMon.IntelIntel26Mon.IntelIntelSat.Sat.IntelIntelIntel27Nue.IntelIntelSat.Sat.IntelIntelIntel26No.IntelIntelSat.IntelIntelIntelIntelIntel26No.IntelIntelSat.IntelIntelIntelIntelIntel27Nue.IntelIntelSat.IntelIntelIntelIntelIntel27Nue.IntelIntelIntelIntelIntelIntelIntelIntel28Nue.IntelIntelIntelIntelIntelIntelIntelIntel29Nue.IntelIntelIntelIntelIntelIntelIntel29Nue.IntelIntelIntelIntelIntelIntelIntel29Nue.IntelIntelIntelIntelIntelIntelIntel29                                                                                                    |  |
| 22ThuSat.ThuTueFri.Fri.23Fri.Image: Sat.Image: Sat.Image: Sat.Image: Sat.Image: Sat.Image: Sat.24Sat.Image: Sat.Image: Sat.Image: Sat.Image: Sat.Image: Sat.Image: Sat.Image: Sat.Image: Sat.26Mon.Image: Sat.Image: Sat.Image: Sat.Image: Sat.Image: Sat.Image: Sat.Image: Sat.Image: Sat.27Image: Image:                                                                                                    |  |
| 23Fri.ComSun.Wed.Sat.Sat.24Sat.ComMon.Thu.Sun.Sun.25Sun.ComTue.ComFri.Mon.Com26Mon.ComWed.Sat.ComTue.Com27Tue.Tue.Tue.Sun.Wed.Wed.Wed.                                                                                                    |  |
| AAAAA24Sat.Image: Sat.Thu.Thu.Sun.Sun.25Sun.Image: Sat.Fri.Image: Sat.Mon.Image: Sat.26Mon.Image: Sat.Sat.Sat.Image: Sat.Image: Sat.Image: Sat.27Image: Sat.Image: Sat.Image: Sat.Image: Sat.Image: Sat.Image: Sat.Image: Sat.27Image: Sat.Image: Sat.Image: Sat.Image: Sat.Image: Sat.Image: Sat.Image: Sat.28Image: Sat.Image: Sat.Image: Sat.Image: Sat.Image: Sat.Image: Sat.Image: Sat.29Image: Sat.Image: Sat.Image: Sat.Image: Sat.Image: Sat.Image: Sat.Image: Sat.29Image: Sat.Image: Sat.Image: Sat.Image: Sat.Image: Sat.Image: Sat.Image: Sat.20Image: Sat.Image: Sat.Image: Sat.Image: Sat.Image: Sat.Image: Sat.Image: Sat.20Image: Sat.Image: Sat.Image: Sat.Image: Sat.Image: Sat.Image: Sat.Image: Sat.Image: Sat.21Image: Sat.Image: Sat.Image: Sat.Image: Sat.Image: Sat.Image: Sat.Image: Sat.Image: Sat.22Image: Sat.Image: Sat.Image: Sat.Image: Sat.Image: Sat.Image: Sat.Image: Sat.Image: Sat.Image: Sat.23Image: Sat.Image: Sat.Image: Sat.Image: Sat.<                                                                                                    |  |
| 25     Sun     Tue.     Fri.     Mon.       26     Mon.     Wed.     Sat.     Tue.       27     Tue.     Thu.     Sun.     Wed.                                                                                                    |  |
| 26     Mon.     Mod.     Mod.     Sat.     Tue.       27     Tue.     Thu.     Sun.     Wed.     Wed.                                                                                                    |  |
| 27 Tue. Thu. Thu. Sun. Wed.                                                                                                    |  |
| 27 Tue. Thu. Thu. Sun. Wed.                                                                                                    |  |
|                                                                                                    |  |
|                                                                                                    |  |
|                                                                                                    |  |
| 29 Thu. Sat. Tue. Fri.                                                                                                    |  |
| 30 Fri Wed Sat                                                                                                    |  |
| 31 Mon. Thu.                                                                                                    |  |
| Note: Only if counting is effective, setting is effective.                                                                                                    |  |
| Save Remove                                                                                                    |  |
|                                                                                                    |  |
|                                                                                                    |  |

Figure 16: Operation evaluation collective - Production target screen

| No. |                         | Item                     | Description                                                                                                    |
|-----|-------------------------|--------------------------|----------------------------------------------------------------------------------------------------|
| 1   | Select copy<br>source   | _                        | Select the device you want to copy.<br>The settings for the selected device are displayed for all the<br>items.                                                                                                    |
| 2   | Collective<br>Target    | _                        | Select the signal lamps you want to configure.<br>You can easily select or deselect all the signal lamps by<br>using "Select all" or "All release."                                                                                                    |
| 3   | Operation<br>evaluation | Target rate              | Specify whether to evaluate operation ("The rate of<br>operation is evaluated in eacch day.") and the operation<br>grading values (three star grading).<br>When evaluating operation, select the "The rate of<br>operation is evaluated in each day." check box and specify<br>the operation grading values and operation time target on<br>each day.                                                                                                    |
| 4   | _                       | Operation time<br>target | Enter the daily operation target time.<br>You can specify the target operating time with one or more<br>decimal places for the next four months including this<br>month.                                                                                                    |
| 5   | Production<br>target    | Target rate              | Specify whether to evaluate production ("The rate of production is evaluated in each day.") and the production grading values (three star grading).<br>When evaluating production, select the "The rate of production is evaluated in each day." check box and specify the production grading values and the target production volume on each day.<br>*If "Count is not used as production" is selected in the settings for Count in Signal Tower settings, the value is not displayed even if the production target is specified. |
| 6   | _                       | Production target        | Enter the daily target production volume.<br>You can specify the target production volume for the next<br>four months including the current month.                                                                                                    |
| 7   | Save                    | —                        | Registers settings.                                                                                                    |
| 8   | Cancel                  | —                        | Discards the current edits to the settings and updates the registration.                                                                                                    |
| 9   | Remove                  | —                        | Deletes settings.                                                                                                    |

#### Figure 8: Description of operation evaluation collective

## (11) Operation evaluation settings - individual operation evaluation settings

Settings related to the evaluation criteria based on operation target or production target can be individually specified.

You can change the display of setting items by switching tabs.

| tion Evaluation Settings<br>ation Evaluation Collective Se         | You can set the opera | tional e | valuat   | ion option of th  | e signa | al tower 1.  | _       |                     |              |            |          |
|--------------------------------------------------------------------|-----------------------|----------|----------|-------------------|---------|--------------|---------|---------------------|--------------|------------|----------|
| nalNo.1 $\sim$ 10                                                  | Operation Ta          | rget     |          | Prod              | uction  | Target       |         |                     |              |            |          |
| lanufacturing line A Inspect                                       | Target rate           | 🗹 The i  | rate of  | operation is eval | uated   | in each day. | ***     | 90.0 %   ★          | <b>★</b> ☆ 8 | 0.0 %   ★☆ | ☆ 70.0 % |
| nufacturing line A Inspection<br>nufacturing line A Inspection     | Operation time target | 🗹 Use d  | operati  | on time target se | ttinas  |              |         |                     |              |            |          |
| nufacturing line A Inspection                                      |                       |          |          | get time          | 2       | Operation    | time ta | rget collective set | tings        |            | Apply    |
| lanufacturing line A Inspection<br>lanufacturing line A Inspection |                       | _        |          | 2023, 6           |         | 2023, 7      |         | 2023, 8             | Lungs [      | 2023, 9    |          |
| anufacturing line A Inspection                                     |                       | Day<br>1 | Thu      | 2023, 0           | Sat.    | 2023, 7      | Tue.    | 2023, 8             | Evi.         | 24.0       |          |
| nufacturing line A Inspection                                      |                       |          | Thu.     |                   |         |              |         |                     | Fri.         |            |          |
| ifacturing line A Inspection<br>nufacturing line A Inspectio       |                       | 2        | Fri.     | 24.0              | Sun.    | 24.0         | Wed.    | 24.0                | Sat.         | 24.0       |          |
| 0.11 ~ 20                                                          |                       | 3        | Sat.     | 24.0              | Mon.    | 24.0         | Thu.    | 24.0                | Sun.         | 24.0       |          |
| 21 ~ 30                                                            |                       | 4        | Sun.     | 24.0              | Tue.    | 24.0         | Fri.    | 24.0                | Mon.         | 24.0       |          |
|                                                                    |                       | 5        | Mon.     | 24.0              | Wed.    | 24.0         | Sat.    | 24.0                | Tue.         | 24.0       |          |
|                                                                    |                       | 6        | Tue.     | 24.0              | Thu.    | 24.0         | Sun.    | 24.0                | Wed.         | 24.0       |          |
|                                                                    |                       | 7        | <u> </u> |                   |         |              |         |                     |              | 24.0       |          |
|                                                                    |                       |          | Wed.     | 24.0              |         | 24.0         | Mon.    |                     | Thu.         |            |          |
|                                                                    |                       | 8        | Thu.     | 24.0              | Sat.    | 24.0         | Tue.    | 24.0                | Fri.         | 24.0       |          |
|                                                                    |                       | 9        | Fri.     | 24.0              | Sun.    | 24.0         | Wed.    | 24.0                | Sat.         | 24.0       |          |
|                                                                    |                       | 10       | Sat.     | 24.0              | Mon.    | 24.0         | Thu.    | 24.0                | Sun.         | 24.0       |          |
|                                                                    |                       | 11       | Sun.     | 24.0              | Tue.    | 24.0         | Fri.    | 24.0                | Mon.         | 24.0       |          |
|                                                                    |                       | 12       | Mon.     | 24.0              | Wed.    | 24.0         | Sat.    | 24.0                | Tue.         | 24.0       |          |
|                                                                    |                       | 13       | Tue.     | 24.0              | Thu.    | 24.0         | Sun.    | 24.0                | Wed.         | 24.0       |          |
|                                                                    |                       |          | <u> </u> |                   |         |              | -       |                     |              |            |          |
|                                                                    |                       | 14       | Wed.     | 24.0              | Fri.    | 24.0         | Mon.    | 24.0                | Thu.         | 24.0       |          |
|                                                                    |                       | 15       | Thu.     | 24.0              | Sat.    | 24.0         | Tue.    | 24.0                | Fri.         | 24.0       |          |
|                                                                    |                       | 16       | Fri.     | 24.0              | Sun.    | 24.0         | Wed.    | 24.0                | Sat.         | 24.0       |          |
|                                                                    |                       | 17       | Sat.     | 24.0              | Mon.    | 24.0         | Thu.    | 24.0                | Sun.         | 24.0       |          |
|                                                                    |                       | 18       | Sun.     | 24.0              | Tue.    | 24.0         | Fri.    | 24.0                | Mon.         | 24.0       |          |
|                                                                    |                       | 19       | Mon      | 24.0              | Wed.    | 24.0         | Sat.    | 24.0                | Tue.         | 24.0       |          |
|                                                                    |                       |          |          |                   |         |              | 4       |                     |              |            |          |
|                                                                    |                       | 20       |          | 24.0              | Thu.    | 24.0         | Sun.    | 24.0                | Wed.         |            |          |
|                                                                    |                       | 21       | Wed.     | 24.0              | Fri.    | 24.0         | Mon.    | 24.0                | Thu.         | 24.0       |          |
|                                                                    |                       | 22       | Thu.     | 24.0              | Sat.    | 24.0         | Tue.    | 24.0                | Fri.         | 24.0       |          |
|                                                                    |                       | 23       | Fri.     | 24.0              | Sun.    | 24.0         | Wed.    | 24.0                | Sat.         | 24.0       |          |
|                                                                    |                       | 24       | Sat.     | 24.0              | Mon.    | 24.0         | Thu.    | 24.0                | Sun.         | 24.0       |          |
|                                                                    |                       | 25       | Sun.     | 24.0              | Tue.    | 24.0         | Fri.    | 24.0                | Mon.         | 24.0       |          |
|                                                                    |                       |          |          |                   |         |              |         |                     |              |            |          |
|                                                                    |                       | 26       |          | 24.0              |         | 24.0         | 3       | 24.0                |              | 24.0       |          |
|                                                                    |                       | 27       | Tue.     | 24.0              | Thu.    | 24.0         | Sun.    | 24.0                |              | 24.0       |          |
|                                                                    |                       | 28       | Wed.     | 24.0              | Fri.    | 24.0         | Mon.    | 24.0                | Thu.         | 24.0       |          |
|                                                                    |                       | 29       | Thu.     | 24.0              | Sat.    | 24.0         | Tue.    | 24.0                | Fri.         | 24.0       |          |
|                                                                    |                       | 30       | Fri.     | 24.0              | Sun.    | 24.0         | Wed.    | 24.0                | Sat.         | 24.0       |          |
|                                                                    |                       | 31       |          |                   |         | 24.0         | Thu     | 24.0                |              |            |          |
|                                                                    |                       |          | nly if 4 | pecify the opera  |         |              | 1       |                     |              |            |          |

Figure 17: Individual signal lamp operation evaluation settings - Operation target screen

|                                        | You can set the operational evaluation option of the signal tower 1. |         |                    |          |                |          |                     |            |            |           |
|----------------------------------------|----------------------------------------------------------------------|---------|--------------------|----------|----------------|----------|---------------------|------------|------------|-----------|
| tion Collective Se<br>Operation        | Target                                                               |         | Prod               | uction   | Target         |          |                     |            |            |           |
| g line A Inspect Target rate           | 🗹 The I                                                              | rate of | production is ev   | aluated  | I in each day. | ***      | 90.0 %   🕫          | <b>*</b> * | 80.0 %   ★ | ☆☆ 70.0 % |
| line A Inspection Production target    | 🗹 Use p                                                              | oroduc  | tion target settin | gs       |                |          |                     |            |            |           |
| line A Inspection                      | Product                                                              | ion tai | get                |          | Produ          | iction t | arget collective se | ttings     |            |           |
| line A Inspection<br>line A Inspection | Ар                                                                   | ply     |                    |          |                |          |                     |            |            |           |
| line A Inspection                      | Day                                                                  |         | 2023, 6            |          | 2023, 7        |          | 2023, 8             |            | 2023, 9    |           |
| line A Inspection<br>line A Inspection | 1                                                                    | Thu.    | 0                  | Sat.     | 100            | Tue.     | 100                 | Fri.       | 100        |           |
| line A Inspectio                       | 2                                                                    | Fri.    | 0                  | Sun.     | 100            | Wed.     | 100                 | Sat.       | 100        |           |
|                                        | 3                                                                    | Sat.    | 0                  | Mon.     | 100            | Thu.     | 100                 | Sun.       | 100        |           |
|                                        | 4                                                                    | Sun.    | 0                  | Tue.     | 100            | Fri.     | 100                 | Mon.       | 100        |           |
|                                        | 5                                                                    | Mon.    | 0                  | Wed.     | 100            | Sat.     | 100                 | Tue.       | 100        |           |
|                                        |                                                                      |         |                    |          |                |          |                     |            |            |           |
|                                        | 6                                                                    | Tue.    | 0                  |          | 100            | Sun.     | 100                 | Wed.       | 100        |           |
|                                        | 7                                                                    | Wed.    | 0                  | Fri.     | 100            | Mon.     | 100                 | Thu.       | 100        |           |
|                                        | 8                                                                    | Thu.    | 0                  | Sat.     | 100            | Tue.     | 100                 | Fri.       | 100        |           |
|                                        | 9                                                                    | Fri.    | 0                  | Sun.     | 100            | Wed.     | 100                 | Sat.       | 100        |           |
|                                        | 10                                                                   | Sat.    | 0                  | Mon.     | 100            | Thu.     | 100                 | Sun.       | 100        |           |
|                                        | 11                                                                   | Sun.    | 0                  | Tue.     | 100            | Fri.     | 100                 | Mon.       | 100        |           |
|                                        | 12                                                                   | Mon.    | 0                  | Wed.     | 100            | Sat.     | 100                 | Tue.       | 100        |           |
|                                        | 13                                                                   | Tue.    |                    | Thu.     | 100            | Sun.     | 100                 | Wed.       | 100        |           |
|                                        |                                                                      |         |                    | <u> </u> |                | 1        |                     |            |            |           |
|                                        | 14                                                                   | Wed.    |                    | Fri.     | 100            | Mon.     | 100                 | Thu.       | 100        |           |
|                                        | 15                                                                   | Thu.    | 100                | Sat.     | 100            | Tue.     | 100                 | Fri.       | 100        |           |
|                                        | 16                                                                   | Fri.    | 100                | Sun.     | 100            | Wed.     | 100                 | Sat.       | 100        |           |
|                                        | 17                                                                   | Sat.    | 100                | Mon.     | 100            | Thu.     | 100                 | Sun.       | 100        |           |
|                                        | 18                                                                   | Sun.    | 100                | Tue.     | 100            | Fri.     | 100                 | Mon.       | 100        |           |
|                                        | 19                                                                   | Mon.    | 100                | Wed.     | 100            | Sat.     | 100                 | Tue.       | 100        |           |
|                                        | 20                                                                   | Tue.    | 100                | Thu.     | 100            | Sun.     | 100                 | Wed.       | 100        |           |
|                                        | 21                                                                   | Wed.    |                    | Fri.     | 100            | Mon.     | 100                 | Thu.       | 100        |           |
|                                        |                                                                      |         |                    | 1        |                | 1        |                     |            |            |           |
|                                        | 22                                                                   | Thu.    |                    | Sat.     | 100            | Tue.     | 100                 | Fri.       | 100        |           |
|                                        | 23                                                                   | Fri.    | 100                | Sun.     | 100            | Wed.     | 100                 | Sat.       | 100        |           |
|                                        | 24                                                                   | Sat.    | 100                | Mon.     | 100            | Thu.     | 100                 | Sun.       | 100        |           |
|                                        | 25                                                                   | Sun.    | 100                | Tue.     | 100            | Fri.     | 100                 | Mon.       | 100        |           |
|                                        | 26                                                                   | Mon.    | 100                | Wed.     | 100            | Sat.     | 100                 | Tue.       | 100        |           |
|                                        | 27                                                                   | Tue.    | 100                | Thu.     | 100            | Sun.     | 100                 | Wed.       | 100        |           |
|                                        | 28                                                                   | Wed.    |                    | <u>}</u> | 100            | Mon.     |                     | Thu.       | 100        |           |
|                                        |                                                                      |         |                    |          |                |          |                     |            |            |           |
|                                        | 29                                                                   | Thu.    |                    | Sat.     | 100            |          | 100                 | Fri.       | 100        |           |
|                                        | 30                                                                   | Fri.    | 100                | Sun.     | 100            | Wed.     | 100                 | Sat.       | 100        |           |
|                                        | 31                                                                   |         |                    | Mon.     | 100            | Thu.     | 100                 |            |            |           |

Figure 18: Individual signal lamp operation evaluation settings - Production target screen

| No. |                         | Item                     | Description                                                                                                    |
|-----|-------------------------|--------------------------|----------------------------------------------------------------------------------------------------|
| 1   | Operation<br>evaluation | Target rate              | Specify whether to evaluate operation ("The rate of<br>operation is evaluated in each day.") and the operation<br>grading values (three star grading).<br>When evaluating operation, select the "The rate of<br>operation is evaluated in each day." check box and specify<br>the operation grading values and operation time target on<br>each day.                                                                                                    |
| 2   | _                       | Operation time<br>target | Enter the daily operation target time.<br>You can specify the target operating time with one or more<br>decimal places for the next four months including this<br>month.                                                                                                    |
| 3   | Production<br>target    | Target rate              | Specify whether to evaluate production ("The rate of production is evaluated in each day.") and the production grading values (three star grading).<br>When evaluating production, select the "The rate of production is evaluated in each day." check box and specify the production grading values and the target production volume on each day.<br>*If "Count is not used as production" is selected in the settings for Count in Signal Tower settings, the value is not displayed even if the production target is specified. |
| 4   | —                       | Production target        | Enter the daily target production volume.<br>You can specify the target production volume for the next<br>four months including the current month.                                                                                                    |
| 5   | Save                    | —                        | Registers settings.                                                                                                    |
| 6   | Cancel                  | —                        | Discards the current edits to the settings and updates the registration.                                                                                                    |
| 7   | Delete                  |                          | Deletes settings.                                                                                                    |

#### Figure 9: Description of individual operation evaluation settings

# (12) Event settings - mail server settings

Specify the settings for the email server used at event notification.

| Flex Sig                                          |                                      | ion monitoring    |  |  |  |  |  |  |
|---------------------------------------------------|--------------------------------------|-------------------|--|--|--|--|--|--|
| Mail Server Settings<br>Signal Light Notification | You can set the mail server settings | of Flex Signal.   |  |  |  |  |  |  |
| Settings                                          | Mail Server Settings                 |                   |  |  |  |  |  |  |
| Event Notice Settings                             | Sender's e-mail address              |                   |  |  |  |  |  |  |
|                                                   | Outgoing mail server (SMTP)          |                   |  |  |  |  |  |  |
|                                                   | Outgoing mail server port number     | 25                |  |  |  |  |  |  |
|                                                   | Authentication method                | No authentication |  |  |  |  |  |  |
|                                                   | SSL                                  | None              |  |  |  |  |  |  |
|                                                   | Username                             |                   |  |  |  |  |  |  |
|                                                   | Password                             |                   |  |  |  |  |  |  |
|                                                   | Test sending mail address            | Test send         |  |  |  |  |  |  |
|                                                   | Save Cancel In                       | nitialize         |  |  |  |  |  |  |

#### Figure 19: Mail server settings

| Table 10: Description of Mail server setting | S |
|----------------------------------------------|---|
|----------------------------------------------|---|

| No. |                         | Item                             | Description                                                                                                    |
|-----|-------------------------|----------------------------------|----------------------------------------------------------------------------------------------------|
| 1   | Mail Server<br>Settings | Sender's e-mail address          | Specify the source email address of the event notification email.                                                                                               |
| 2   | Mail Server<br>Settings | Outgoing mail server (SMTP)      | Specify the transmission email server (SMTP) used for event email notification.                                                                                 |
| 3   | Mail Server<br>Settings | Outgoing mail server port number | Specify the port number of the transmission email server.                                                                                                    |
| 4   | Mail Server<br>Settings | Authentication method            | Specify the authentication method used for email transmission.                                                                                                  |
| 5   |                         | SSL                              | Specify whether to use SSL for email transmission.                                                                                                    |
| 6   | Mail Server<br>Settings | Username                         | Specify the user name used for authentication at email transmission.<br>* You do not have to enter this item if "Authentication method" is "No authentication." |
| 7   | Mail Server<br>Settings | Password                         | Specify the password used for authentication at email transmission.<br>* You do not have to enter this item if "Authentication method" is "No authentication."  |
| 8   | Mail Server<br>Settings | Test sending mail address        | Specify the email address to which you want to send the test email.<br>You can send the email by pressing the "Test send" button.                               |
| 9   | Save                    | —                                | Registers settings.                                                                                                    |
| 10  | Cancel                  | —                                | Discards the current edits to the settings and updates the registration.                                                                                        |
| 11  | Initialize              | _                                | Restores to the settings at the time of shipment.                                                                                                    |

## (13) Event settings - Signal light notification settings

Specify the settings for notification to the external signal lamp used at event notification.

| il Server Settings                 | You can set the signal light notification settings of Flex Signal. |                   |            |          |               |             |     |        |           |
|------------------------------------|--------------------------------------------------------------------|-------------------|------------|----------|---------------|-------------|-----|--------|-----------|
| gnal Light Notificatio<br>Settings | Signal light notification setting Add                              |                   |            |          |               |             |     |        |           |
| ent Notice Settings                | No.                                                                | Notification type | IP address | Port No. | Notice signal | Buzzer      | URL | Delete |           |
|                                    | 1                                                                  | IP address 🗸      |            | 10000    | None 🗸        | BuzzerOFF 🗸 |     |        | Test send |
|                                    | 2                                                                  | IP address 🗸      |            | 10000    | None 🗸        | BuzzerOFF 🗸 |     |        | Test send |
|                                    | 3                                                                  | IP address 🗸      |            | 10000    | None 🗸        | BuzzerOFF 🗸 |     |        | Test send |
|                                    | 4                                                                  | IP address 🗸      |            | 10000    | None 🗸        | BuzzerOFF 🗸 |     |        | Test send |
|                                    | 5                                                                  | IP address 🗸      |            | 10000    | None 🗸        | BuzzerOFF 🗸 |     |        | Test send |
|                                    | 5                                                                  | Save Cancel       | Delete     |          |               |             |     |        |           |

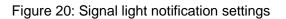

| Table 11: Description of S | Signal light notification s | ettings |
|----------------------------|-----------------------------|---------|
|----------------------------|-----------------------------|---------|

| No. |                                         | Item              | Description                                                                                                    |
|-----|-----------------------------------------|-------------------|----------------------------------------------------------------------------------------------------|
| 1   | Signal light<br>notification<br>setting | Notification type | Specify the signal lamp notification category.<br>To use the IP address, port number, notification lamp, and<br>buzzer, select "IP address."<br>To use the URL, select "URL."                 |
| 2   | Signal light<br>notification<br>setting | IP address        | Specify the IP address of the external signal lamp to which event notification is sent from Flex Signal.                                                                                      |
| 3   | Signal light<br>notification<br>setting | Port No.          | Specify the port number of the external signal lamp.                                                                                                    |
| 4   | Signal light<br>notification<br>setting | Notice signal     | Select the signal lamp that lights up or flash at event notification.                                                                                                    |
| 5   | Signal light<br>notification<br>setting | Buzzer            | Specify to sound the buzzer at event notification.                                                                                                    |
| 6   | Signal light<br>notification<br>setting | Test send         | Sends the signal lamp notification to the specified IP address.<br>The notification lamp and buzzer follow the settings on this screen.                                                       |
| 7   | Signal light<br>notification<br>setting | URL               | Specify the URL to which event notification is sent from Flex<br>Signal.<br>* For details on the URL to be specified, see the manual for<br>your network display lamp available from PATLITE. |
| 8   | Signal light<br>notification<br>setting | Test send         | Sends the signal lamp notification to the specified URL.                                                                                                    |
| 9   | Add                                     | —                 | Adds one row to specify the settings for signal lamp notification.                                                                                                    |
| 10  | Save                                    | -                 | Registers settings.                                                                                                    |

| 11 | Cancel | _ | Discards the current edits to the settings and updates the registration. |
|----|--------|---|--------------------------------------------------------------------------|
| 12 | Delete | _ | Deletes the setting.                                                     |

# (14) Event settings - event notice settings

Specify the event notification settings.

| il Server Settings<br>nal Light Notification | You can set the event notice settings of Flex Signal. Event Notice Settings Add |          |                |              |                          |               |                          |          |        |  |  |  |  |
|----------------------------------------------|---------------------------------------------------------------------------------|----------|----------------|--------------|--------------------------|---------------|--------------------------|----------|--------|--|--|--|--|
| tings<br>ent Notice Settings                 |                                                                                 | Notified | Target detail  | Notice event | Delay time (s<br>econds) | Notice action | Destination mail address | Messaage | Delete |  |  |  |  |
|                                              | 1                                                                               | <b></b>  | alarm signal 🗸 | Occurrence 🗸 | 0                        | E-mail 🗸      |                          |          |        |  |  |  |  |
|                                              | 2                                                                               | <b>`</b> | alarm signal 🗸 | Occurrence 🗸 | 0                        | E-mail 🗸      |                          |          |        |  |  |  |  |
|                                              | 3                                                                               | <b>v</b> | alarm signal 🗸 | Occurrence 🗸 | 0                        | E-mail 🗸      |                          |          |        |  |  |  |  |
|                                              | 4                                                                               |          | alarm signal 🗸 | Occurrence 🗸 | 0                        | E-mail 🗸      |                          |          |        |  |  |  |  |
|                                              | 5                                                                               | ×        | alarm signal 🗸 | Occurrence 🗸 | 0                        | E-mail 🗸      |                          |          |        |  |  |  |  |
|                                              | 6                                                                               | •        | alarm signal 🗸 | Occurrence v | 0                        | E-mail 🗸      |                          |          |        |  |  |  |  |
|                                              | 7                                                                               |          | alarm signal 🗸 | Occurrence 🗸 | 0                        | E-mail 🗸      |                          |          |        |  |  |  |  |
|                                              | 8                                                                               | <b>~</b> | alarm signal 🗸 | Occurrence 🗸 | 0                        | E-mail 🗸      |                          |          |        |  |  |  |  |
|                                              | 9                                                                               | <b>~</b> | alarm signal 🗸 | Occurrence 🗸 | 0                        | E-mail 🗸      |                          |          |        |  |  |  |  |
|                                              | 10                                                                              |          | alarm signal 🗸 | Occurrence 🗸 | 0                        | E-mail 🗸      |                          |          |        |  |  |  |  |

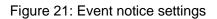

| No. |                          | Item                      | Description                                                                                                    |
|-----|--------------------------|---------------------------|----------------------------------------------------------------------------------------------------|
| 1   | Event notice settings    | Notified                  | Specify the signal lamp subject to event notification.<br>If you are not going to send any notifications, leave it blank<br>(initial setting). To set event notifications for all the signal<br>lamps, select "All." To set event notification to one page on<br>the general monitor, select a page name.                                                                                                    |
| 2   | Event notice settings    | Target detail             | <ul> <li>Specify the details of the signal lamp subject to event notification.</li> <li>To set event notification for the signal lamps used as error lamps, select "alarm signal." To set event notification for each component color, select "pattern 1 (to 16)."</li> </ul>                                                                                                    |
| 3   | Event notice settings    | Notice event              | Specify the event that serves as the notification trigger.<br>"Occurrence" indicates that the error indicated by the signal<br>lamp occurs. "Recovery" indicates that the normal status is<br>recovered from the error indicated by the signal lamp.                                                                                                    |
| 4   | Event notice settings    | Delay tin<br>(seconds)    | <ul> <li>Set the duration of the event notification target status when<br/>an event notification is issued. (0 to 99999)</li> <li>If 0 is specified, the event notification will be issued when<br/>the event notification target status occurs.</li> </ul>                                                                                                    |
| 5   | Event notice<br>settings | Notice action             | <ul> <li>Specify the operation at event notification.</li> <li>When you select "E-mail" notification, an event notification email is sent to the destination email address.</li> <li>When you select "Signal tower 1 (to 5)" notification, notification is sent to the external signal lamp specified in the signal light notification settings.</li> <li>The number of the signal lamp notification corresponds to the No. in the signal light notification settings.</li> </ul> |
| 6   | Event notice<br>settings | Destination ma<br>address | <ul> <li>Specify the email address to which notification is sent.</li> <li>This item can be specified only when "Notice action" is "E-mail" notification.</li> <li>You can specify multiple email addresses by separating them with commas (,). You can enter up to 100 characters.</li> </ul>                                                                                                    |
| 7   | Event notice settings    | Message                   | Specify the body of the notification email.<br>This item can be specified only when "Notice action" is "E-<br>mail" notification. You can enter up to 100 characters.                                                                                                    |
| 8   | Add                      | —                         | Adds one row to specify the settings for event notification.                                                                                                    |
| 9   | Save                     | —                         | Registers settings.                                                                                                    |
| 10  | Cancel                   | —                         | Discards the current edits to the settings and updates the registration.                                                                                                    |
| 11  | Delete                   | —                         | Deletes the setting.                                                                                                    |

# Table 12: Description of event notice settings

### (15) Defective products settings

Specify the number of defective products.

\* If "Count is not used as production" is selected in the settings for Count in Signal Tower settings, the value is not displayed even if the defective products settings are specified.

| Flex Signal                                                          |                                        | Operation                                                | monito | ring    |      |          |      |         |      |          |
|----------------------------------------------------------------------|----------------------------------------|----------------------------------------------------------|--------|---------|------|----------|------|---------|------|----------|
|                                                                      |                                        |                                                          |        |         |      |          |      |         |      |          |
| ectiveProductsSettings                                               | You can set the d                      | ou can set the defective products of the signal tower 1. |        |         |      |          |      |         |      |          |
| ignalNo.1 $\sim$ 10<br>(Manufacturing line A Inspect                 | Defective Produc                       | ts Settings                                              |        |         |      |          |      |         |      |          |
| (Manufacturing line A Inspection                                     | Setting method Oselect Type Input text |                                                          |        |         |      |          |      |         |      |          |
| (Manufacturing line A Inspection<br>(Manufacturing line A Inspection | Select Type alarm count                |                                                          |        |         |      |          |      |         |      |          |
| Manufacturing line A Inspection<br>Manufacturing line A Inspection   | I Input text                           | Day                                                      |        | 2023, 3 |      | 2023, 4  |      | 2023, 5 |      | 2023, 6  |
| Manufacturing line A Inspection                                      |                                        | 1                                                        | Wed.   | 0       | Sat. | 0        | Mon. | 0       | Thu. | 0        |
| Manufacturing line A Inspection<br>Manufacturing line A Inspection   |                                        |                                                          |        |         |      | L        | -    |         |      |          |
| (Manufacturing line A Inspection                                     |                                        | 2                                                        | Thu.   | 0       | Sun. | 0        | Tue. | 0       | Fri. | 0        |
| gnalNo.11 $\sim$ 20                                                  |                                        | 3                                                        | Fri.   | 0       | Mon. | 0        | Wed. | 0       | Sat. | 0        |
| gnalNo.21 $\sim$ 30                                                  |                                        | 4                                                        |        | 0       | Tue. | 0        | Thu. | 0       | Sun. | 0        |
|                                                                      |                                        | 5                                                        | Sun.   | 0       | Wed. | 0        | Fri. | 0       | Mon. | 0        |
|                                                                      |                                        | 6                                                        | Mon.   | 0       | Thu. | 0        | Sat. | 0       | Tue. | 0        |
|                                                                      |                                        | 7                                                        | Tue.   | 0       | Fri. | 0        | Sun. | 0       | Wed. | 0        |
|                                                                      |                                        | 8                                                        | Wed.   | 0       | Sat. | 0        | Mon. | 0       | Thu. | 0        |
|                                                                      |                                        | 9                                                        | Thu.   | 0       | Sun. | 0        | Tue. | 0       | Fri. | 0        |
|                                                                      |                                        | 10                                                       | Fri.   | 0       | Mon. | 0        | Wed. | 0       | Sat. | 0        |
|                                                                      |                                        |                                                          |        | 0       |      | 0        |      | 0       |      | 0        |
|                                                                      |                                        | 11                                                       | Sat.   |         | Tue. |          | Thu. |         | Sun. |          |
|                                                                      |                                        | 12                                                       | Sun.   | 0       | Wed. | 0        | Fri. | 0       | Mon. | 0        |
|                                                                      |                                        | 13                                                       | Mon.   | 0       | Thu. | 0        | Sat. | 0       | Tue. | 0        |
|                                                                      |                                        | 14                                                       | Tue.   | 0       | Fri. | 0        | Sun. | 0       | Wed. | 0        |
|                                                                      |                                        | 15                                                       | Wed.   | 0       | Sat. | 0        | Mon. | 0       | Thu. | 0        |
|                                                                      |                                        | 16                                                       | Thu.   | 0       | Sun. | 0        | Tue. | 0       | Fri. | 0        |
|                                                                      |                                        | 17                                                       | Fri.   | 0       | Mon. | 0        | Wed. | 0       | Sat. | 0        |
|                                                                      |                                        | 18                                                       | Sat.   | 0       | Tue. | 0        | Thu. | 0       | Sun. | 0        |
|                                                                      |                                        | 19                                                       | Sun.   | 0       | Wed. | 0        | Fri. | 0       | Mon. | 0        |
|                                                                      |                                        | 20                                                       | Mon.   | 0       | Thu. | 0        | Sat. | 0       | Tue. | 0        |
|                                                                      |                                        |                                                          |        |         |      |          | 1    |         |      |          |
|                                                                      |                                        | 21                                                       | Tue.   | 0       | Fri. | 0        | Sun. | 0       | Wed. | 0        |
|                                                                      |                                        | 22                                                       | Wed.   | 0       | Sat. | 0        | Mon. | 0       | Thu. | 0        |
|                                                                      |                                        | 23                                                       | Thu.   | 0       | Sun. | 0        | Tue. | 0       | Fri. | 0        |
|                                                                      |                                        | 24                                                       | Fri.   | 0       | Mon. | 0        | Wed. | 0       | Sat. | 0        |
|                                                                      |                                        | 25                                                       | Sat.   | 0       | Tue. | 0        | Thu. | 0       | Sun. | 0        |
|                                                                      |                                        | 26                                                       | Sun.   | 0       | Wed. | 0        | Fri. | 0       | Mon. | 0        |
|                                                                      |                                        | 27                                                       | Mon.   | 0       | Thu. | 0        | Sat. | 0       | Tue. | 0        |
|                                                                      |                                        | 28                                                       | Tue.   | 0       | Fri. | 0        | Sun. | 0       | Wed. | 0        |
|                                                                      |                                        | 29                                                       | Wed.   | 0       | Sat. | 0        | Mon. | 0       | Thu. | 0        |
|                                                                      |                                        | 30                                                       | Thu.   | 0       | Sun. | 0        | Tue. | 0       | Fri. | 0        |
|                                                                      |                                        | 31                                                       | Fri.   | 0       |      | <u> </u> | Wed. | 0       | 1    | <u> </u> |
|                                                                      |                                        | 51                                                       |        | Ľ       | _    |          | weu. | Ľ       | J    |          |

Figure 22: Defective products settings

| No. |                       | Item                        | Description                                                                                                    |
|-----|-----------------------|-----------------------------|----------------------------------------------------------------------------------------------------|
| 1   | Defective<br>Products | Setting method              | It can be set from Select type and input text.                                                                                                    |
| 2   | Defective<br>Products | Select Type                 | Set the number of defective products in the selection item content.                                                                                                    |
| 3   | Defective<br>Products | Alarm count                 | Set the number of alarm counts.                                                                                                    |
| 4   | Defective<br>Products | Color pattern 1 (count)     | Set the number of occurrences of the statuses indicated by component colors 1.                                                                                                    |
| 5   | Defective<br>Products | Color pattern 2<br>(count)  | Set the number of occurrences of the statuses indicated by component colors 2.                                                                                                    |
| 6   | Defective<br>Products | Color pattern 3<br>(count)  | Set the number of occurrences of the statuses indicated by component colors 3.                                                                                                    |
| 7   | Defective<br>Products | Color pattern 4<br>(count)  | Set the number of occurrences of the statuses indicated by component colors 4.                                                                                                    |
| 8   | Defective<br>Products | Color pattern 5<br>(count)  | Set the number of occurrences of the statuses indicated by component colors 5.                                                                                                    |
| 9   | Defective<br>Products | Color pattern 6<br>(count)  | Set the number of occurrences of the statuses indicated by component colors 6.                                                                                                    |
| 10  | Defective<br>Products | Color pattern 7<br>(count)  | Set the number of occurrences of the statuses indicated by component colors 7.                                                                                                    |
| 11  | Defective<br>Products | Color pattern 8 (count)     | Set the number of occurrences of the statuses indicated by component colors 8.                                                                                                    |
| 12  | Defective<br>Products | Color pattern 9<br>(count)  | Set the number of occurrences of the statuses indicated by component colors 9.                                                                                                    |
| 13  | Defective<br>Products | Color pattern 10<br>(count) | Set the number of occurrences of the statuses indicated by component colors 10.                                                                                                    |
| 14  | Defective<br>Products | Color pattern 11<br>(count) | Set the number of occurrences of the statuses indicated by component colors 11.                                                                                                    |
| 15  | Defective<br>Products | Color pattern 12<br>(count) | Set the number of occurrences of the statuses indicated by component colors 12.                                                                                                    |
| 16  | Defective<br>Products | Color pattern 13<br>(count) | Set the number of occurrences of the statuses indicated by component colors 13.                                                                                                    |
| 17  | Defective<br>Products | Color pattern 14<br>(count) | Set the number of occurrences of the statuses indicated by component colors 14.                                                                                                    |
| 18  | Defective<br>Products | Color pattern 15<br>(count) | Set the number of occurrences of the statuses indicated by component colors 15.                                                                                                    |
| 19  | Defective<br>Products | Color pattern 16 (count)    | Set the number of occurrences of the statuses indicated by component colors 16.                                                                                                    |
| 2 0 | Defective<br>Products | Input text                  | Set the number of defective products with the entered value<br>of each day.<br>You can specify the number of defective products for the<br>next four months including the current month. |
| 21  | Save                  | -                           | Registers settings.                                                                                                    |
| 22  | Cancel                | _                           | Discards the current edits to the settings and updates the registration.                                                                                                    |
| 23  | Remove                | _                           | Deletes settings.                                                                                                    |

#### Table 13: Description of Defective products settings

# 1-1. Other

# (1) Terminal setting

Specify the settings related to the screen display on the access terminal.

| Flex Signal              |                     | MENU — Operation monitoring          |  |  |  |  |
|--------------------------|---------------------|--------------------------------------|--|--|--|--|
| <b>_</b>                 |                     |                                      |  |  |  |  |
| Terminal Display Setting | You can set the opt | tions for the terminal display.      |  |  |  |  |
|                          | Monitor Setting     |                                      |  |  |  |  |
|                          | Theme               | White     Black                      |  |  |  |  |
|                          | Language            | O Japanese<br>● English<br>○ Chinese |  |  |  |  |
|                          | Menu display setti  | ngs                                  |  |  |  |  |
|                          | Display mode        | Slide view     Pop-up display        |  |  |  |  |
|                          | Save                |                                      |  |  |  |  |

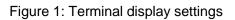

| No. |                          | Item         | Description                                                                                                    |
|-----|--------------------------|--------------|----------------------------------------------------------------------------------------------------|
| 1   | Monitor<br>setting       | Theme        | Specify the screen theme. Select the base color. The selected theme applies only to the terminal currently accessing the screen.                                                                                                    |
| 2   | Monitor<br>setting       | Language     | Specify the screen language.<br>The selected language applies only to the terminal<br>currently accessing the screen.                                                                                                    |
| 3   | Menu display<br>settings | Display mode | Specify how the menu is displayed.<br>Slide view: The menu appears on the left side of the screen.<br>Common<br>+ Options<br>- Other<br>Ferminal Setting<br>System Setting<br>+ group1<br>+ group2<br>+ group4<br>Pop-up display: The menu appears on the pop-up window.<br>Pop-up display: The menu appears on the pop-up window.<br>When pop-up display is applied, click the bar labeled<br>"Common" in the above figure to switch the group.<br>The selected display mode applies only to the terminal currently accessing the screen. |
| 4   | Save                     | —            | Registers settings.                                                                                                    |

| Table 1: Description of terminal display settings |
|---------------------------------------------------|
|---------------------------------------------------|

# (2) System settings

Specify the settings related to the system.

| Flex Signal     |                    | peration monitoring   |
|-----------------|--------------------|-----------------------|
| System settings | Set options for th | e system.             |
|                 | CSV<br>Save        | Normal     Old format |

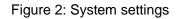

#### Table 2: Description of System settings

| No. |              | Item | Description                                                                                                    |
|-----|--------------|------|----------------------------------------------------------------------------------------------------|
| 1   | CSV settings | CSV  | Specify the CSV format setting for when downloading on<br>the screens below.<br>-Whole equipment – download all files monitor<br>-Single equipment – operation history monitor<br>-Basic settings Daily report automatic output setting<br>*For details on each format, see "1-6(3) Single equipment<br>– operation history monitor." |
| 2   | Save         | _    | Registers settings.                                                                                                    |

# (3) Help - system information

#### View system information.

| Flex Signal                                             | MENU 🗮 Operat                                   | tion monitoring                             |          |
|---------------------------------------------------------|-------------------------------------------------|---------------------------------------------|----------|
| Flex Signal                                             |                                                 |                                             |          |
|                                                         |                                                 |                                             |          |
| System information<br>Confirmation communication status | You can check the sys                           | tem information.                            |          |
|                                                         | System information                              |                                             |          |
|                                                         | Product name                                    | Flex Signal                                 |          |
|                                                         | Version                                         | 14.2.0                                      |          |
|                                                         | Copyright                                       | TOKAI-SOFT Co.,Itd.                         |          |
|                                                         | Manual                                          |                                             |          |
|                                                         | FlexSignal Dashboard                            | Setup Manual Rev3.0 ja                      | *        |
|                                                         | FlexSignal LA6-POE連接                            |                                             |          |
|                                                         | FlexSignal Manual Rev                           |                                             |          |
|                                                         | FlexSignal PC Change                            |                                             |          |
|                                                         | FlexSignal Setup Manu<br>FlexSignal Troubleshoo |                                             |          |
|                                                         | FlexSignal Update Mar                           |                                             | <b>.</b> |
|                                                         | License                                         |                                             | H        |
|                                                         | Customer key                                    | 00000-00000-00000                           |          |
|                                                         | Setup key                                       | B692C-072EE-54AE5-9525F                     | -1       |
|                                                         |                                                 | Auth.                                       | -        |
|                                                         | Authentication key                              | Authenticated                               |          |
|                                                         | Edition                                         | STD                                         |          |
|                                                         | Volume                                          | Signal tower 30 unit                        |          |
|                                                         | SubSystem                                       |                                             |          |
|                                                         | Setup Date                                      | 2023-06-12 19:48                            |          |
|                                                         | Receiver status                                 | Oconnecting ODisconnected - Cutting         |          |
|                                                         | 192.168.0.1                                     | Disconnected                                |          |
|                                                         | Transmitter status                              | ● All ○ Connecting ○ Disconnected • Cutting |          |
|                                                         | Inspection 01 proces                            | Disconnected                                | •        |
|                                                         | Inspection 02 proces                            | Disconnected                                |          |
|                                                         | Inspection 03 proces                            | Disconnected                                |          |
|                                                         | Inspection 04 proces                            | Disconnected                                |          |
|                                                         | Inspection 05 proces                            | Disconnected                                |          |
|                                                         | Inspection 06 proces                            | Disconnected                                |          |
|                                                         | Inspection 07 proces                            | Disconnected                                |          |
|                                                         | Inspection 08 proces                            | Disconnected                                |          |
|                                                         | Inspection 09 proces                            | Disconnected                                |          |
|                                                         | Inspection 10 proces                            | Disconnected                                | -        |
|                                                         |                                                 |                                             |          |

Figure 3: System information

| No. |                    | Item                | Description                                                                                                    |
|-----|--------------------|---------------------|----------------------------------------------------------------------------------------------------|
| 1   | System information | Product name        | Displays the product name.                                                                                                    |
| 2   | System information | Version             | Displays version information.                                                                                                    |
| 3   | System information | Copyright           | Displays copyrights.                                                                                                    |
| 4   | Manual             | Each type of manual | You can read each type of manual.                                                                                                    |
| 5   | License            | Customer key        | Displays the customer key.                                                                                                    |
| 6   | License            | Setup key           | Displays the setup key.                                                                                                    |
| 7   | License            | Authentication key  | Enter the authentication key. After installation,<br>During the trial (expiration date : 2023-07-12 19:47) is displayed<br>until the expiration date. When you are using Flex<br>Signal for trial purposes, Flex Signal can be used until<br>the expiration date. * The expiration date for trial use is<br>one month after installation.<br>When you enter the correct authentication key,<br>Authenticated is displayed. Once authenticated, Flex<br>Signal can be used indefinitely.<br>After the expiration date, Unauthenticated is displayed.<br>If Flex Signal is not authenticated, data for the signal<br>lamps is no longer updated.                                                                                                    |
| 8   | License            | Edition             | Displays the edition.                                                                                                    |
| 9   | License            | Volume              | Displays the number of signal lamps that can be managed.                                                                                                    |
| 10  | License            | Subsystem           | Displays the subsystem installation status.<br>Installed subsystems are displayed with a green<br>background as shown below.<br>Dashboard                                                                                                    |
| 11  | License            | Setup date          | Displays the setup date.                                                                                                    |
| 12  | Receiver<br>status | IP address          | <ul> <li>Displays the list of IP addresses of the specified receivers.</li> <li>Displays the communication status between the receiver and the PC on which Flex Signal is installed on the right side.</li> <li>Disconnected: The state in which the communication has never been established after starting the PC.</li> <li>Cutting: The communication is in an abnormal state.</li> <li>Connecting: The communication is in a normal state.</li> <li>*Please check the communication with the receiver if "Disconnected" or "Cutting" is displayed.</li> <li>To display only the receivers in the specified communication status, select from the buttons on the right side of the "Receiver status" text.</li> <li>All: Displays all receivers regardless of the status.</li> <li>Connecting: Displays only the receivers which are being connected.</li> <li>Disconnected • Cutting: Displays only the receivers which</li> </ul> |
|     |                    |                     | are being disconnected or cut.                                                                                                    |

#### Table 3: Description of system information

| 13 | Transmitter<br>status | Transmitter names | Displays the transmission status of the transmitters<br>already specified in the signal light settings.<br>Displays the communication status between the<br>transmitter and the receiver on the right side.<br>Disconnected: The state in which the communication has<br>never been established after starting the PC.<br>Cutting: The communication is in an abnormal state.<br>Abnormal connection (multiple connections): The state in<br>which multiple receivers are connected.<br>Connecting: The communication is in a normal state.<br>*Please check the communication with the transmitter if<br>"Disconnected", "Cutting", or "Abnormal connection |
|----|-----------------------|-------------------|----------------------------------------------------------------------------------------------------|
|    |                       |                   | <ul> <li>(multiple connections)" is displayed.</li> <li>To display only the transmitters in the specified communication status, select from the buttons on the right side of the "Transmitter status" text.</li> <li>All: Displays all transmitters regardless of the status.</li> <li>Connecting: Displays only the transmitters which are being connected.</li> <li>Disconnected • Cutting: Displays only the receivers which are being disconnected, cut, or in abnormal connection (multiple connections).</li> </ul>                                                                                                    |

# (4) Help – confirmation communication status

Check the communication status of receivers and transmitters.

| settings                 |    | heck the communication s | status of the receiver an | l transmitter.  |                                                                     |
|--------------------------|----|--------------------------|---------------------------|-----------------|---------------------------------------------------------------------|
| ation communication stat | us | Date Time : Jun 13 20    | 23                        | kinds : 🗹 error | System MAC address : Sea                                            |
|                          |    | Receive(192.168.0.       | 1) Receiv                 |                 | LAG-POE                                                             |
|                          |    | start time               | end time                  | kinds           | message                                                             |
|                          |    | 2023/06/13 09:00:47      | 2023/06/13 09:01:09       | system          | FlexSignal start                                                    |
|                          |    | 2023/06/13 09:01:09      | 2023/06/13 12:12:37       | error           | Q. Could not connect to receiver.                                   |
|                          |    | 2023/06/13 12:13:36      | 2023/06/13 12:13:38       | system          | FlexSignal start                                                    |
|                          |    | 2023/06/13 12:13:38      | 2023/06/13 12:14:10       | error           | Q Could not connect to receiver.                                    |
|                          |    | 2023/06/13 12:14:41      | 2023/06/13 12:14:41       | system          | Connected to receiver.                                              |
|                          |    | 2023/06/13 12:14:44      | 2023/06/13 12:14:44       | system          | Transmitter connected.[Transmitter MAC address]00015CFFFEBAB710     |
|                          |    | 2023/06/13 12:14:54      | 2023/06/13 12:14:54       | system          | Transmitter connected.[Transmitter MAC address]00015CFFFEBAB711     |
|                          |    | 2023/06/13 12:14:57      | 2023/06/13 12:14:57       | system          | Transmitter connected.[Transmitter MAC address]00015CFFFEBAB712     |
|                          |    | 2023/06/13 12:15:05      | 2023/06/13 12:15:05       | system          | Transmitter connected.[Transmitter MAC address]00015CFFFEBAB713     |
|                          |    | 2023/06/13 12:15:07      | 2023/06/13 12:15:07       | system          | Transmitter connected.[Transmitter MAC address]00015CFFFEBAB714     |
|                          |    | 2023/06/13 12:15:09      | 2023/06/13 12:15:09       | system          | Transmitter connected.[Transmitter MAC address]00015CFFFEBAB715     |
|                          |    | 2023/06/13 12:15:10      | 2023/06/13 12:15:10       | system          | Transmitter connected.[Transmitter MAC address]00015CFFFEBAB716     |
|                          |    | 2023/06/13 12:15:22      | 2023/06/13 12:15:22       | system          | Transmitter connected.[Transmitter MAC address]00015CFFFEBAB717     |
|                          |    | 2023/06/13 12:15:25      | 2023/06/13 12:15:25       | system          | Transmitter connected.[Transmitter MAC address]00015CFFFEBAB718     |
|                          |    | 2023/06/13 12:15:32      | 2023/06/13 12:15:32       | system          | Transmitter connected.[Transmitter MAC address]00015CFFFEBAB719     |
|                          |    | 2023/06/13 12:15:35      | 2023/06/13 12:15:36       | system          | Transmitter disconnected. [Transmitter MAC address]00015CFFFEBAB710 |
|                          |    | 2023/06/13 12:15:36      | 2023/06/13 12:15:37       | system          | Transmitter disconnected. [Transmitter MAC address]00015CFFFEBAB711 |
|                          |    | 2023/06/13 12:15:37      | 2023/06/13 12:15:39       | system          | Transmitter disconnected. [Transmitter MAC address]00015CFFFEBAB712 |
|                          |    | 2023/06/13 12:15:39      | 2023/06/13 12:15:40       | system          | Transmitter disconnected. [Transmitter MAC address]00015CFFFEBAB713 |
|                          |    | 2023/06/13 12:15:40      | 2023/06/13 12:15:44       | system          | Transmitter disconnected. [Transmitter MAC address]00015CFFFEBAB714 |
|                          |    | 2023/06/13 12:15:47      | 2023/06/13 12:15:47       | system          | Transmitter connected.[Transmitter MAC address]00015CFFFEBAB710     |
|                          | _  | 2023/06/13 12:15:49      | 2023/06/13 12:15:49       | system          | Transmitter connected.[Transmitter MAC address]00015CFFFEBAB711     |

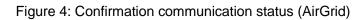

| Flex Signal                  | MENU — Operation monitoring         |                              |                                         |
|------------------------------|-------------------------------------|------------------------------|-----------------------------------------|
| stem settings                | Check the communication status of t | ne receiver and transmitter. |                                         |
| onfirmation communication st | US<br>Date Time : Jun 13 2023       | kinds : 🔽 en                 | rror ✔ system IP address :              |
|                              |                                     |                              |                                         |
|                              | Receive(192.168.0.1)                | Receive(192.168.0.2)         | LA6-POE                                 |
|                              | start time e                        | nd time kinds                | message                                 |
|                              | 2023/06/13 07:51:00 2023/06         | /13 07:51:00 system          | Disconnected [IP address]172.16.100.110 |
|                              | 2023/06/13 07:51:00 2023/06         | /13 07:51:00 system          | connected [IP address]172.16.100.110    |
|                              | 2023/06/13 08:03:00 2023/06         | /13 08:03:00 system          | Disconnected [IP address]172.16.100.112 |
|                              | 2023/06/13 08:03:00 2023/06         | /13 08:03:00 system          | connected [IP address]172.16.100.112    |
|                              | 2023/06/13 08:06:00 2023/06         | /13 08:06:00 system          | Disconnected [IP address]172.16.100.135 |
|                              | 2023/06/13 08:06:00 2023/06         | /13 08:06:00 system          | connected [IP address]172.16.100.135    |
|                              | 2023/06/13 08:27:00 2023/06         | /13 08:27:00 system          | Disconnected [IP address]172.16.100.110 |
|                              | 2023/06/13 08:27:00 2023/06         | /13 08:27:00 system          | connected [IP address]172.16.100.110    |
|                              | 2023/06/13 08:30:00 2023/06         | /13 08:30:00 system          | Disconnected [IP address]172.16.100.113 |
|                              | 2023/06/13 08:30:00 2023/06         | /13 08:30:00 system          | connected [IP address]172.16.100.113    |
|                              | 2023/06/13 08:34:00 2023/06         | /13 08:34:00 system          | Disconnected [IP address]172.16.100.108 |
|                              | 2023/06/13 08:34:00 2023/06         | /13 08:34:00 system          | connected [IP address]172.16.100.108    |
|                              | 2023/06/13 08:58:00 2023/06         | /13 08:58:00 system          | Disconnected [IP address]172.16.100.104 |
|                              | 2023/06/13 08:58:00 2023/06         | /13 08:58:00 system          | connected [IP address]172.16.100.104    |
|                              | 2023/06/13 09:12:00 2023/06         | /13 09:12:00 system          | Disconnected [IP address]172.16.100.135 |
|                              | 2023/06/13 09:12:00 2023/06         | /13 09:12:00 system          | connected [IP address]172.16.100.135    |
|                              | 2023/06/13 09:17:00 2023/06         | /13 09:17:00 system          | Disconnected [IP address]172.16.100.103 |
|                              | 2023/06/13 09:17:00 2023/06         | /13 09:17:00 system          | connected [IP address]172.16.100.103    |
|                              | 2023/06/13 09:44:00 2023/06         | /13 09:44:00 system          | Disconnected [IP address]172.16.100.103 |
|                              | 2023/06/13 09:44:00 2023/06         | /13 09:44:00 system          | connected [IP address]172.16.100.103    |
|                              | 2023/06/13 10:02:00 2023/06         | /13 10:02:00 system          | Disconnected [IP address]172.16.100.110 |
|                              | 2023/06/13 10:02:00 2023/06         | /13 10:02:00 system          | connected [IP address]172.16.100.110    |
|                              | 2023/06/13 10:04:00 2023/06         | /13 10:04:00 system          | Disconnected [IP address]172.16.100.112 |
|                              | 2023/06/13 10:04:00 2023/06         | /13 10:04:00 system          | connected [IP address]172.16.100.112    |

Figure 5: Confirmation communication status (LA6-POE)

| No. | ľ                            | tem        | Description                                                                                                    |
|-----|------------------------------|------------|----------------------------------------------------------------------------------------------------|
| 1   | Date Time                    |            | Select the target year, month and day on the calendar.<br>When you click a date, the calendar appears.<br>Jun 13 2023<br>Su Mo Tu We Th Fr So<br>28 29 30 31 1 2 3<br>4 5 6 7 8 9 10<br>11 12 13 14 15 16 17<br>18 19 20 21 22 23 24<br>25 26 27 28 29 30 1<br>2 3 4 5 6 7 8<br>*You can select from 30 days before to the current day<br>(including the current day).                                                                                                    |
| 2   | Kinds                        | Error      | Select this check box to display logs whose kind is "error."                                                                                                    |
| 3   | Kinds                        | System     | Select this check box to display logs whose kind is "system."                                                                                                    |
| 4   | MAC address                  | _          | Displays logs that partially match the entered MAC address.<br>* If it is blank, search by MAC address will not be performed.                                                                                                    |
| 5   | IP address                   | —          | Displays logs that partially match the entered IP address.<br>* If it is blank, search by IP address will not be performed.                                                                                                    |
| 6   | Search button                | —          | Search by the specified date, kind and (IP or MAC) address.                                                                                                    |
| 7   | Receiver (IP<br>address) tab | —          | Displays communication logs of the receiver of the IP address of the selected tab.                                                                                                    |
| 8   | LA6-POE<br>tab               | —          | Displays communication logs of LA6-POE.                                                                                                    |
| 9   | Communication log list       | Start time | Displays the start date and time of the log.                                                                                                    |
| 10  | Communication log list       | End time   | Displays the end date and time of the log.                                                                                                    |
| 11  | Communication log list       | Kinds      | Displays the type of the log.                                                                                                    |
| 12  | Communication<br>log list    | Message    | <ul> <li>Displays the message of the log.</li> <li>*By clicking the log message whose kind is "error", a popup of the workaround will be displayed.</li> <li>Workaround <ol> <li>Pease check "1-1. (5) Data is not displayed even though the signal lamp is set" and "1-2. (1) Data is no tacquired" in Troubleshooting.</li> <li>Download Troubleshooter</li> </ol> </li> <li>1 An explanation of how to deal with the "error" is described.</li> <li>2 You can download the document about the workaround by clicking "Download Troubleshooter".</li> </ul> |

| Table 4: Description of Confirmation | communication status |
|--------------------------------------|----------------------|
|--------------------------------------|----------------------|

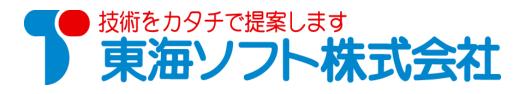